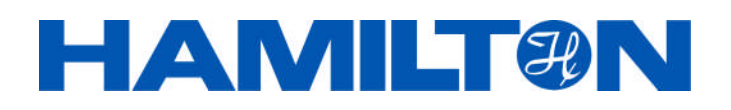

# **pH ARC Sensors**

## Modbus RTU Programmer's Manual

Firmware version: EPHUM011

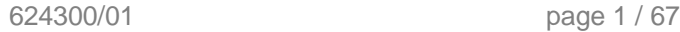

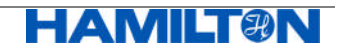

Download from Www.Somanuals.com. All Manuals Search And Download.

#### **Important Notice**

All rights reserved. No part of this document may be reproduced, stored in a retrieval system, or transmitted in any form without written permission from HAMILTON Bonaduz AG.

The contents of this manual are subject to change without notice. Technical changes reserved.

All efforts have been made to ensure the accuracy of the contents of this manual. However, should any errors be detected, HAMILTON Bonaduz AG would greatly appreciate being informed of them.

The above notwithstanding, HAMILTON Bonaduz AG can assume no responsibility for any errors in this manual or their consequences.

Copyright © 2010 HAMILTON Bonaduz AG, Switzerland.

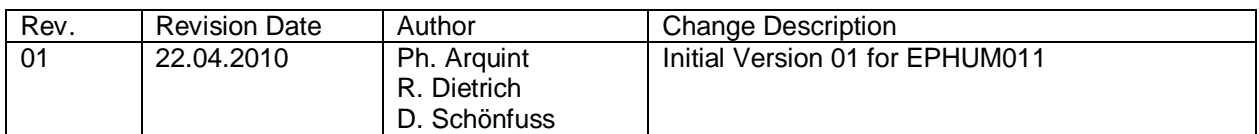

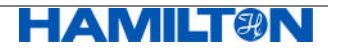

## **Table of Content**

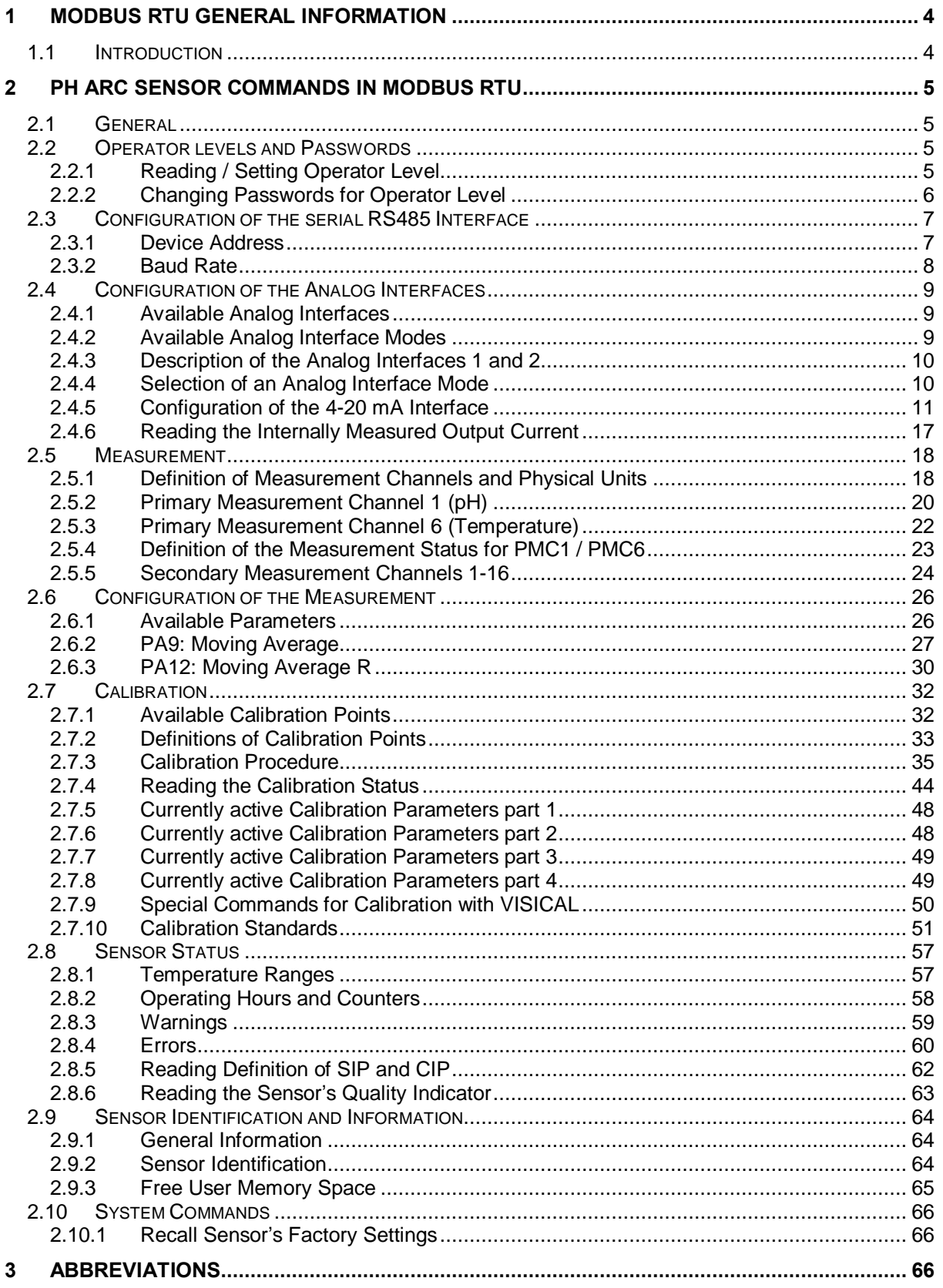

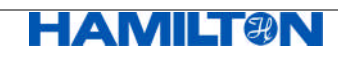

## **1 Modbus RTU general information**

## **1.1 Introduction**

This document describes in detail the pH ARC Sensors Modbus RTU interface. It is addressed to software programmers.

The general information about Modbus command structures and its implementation in the HAMILTON ARC Sensor family is described in detail in Chapter 1 of the

#### **"VISIFERM DO Modbus RTU Programmer's Manual"**(p/n 624179/01).

If you need this general information about Modbus programming, then please consult p/n 624179/01.

In the present manual, only the specific command structure for the pH ARC Sensors is described. It is valid for the firmware version:

#### EPHUM011

Please check the software version by reading register 1032.

This present definition of the command structure is an additional document to the Operating Instructions of the specific pH ARC Sensors. Before reading this manual, the operating instructions of the sensors should be read and understood.

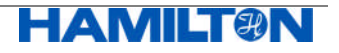

## **2 pH ARC Sensor Commands in Modbus RTU**

## **2.1 General**

In order to communicate with a pH ARC Sensor over Modbus RTU protocol a Modbus master terminal application software is needed. The Modbus RTU is an open standard and a number of free and commercial application toolkits are available.

This manual contains examples and illustrations from WinTECH Modbus Master ActiveX Control tool: WinTECH (www.win-tech.com) "Modbus Master OCX for Visual Basic". The Modbus Organisation (www.modbus.org/tech.php) provides other links to a wide variety of Modbus terminal softwares.

In the present manual the addressing of the Modbus registers starts at 1. But the Modbus master protocol operates with register addresses starting at 0. Usually, the Modbus master software translates the addressing. Thus, the register address of 2090 will be translated by the Modbus master software to 2089 which is sent to the sensor (Modbus slave).

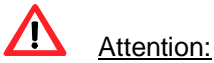

When configuring and calibrating the sensor, please limit write operations to a reasonable number. More than 100'000 write operations will physically damage the memory of the sensor. Furthermore, for the Free User Memory Space (see chapter 2.9.3), the write operations are limited to 10'000.

## **2.2 Operator levels and Passwords**

## **2.2.1 Reading / Setting Operator Level**

A pH ARC Sensor can be operated in three different operator levels. Each operator level allows a defined access to a specific set of commands.

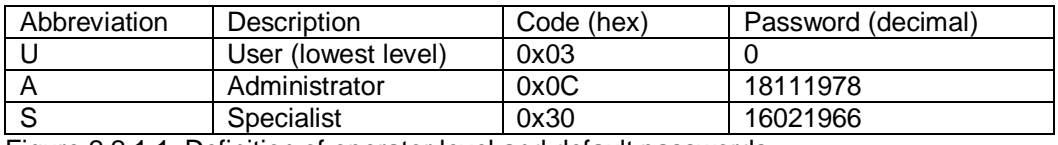

Figure 2.2.1.1: Definition of operator level and default passwords

At each power up or processor reset, the operator level falls back to the default level U.

The active operator level can be read and written in register 4288.

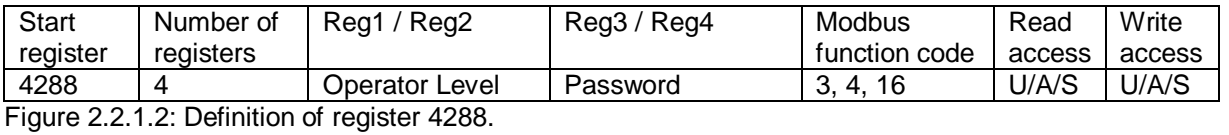

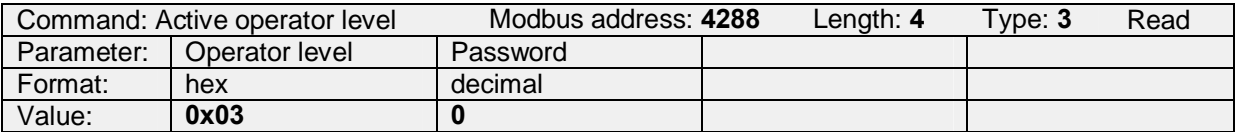

Figure 2.2.1.3: Example to read the active operator level (function code 3, start register address 4288, number of registers 4): The active operator level is 0x03 (User). The sensor does not report the password. The value 0 is returned instead.

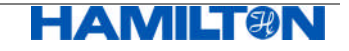

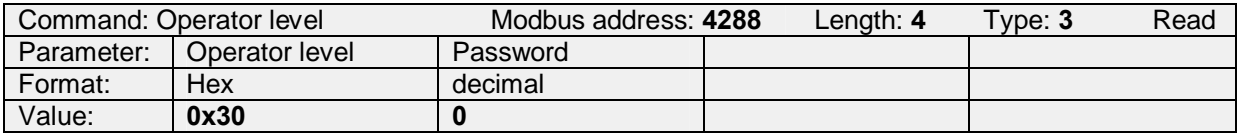

Figure 2.2.1.4: Example to read the active operator level: the active level is 0x30 (Specialist). The sensor does not report the password. The value 0 is returned instead.

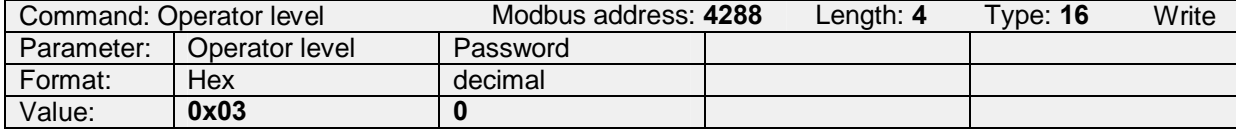

Figure 2.2.1.5: Example to set the operator level to 0x03 (User). The password 0 has to be sent.

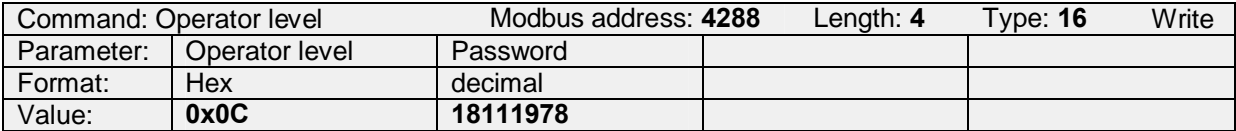

Figure 2.2.1.6: Example to set the active operator level to 0xC (Administrator). The correct password has to be sent.

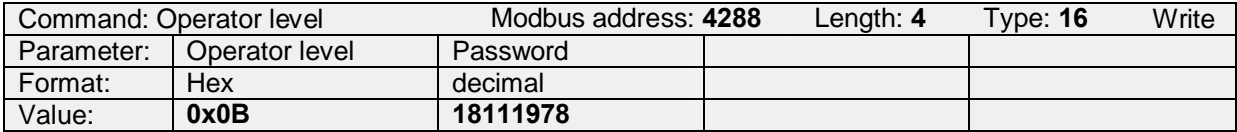

Figure 2.2.1.7: Example for a Modbus error. If the level or the password is not correct, (Operator level = 0x0B), the sensor answers with a Modbus error message "Slave device exception response" (see chapter 1.6).

## **2.2.2 Changing Passwords for Operator Level**

The passwords for accessing the operator levels A and S can be modified by S (Specialist) only. U (User) and A (Administrator) have no right to change any password. The new password will remain stored after power down.

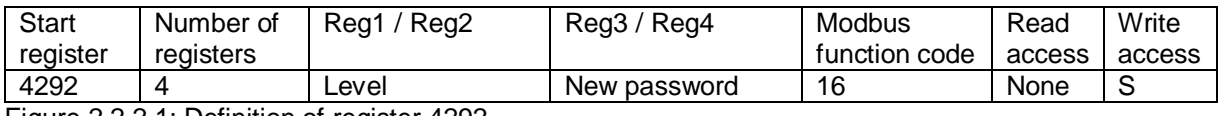

Figure 2.2.2.1: Definition of register 4292.

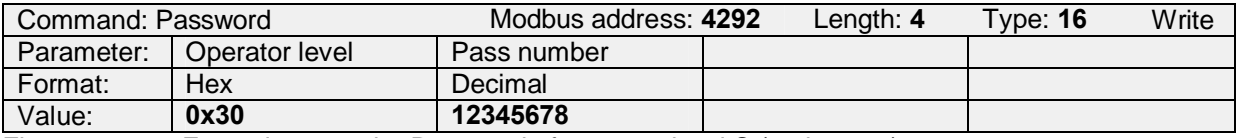

Figure 2.2.2.2: Example to set the Password of operator level S (code 0x30) to 12345678.

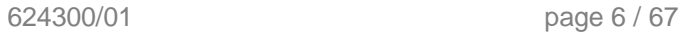

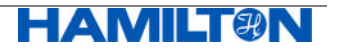

## **2.3 Configuration of the serial RS485 Interface**

Factory settings of the RS485:

Parity is none, 1 start bit, 8 data bits, 2 stop bits (in total: 11 bits).

## **2.3.1 Device Address**

#### **2.3.1.1 Reading and Writing the Device Address**

The sensor specific device address can be read and written in register 4096.

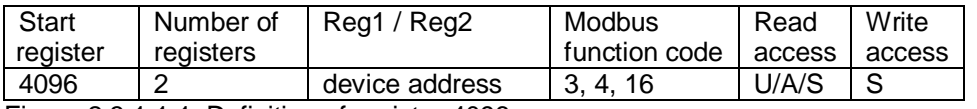

Figure 2.3.1.1.1: Definition of register 4096.

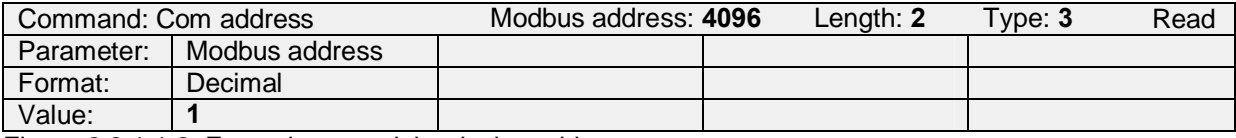

Figure 2.3.1.1.2: Example to read the device address.

The device address can be set by S (Specialist), default value is 1.

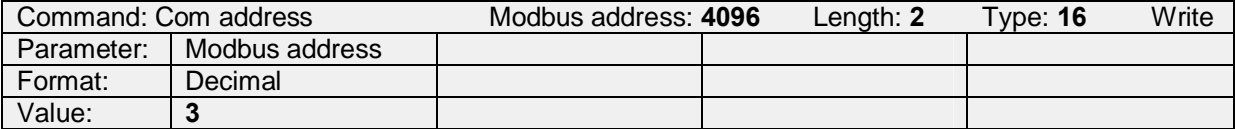

Figure 2.3.1.1.3: Example to set the device address to 3.

#### **2.3.1.2 Reading the Device Address Limits**

The device address limits can be read in register 4098.

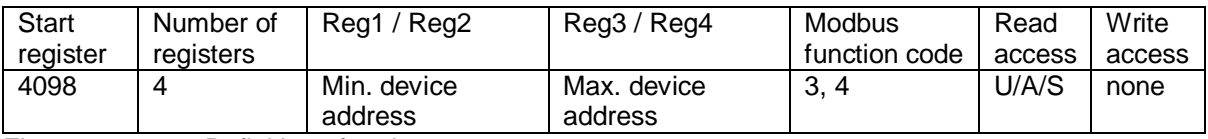

Figure 2.3.1.2.1: Definition of register 4098.

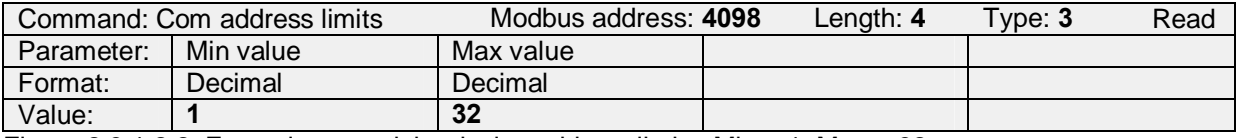

Figure 2.3.1.2.2: Example to read the device address limits: Min = 1, Max = 32.

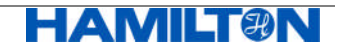

## **2.3.2 Baud Rate**

#### **2.3.2.1 Reading and Writing the Baud Rate**

The baud rate can be read and written in register 4102.

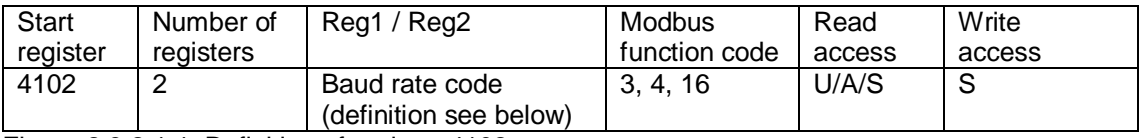

Figure 2.3.2.1.1: Definition of register 4102.

The code for the baud rate is defined as follows:

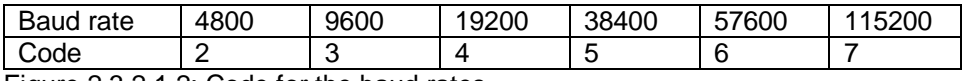

Figure 2.3.2.1.2: Code for the baud rates.

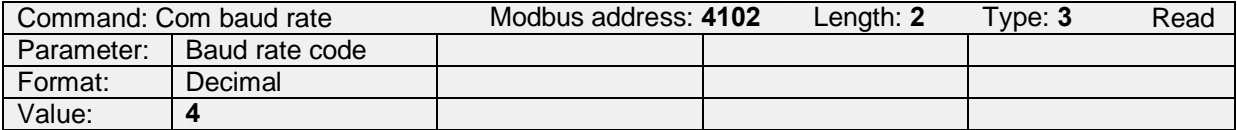

Figure 2.3.2.1.3: Example to read the baud rate code, 4 corresponds 19200 baud.

The baud rate can be set by S (Specialist), default is 19200.

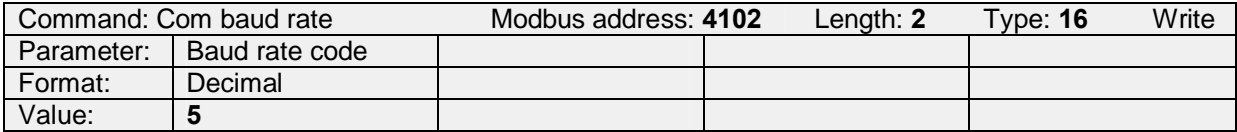

Figure 2.3.2.1.4: Example to set the baud rate to 38400 baud with code 5.

#### **2.3.2.2 Reading the Baud Rate Limits**

The baud rate limits can be read in register 4104.

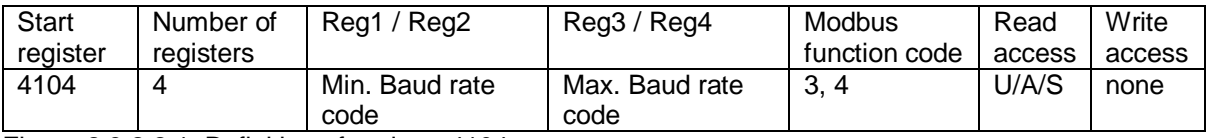

Figure 2.3.2.2.1: Definition of register 4104.

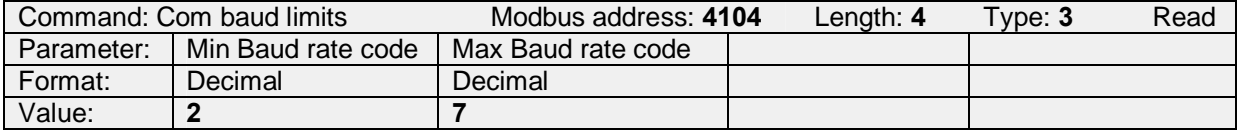

Figure 2.3.2.2.2: Example to read the baud rate code limits: Min = 2, Max = 7 (see Figure 2.3.2.1.2).

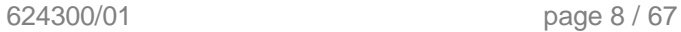

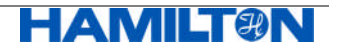

## **2.4 Configuration of the Analog Interfaces**

## **2.4.1 Available Analog Interfaces**

A pH ARC Sensor has two individual physical analog interfaces that have identical functionalities, but can be configured independently from each other.

- Analog Output Interface 1 (AO1)
- Analog Output Interface 2 (AO2)

The number of analog interfaces is defined in register 4320.

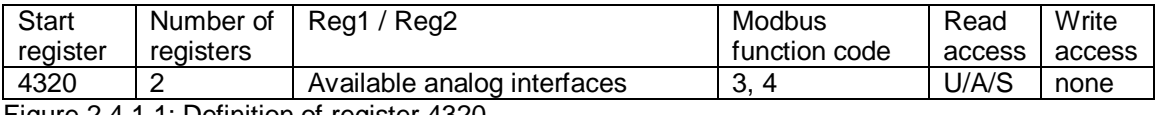

Figure 2.4.1.1: Definition of register 4320.

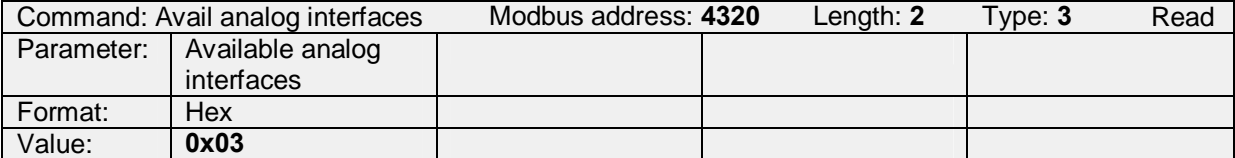

Figure 2.4.1.2: Example to read the available analog interfaces. The answer is "0x03"meaning that there exists an Analog Interface 1 (AO1) and an Analog Interface 2 (AO2).

## **2.4.2 Available Analog Interface Modes**

With register 4322, the available analog interface modes for AO1 and AO2 are defined

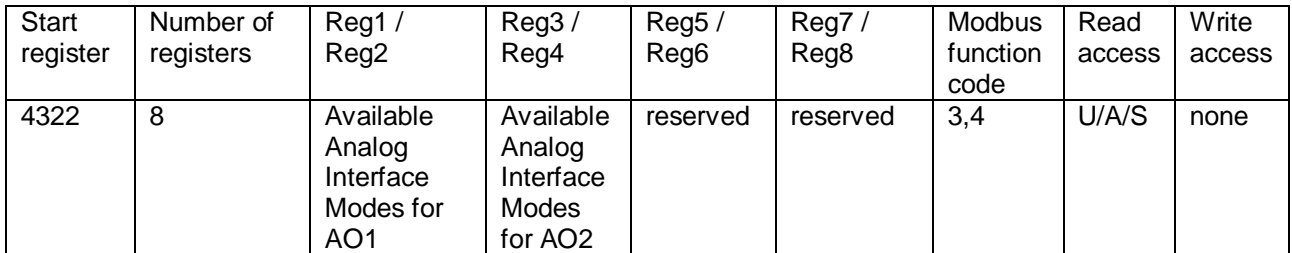

Figure 2.4.2.1: Definition of register 4322. It defines the analog interface modes available for AO1 and AO2. The analog interface modes are described in Figure 2.4.2.2.

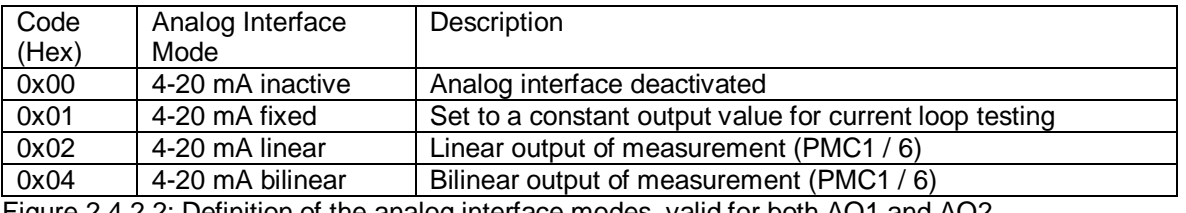

Figure 2.4.2.2: Definition of the analog interface modes, valid for both AO1 and AO2.

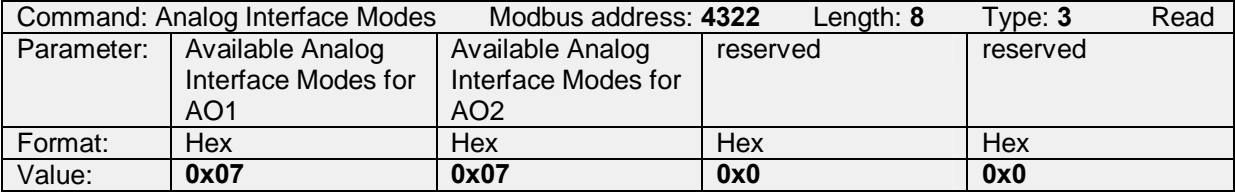

Figure 2.4.2.3: Example to read register 4322: all modes defined in figure 2.4.2.2 are available for both AO1 and AO2.

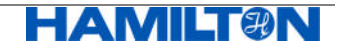

## **2.4.3 Description of the Analog Interfaces 1 and 2**

Register 4352 / 4480 contain the descriptions of AO1 / AO2 as plain text ASCII:

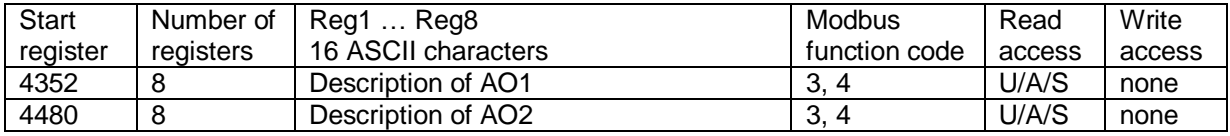

Figure 2.4.2.1: Definition of register 4352 and 4480

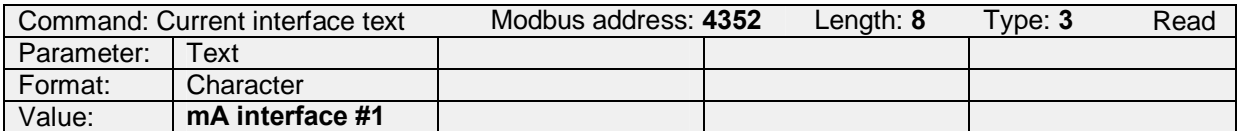

Figure 2.4.2.2: Example to read the description of AO1. The text is "**mA interface #1**". Accordingly, AO1 is physically configured as a 4-20 mA current output.

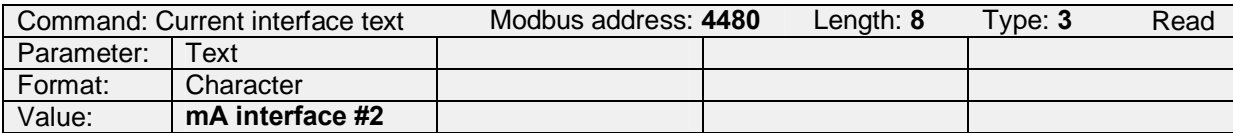

Figure 2.4.2.3: Example to read the description of AO2. The text is "**mA interface #2**". Accordingly, AO2 is physically configured as a 4-20 mA current output.

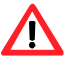

#### Attention:

- pH ARC Sensors do not have an ECS (in contrast to VISIFERM DO)!
- Data structure: register address offset between AO1 and AO2 is always 128.

#### **2.4.4 Selection of an Analog Interface Mode**

The analog interface mode of AO1 / AO2 is selected by programming the analog interface mode in register 4360 / 4488.

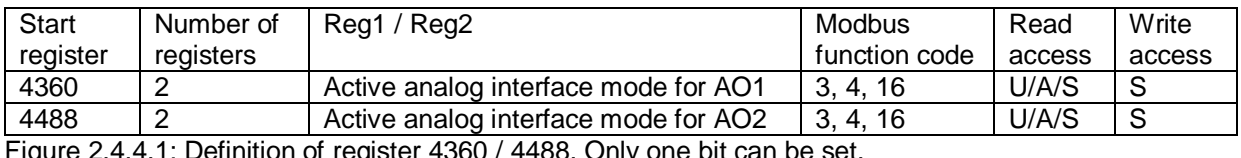

gure 2.4.4.1: Definition of register 4360 / 4488. Only one bit ca

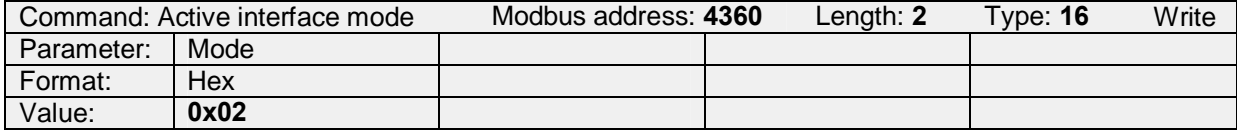

Figure 2.4.4.2: Example to set the analog interface mode of AO1 to 0x02 (4-20 mA linear output).

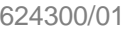

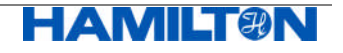

#### **2.4.5 Configuration of the 4-20 mA Interface**

Note:

The configuration of AO1 / AO2 is only effective if register 4360 / 4488 (active analog interface mode) is set to the value 0x01, 0x02 or 0x04.

#### **2.4.5.1 Reading the Available Primary Measurement Channels to be Mapped to the Analog Output**

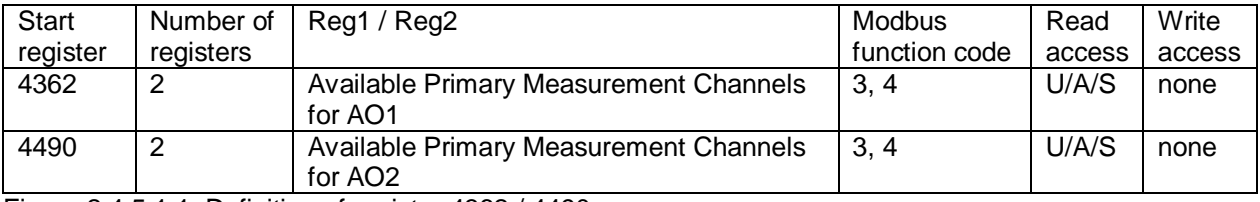

Figure 2.4.5.1.1: Definition of register 4362 / 4490.

For the definition of the Primary Measurement Channels (PMC), see chapter 2.5.

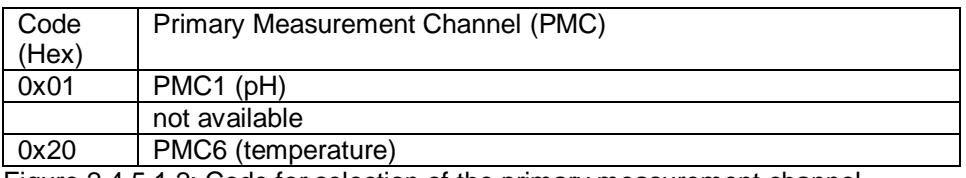

Figure 2.4.5.1.2: Code for selection of the primary measurement channel.

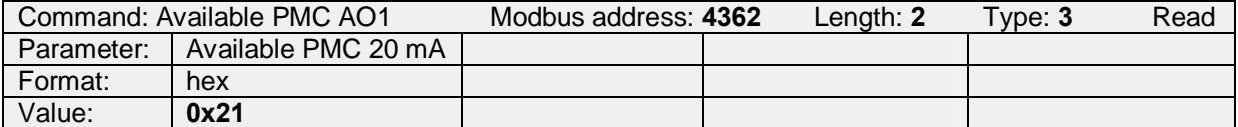

Figure 2.4.5.1.3: Example to read the available Primary Measurement Channels (PMC) for AO1. The hexadecimal value of "0x21" defines that PMC1 (pH) or PMC6 (temperature) can be mapped to AO1. Register 4490 contains the same value "0x21". Accordingly, PMC1 or PMC6 can be mapped to AO2 as well.

#### **2.4.5.2 Selecting the Primary Measurement Channel to be Mapped to the Analog Interface**

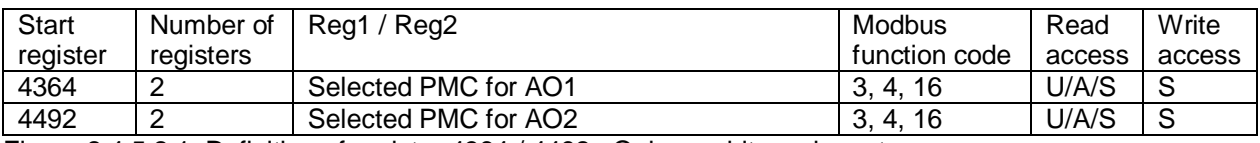

Figure 2.4.5.2.1: Definition of register 4364 / 4492. Only one bit can be set.

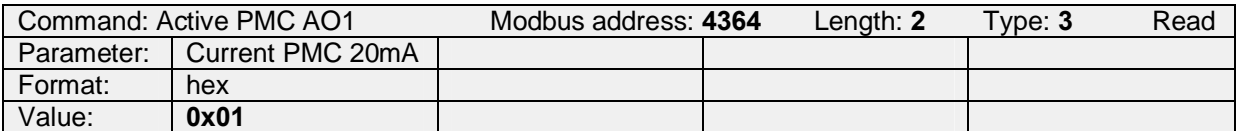

Figure 2.4.5.2.2: Example to read the current primary measurement channel mapped to AO1, defined in register 4364. The value "0x01"is returned, saying that PMC1 is mapped to AO1 (factory setting).

The factory setting for register 4492 is "0x20", mapping PMC6 to AO2.

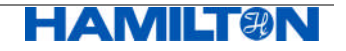

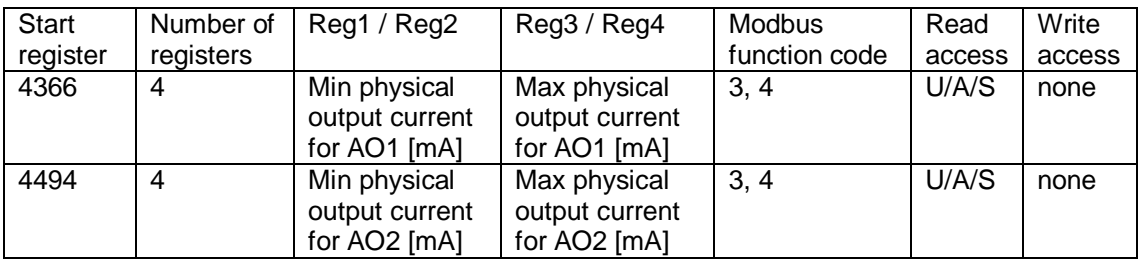

#### **2.4.5.3 Reading the Minimum and Maximum Possible Physical Output Current**

Figure 2.4.5.3.1: Definition of register 4366 / 4494

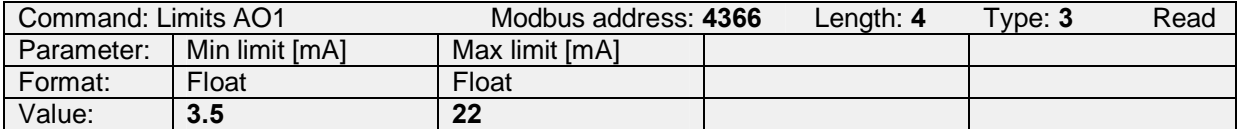

Figure 2.4.5.3.2: Example to read the min and max output current of AO1. Min is fixed to 3.5 and Max is fixed to 22 mA (Currents above 20 and below 4 mA indicate erroneous measurements or errors).

The same values are stored in register 4494 for AO2.

#### **2.4.5.4 Reading the Minimum, Maximum and Mid Current for Measurement Value Output**

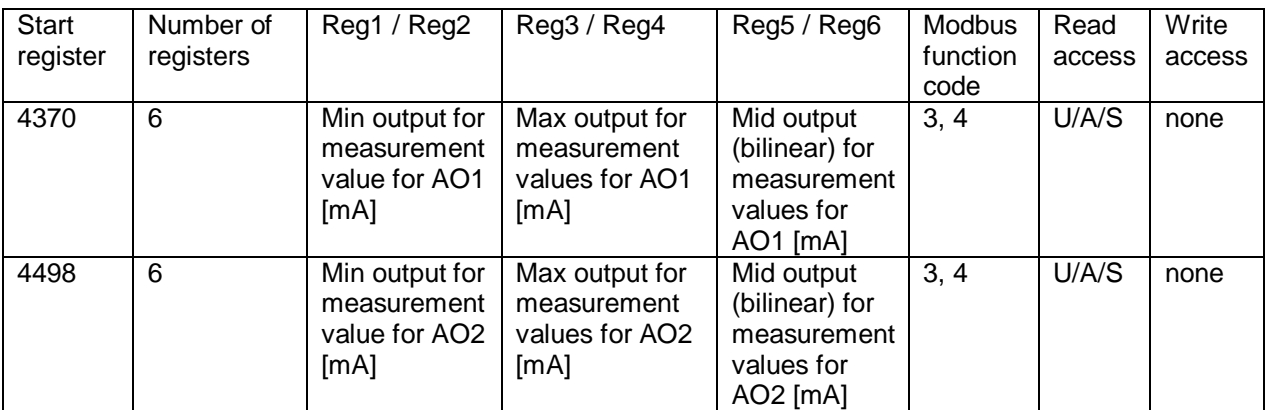

Figure 2.4.5.4.1: Definition of register 4370 / 4498

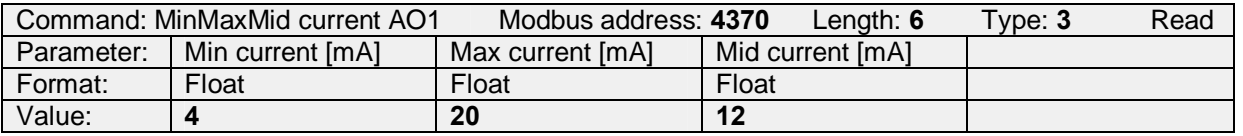

Figure 2.4.5.4.2: Example to read the min, max and mid output current for measurement values for AO1. They are fixed to 4, 20 and 12 mA.

The same values are stored in register 4498 for AO2.

Note:

Mid current must always be defined. However, in linear output mode, the mid current value has no physical meaning and will not affect the 4-20 mA output.

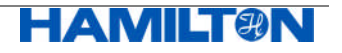

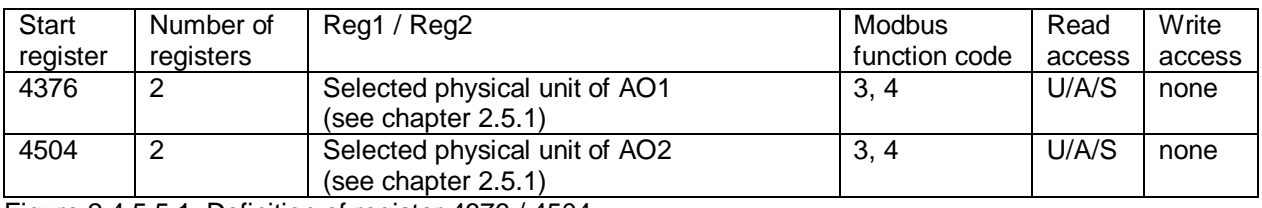

#### **2.4.5.5 Reading the Selected Physical Unit for Analog Interface**

Figure 2.4.5.5.1: Definition of register 4376 / 4504.

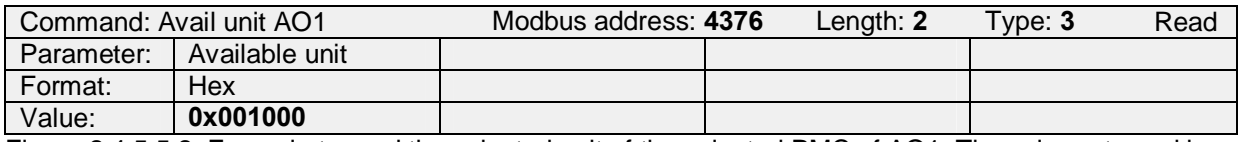

Figure 2.4.5.5.2: Example to read the selected unit of the selected PMC of AO1. The value returned is "0x001000", accordingly, the unit is pH. The physical unit for PMC is defined in Reg. 2090 or 2410 and applies automatically for 4-20 mA output.

#### **2.4.5.6 Defining the Measurement Values for 4, 12 and 20 mA Output**

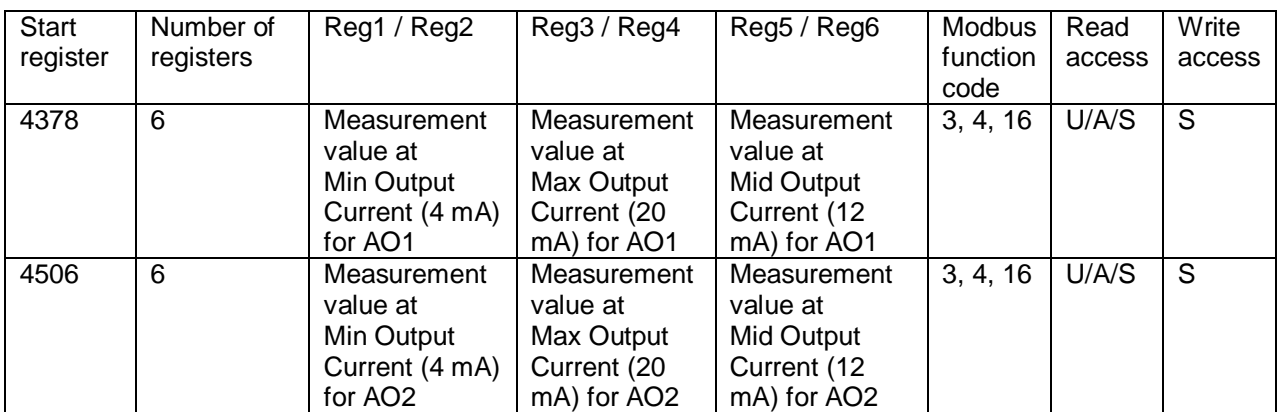

Figure 2.4.5.6.1: Definition of register 4378 / 4506.

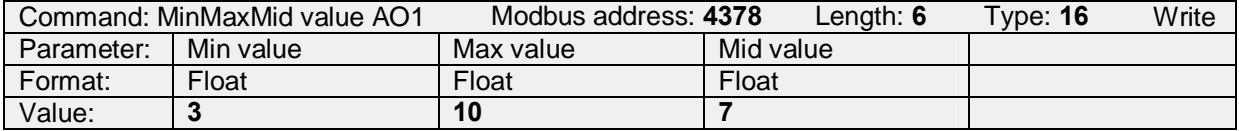

Figure 2.4.5.6.2: Example to set the min value to 3 (for 4 mA), the max value to 10 (for 20 mA) and the mid value to 7 (for 12 mA). The corresponding physical unit can be read in register 4376 / 4504 and in 2090 / 2410.

Note:

Mid current must always be defined. However, in linear output mode, the mid current value has no physical meaning and will not affect the 4-20 mA output.

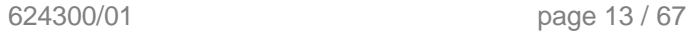

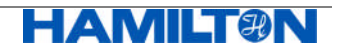

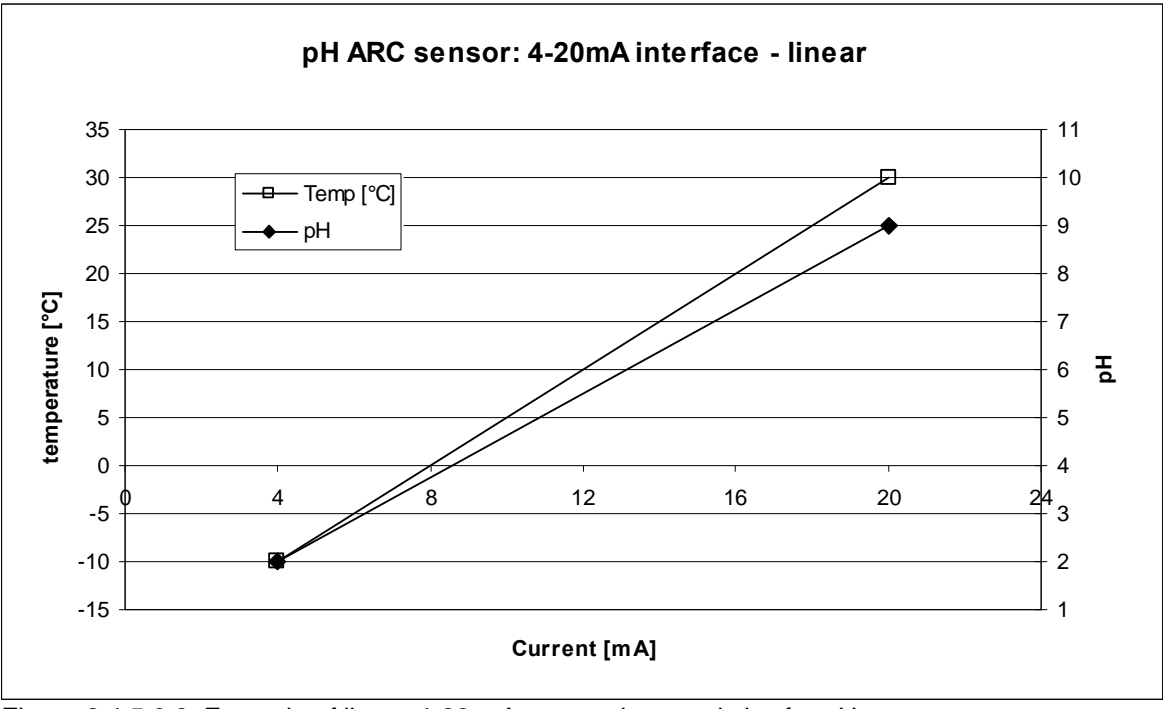

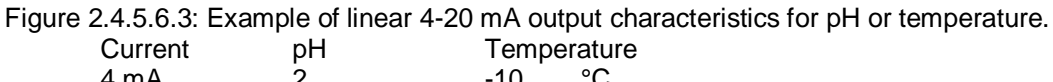

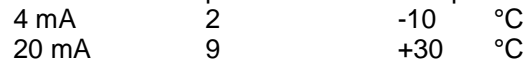

20 mA 10  $+30$ 

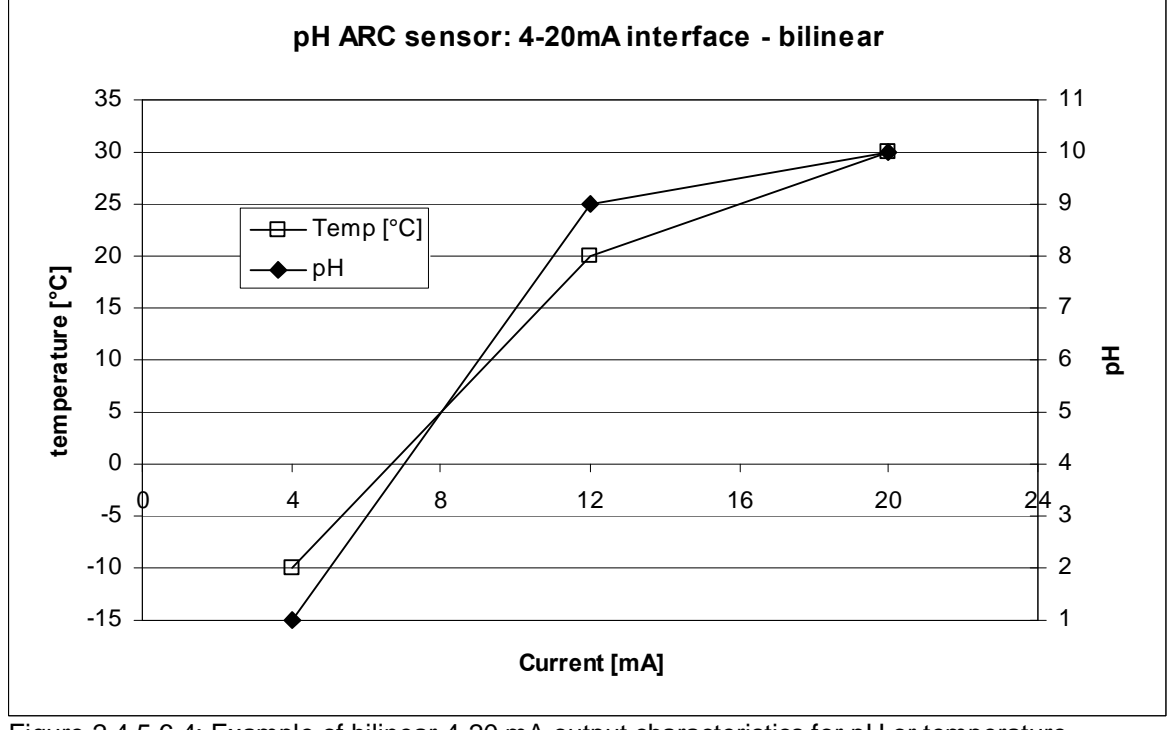

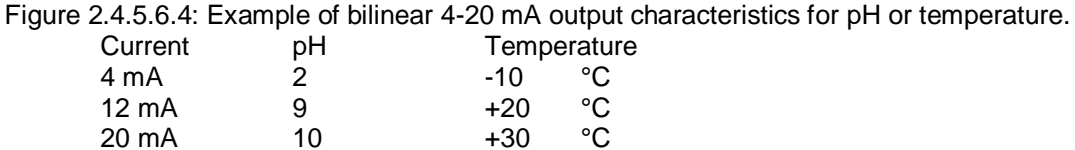

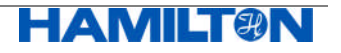

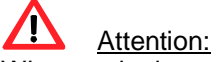

When assigning measurement values to 4-20 mA analog output by using register 4378 / 4506, you need to consider the following:

- The PMC you have mapped to AO1 / AO2 (register 4364 / 4492)
- The physical unit currently in use for the selected PMC (register 2090 for PMC1 (pH) and register 2410 for PMC6 (temperature).

Therefore, when the operator redefines one of the register 4364 / 4492, 2090 / 2410, the definitions of the register 4378 / 4506 should be reviewed. If not, the current output at the 4-20 mA interfaces may be wrong.

Note:

The physical unit of the analog output corresponds always to the unit that is set for the selected PMC (register 2090 for PMC1 or register 2410 for PMC6). Accordingly, not only the pH value is selectable at the 4-20 mA interface, but also mV values, degrees centigrade or Kelvin.

Example:

Register 4364 is set to 1 (PMC1 is mapped to AO1).

Register 2090 is set to 0x1000 (the unit "pH" is assigned to PMC1).

Register 4378 is set to 2 and 10 (4 mA =  $pH$  2, 20 mA =  $pH$  10).

The sensor reads currently pH 4, the output at the 4-20 mA is accordingly 8 mA.

The operator now re-assigns register 2090 to the value of  $0x200000$  (unit  $= mV$ ), but does not modify all other registers. The sensor is still at pH 4 and reads now +170 mV. At the analog output, as 20 mA is programmed to a value of 10 by register 4378, the current will go to the maximum value of 20 mA. This will generate an interface warning "4-20 mA current set point not met".

#### **2.4.5.7 Defining a Constant Current Output for Testing**

Note:

For constant current output, the AO1 / AO2 must be set to analog interface mode 0x01:

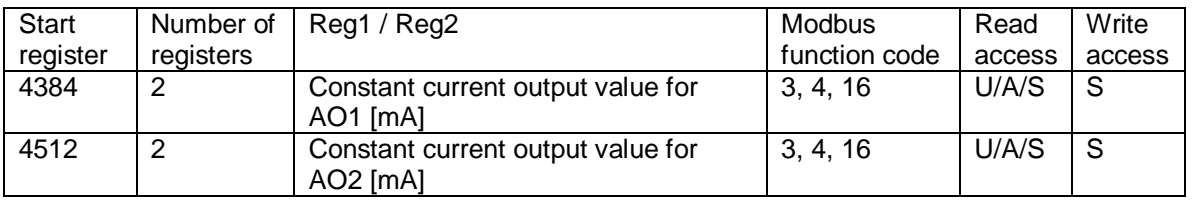

Figure 2.4.5.7.1: Definition of register 4384 / 4512.

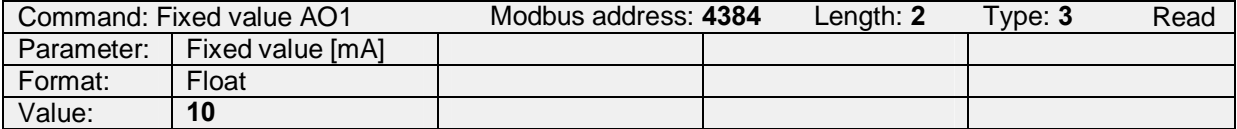

Figure 2.4.5.7.2: Example to read the constant current output in mode 0x01 for AO1. It is set to 10 mA.

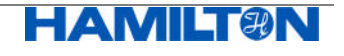

#### **2.4.5.8 Defining the Error and Warning Output of the 4-20 mA Interface**

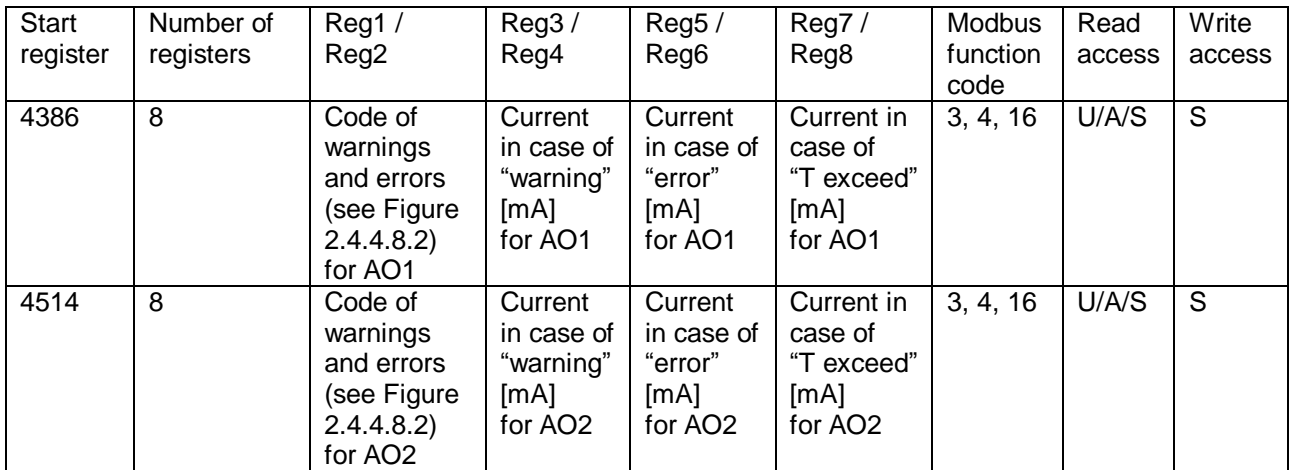

Errors and warnings can be mapped to the AO1 / AO2.

Figure 2.4.5.8.1: Definition of register 4386 / 4514.

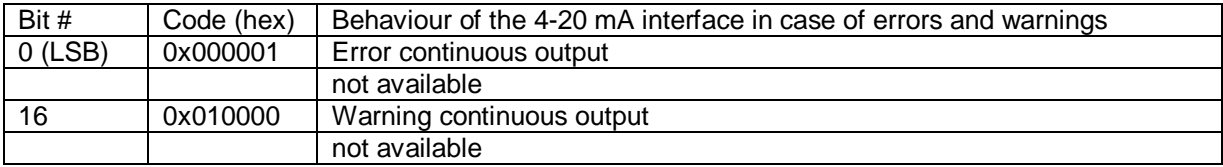

Figure 2.4.5.8.2: Code for the 4-20 mA interface in case of errors and warnings.

If the corresponding bits for the errors and warnings are not set (=0x00), the respective options are inactive.

The default settings are:

Code 0x01

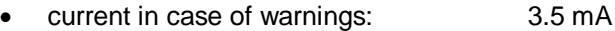

- current in case of errors: 3.5 mA
- current in case of temperature exceed: 3.5 mA

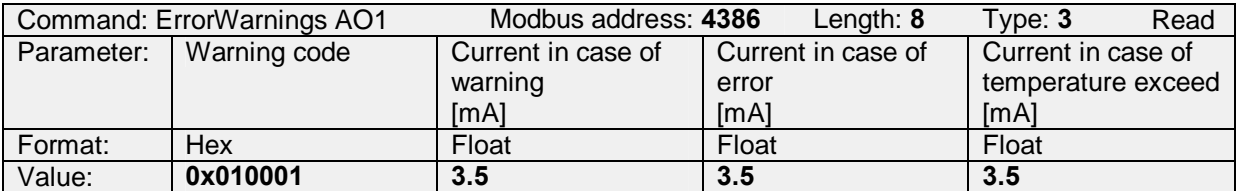

Figure 2.4.5.8.4: Example: Read the settings for AO1 in case of warnings and errors. Warning code 0x010001 corresponds to the continuous output current in case of warning (0x010000) and continuous output current in case of error (0x01) of 3.5 mA. The output current in case of temperature exceed is 3.5 mA.

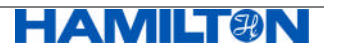

## **2.4.6 Reading the Internally Measured Output Current**

Reg. 4414 / 4542 provides internal parameters of AO1 / AO2:

- the setpoint to which the current is regulated in a closed loop control
- the electrical current the sensor is measuring to feed the closed loop control

These values are helpful in order to compare against the externally measured electrical current.

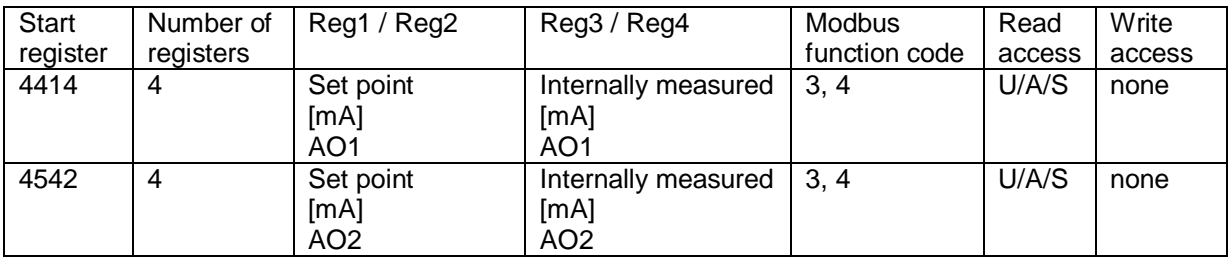

Figure 2.4.6.1: Definition of register 4414 / 4542.

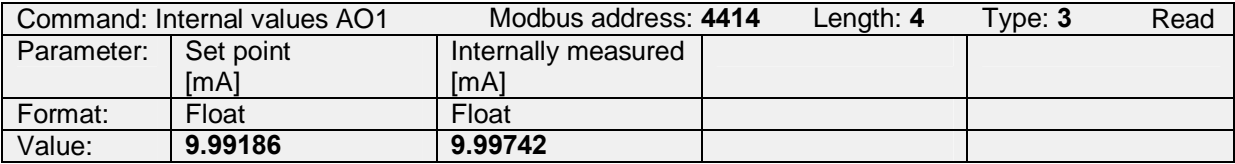

Figure 2.4.6.2: Example to read the internal values of AO1, depending on the analog interface mode.

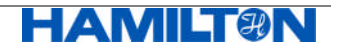

## **2.5 Measurement**

## **2.5.1 Definition of Measurement Channels and Physical Units**

The pH ARC Sensor Modbus register structure allows the definition of 6 individual Primary Measurement Channels (PMC), and 16 individual Secondary Measurement Channels (SMC).

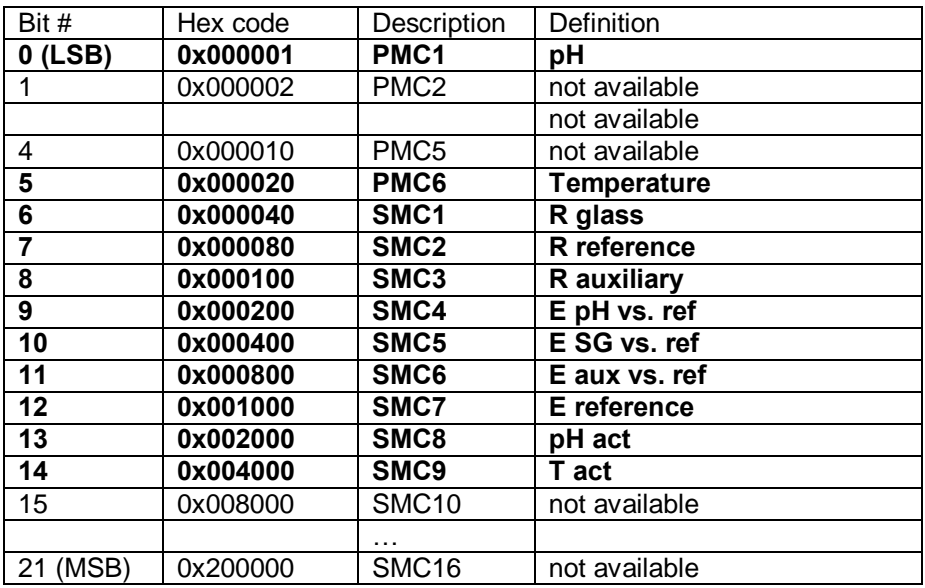

Figure 2.5.1.1: full list of PMC1 to 6 and SMC1 to 16.

In Register 2048, the available PMC and SMC are defined for a specific pH ARC Sensors and a specific operator level.

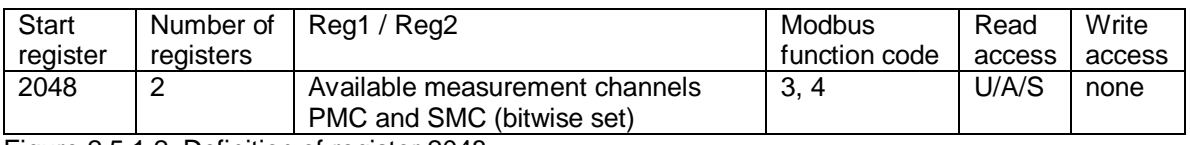

Figure 2.5.1.2: Definition of register 2048.

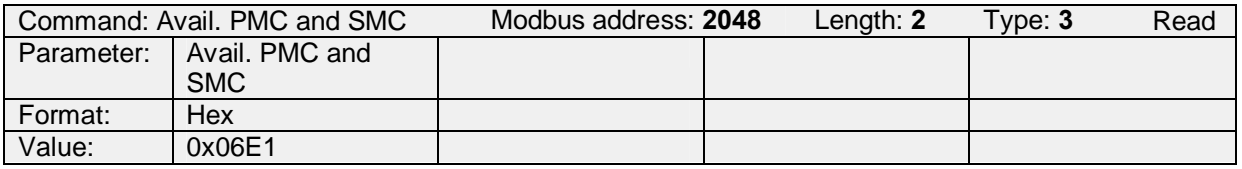

Figure 2.5.1.3: Example to read Reg. 2048 for Polilyte Plus ARC.

In case of operator A/U, the value 0x06E1 is returned. In other words the following PMC and SMC are available to A/U: PMC1 / PMC6 / SMC1 / SMC2 / SMC4 / SMC5 In case of operator S, the value 0x066E1 is returned. In other words the following PMC and SMC

are available to S: PMC1 / PMC6 / SMC1 / SMC2 / SMC4 / SMC5 / SMC8 / SMC9

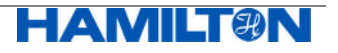

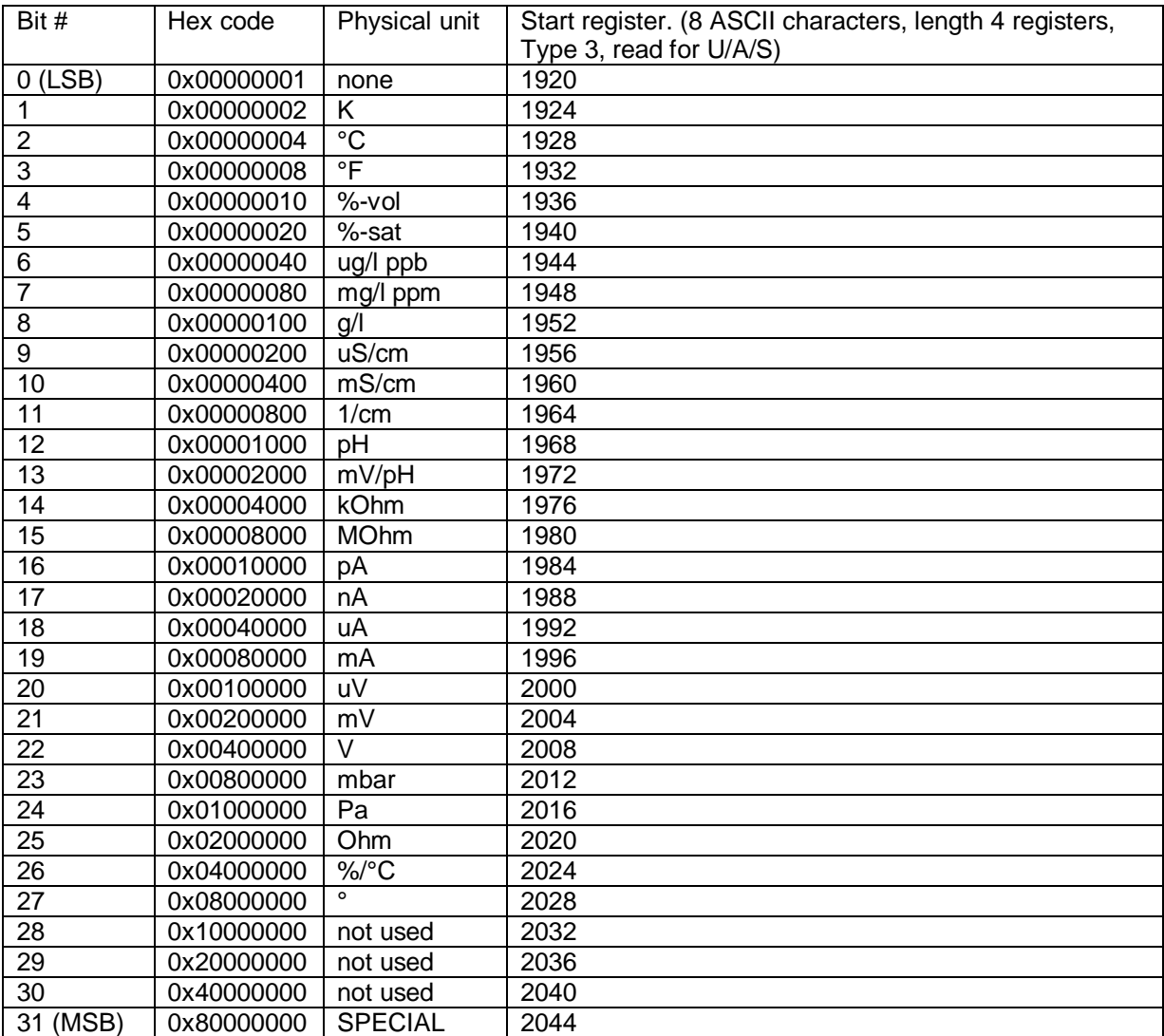

The pH ARC Sensor register structure uses the following physical units used for Primary or Secondary Measurement Channels.

Figure 2.5.1.4: Definition of physical units used for PMC and SMC.

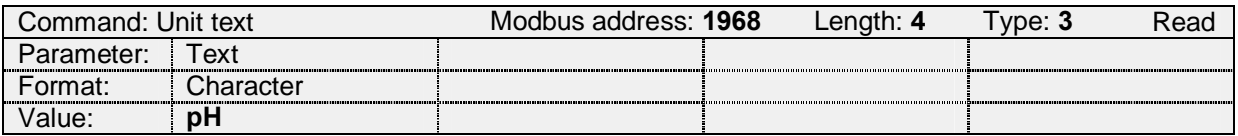

Figure 2.5.1.5: Example to read the physical unit in plain text ASCII in register 1968

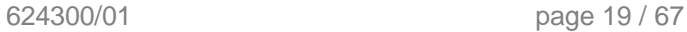

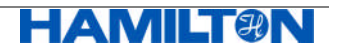

## **2.5.2 Primary Measurement Channel 1 (pH)**

#### **2.5.2.1 Description of PMC1**

In register 2080, a plain text ASCII description of PMC1 is given.

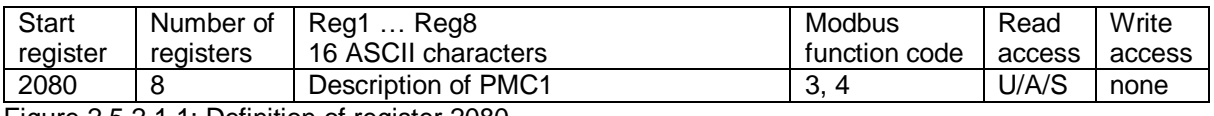

Figure 2.5.2.1.1: Definition of register 2080.

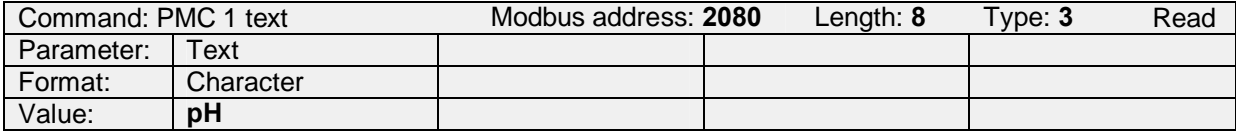

Figure 2.5.2.1.2: Example to read the description. It is "pH".

#### **2.5.2.2 Selecting the Physical Unit for PMC1**

In register 2088, the available physical units for this channel are defined.

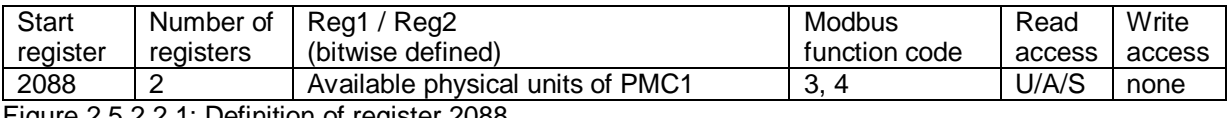

Figure 2.5.2.2.1: Definition of register 2088.

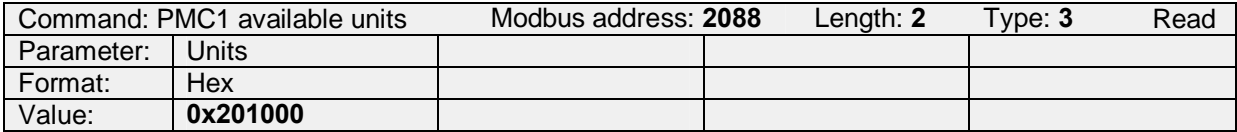

Figure 2.5.2.2.2: Example to read the available physical units of PMC1: pH (0x001000) + mV (0x200000), total 0x201000.

In register 2090, the active physical unit for this channel can be selected, by choosing one of the physical units that are defined in register 2088.

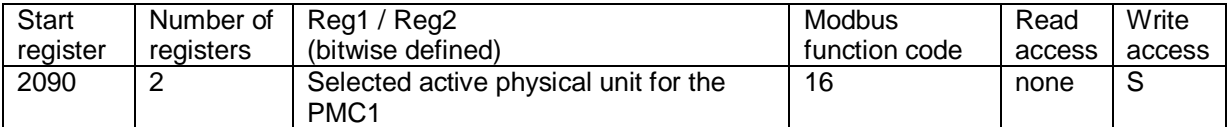

Figure 2.5.2.2.3: Definition of register 2090. Only one bit can be set.

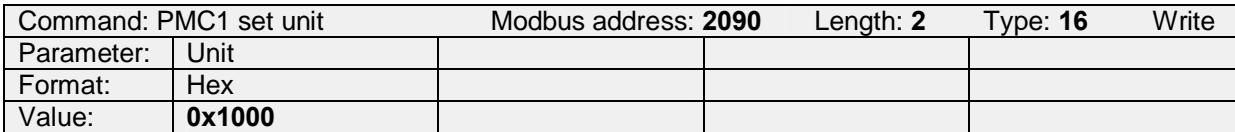

Figure 2.5.2.2.4: Example to set the physical unit of PMC1 to pH (0x1000).

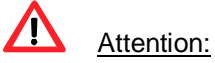

Changing the physical unit has also an influence on the output of AO1 / AO2, as the same physical unit is active for the analog outputs. All limits of the 4-20 mA analog output have to be redefined after changing the physical unit!

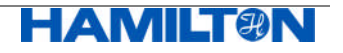

#### **2.5.2.3 Reading the measurement value of PMC1**

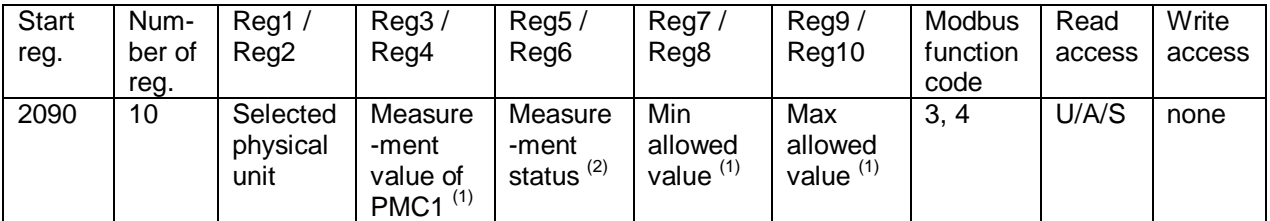

Register 2090 is also used to read the measurement values of PMC1.

Figure 2.5.2.3.1: Definition of register 2090. Measurement value of PMC1.

 $(1)$  Value is always in the physical unit defined in register 2090.

(2) Definition of the status see chapter 2.5.4. All bits set to zero means: no problem.

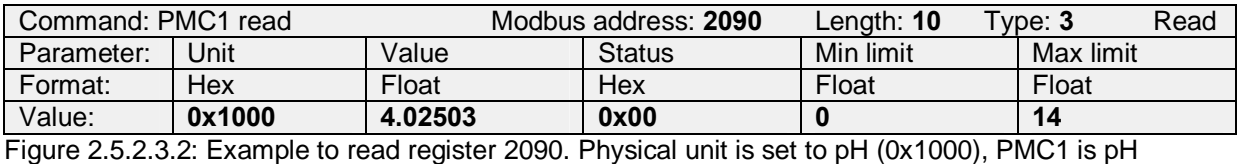

4.02503, Status is 0x00, Min allowed value is pH 0, Max allowed value is pH 14.

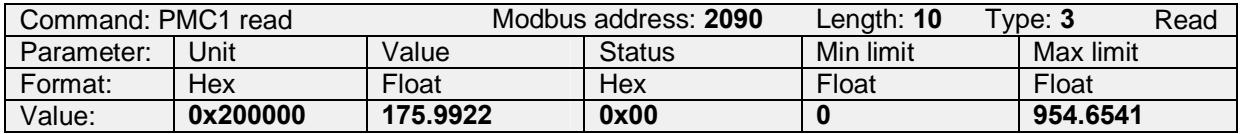

Figure 2.5.2.3.3: Example to read register 2090. Physical unit is set to mV (0x200000), PMC1 is 175.9922 mV, Status is 0x00, Min allowed value is -414.0028 mV, Max allowed value is 414.0028 mV.

For the definition of the measurement status see chapter 2.5.4.

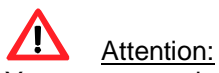

You cannot read selectively the registers 3 and 4 for the measurement value only. You have to read the entire length of the command (10 registers) and extract the desired information.

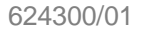

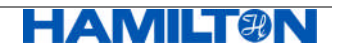

## **2.5.3 Primary Measurement Channel 6 (Temperature)**

#### **2.5.3.1 Description of PMC6**

In register 2400, a plain text ASCII description of PMC6 is given

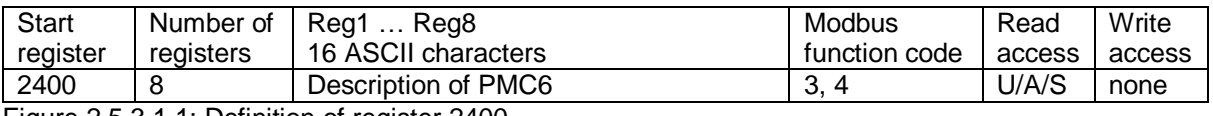

Figure 2.5.3.1.1: Definition of register 2400.

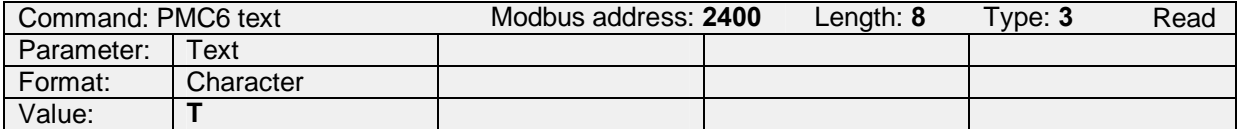

Figure 2.5.3.1.2: Example to read the description. It is "T"(Temperature).

#### **2.5.3.2 Selecting the Physical Unit for PMC6**

In register 2408, the available physical units of PMC6 are defined.

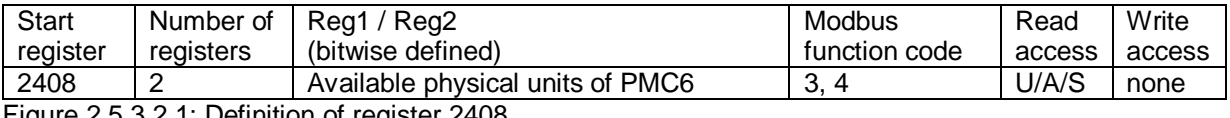

Figure 2.5.3.2.1: Definition of register 2408.

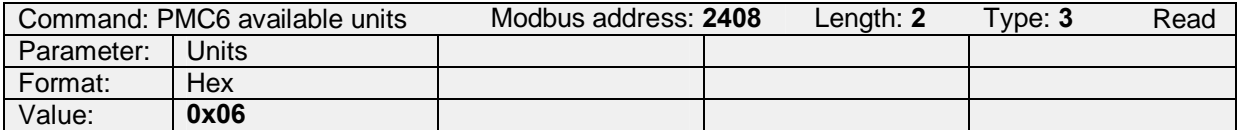

Figure 2.5.3.2.2: Example to read the available physical unit for PMC6. K (0x02) +  $^{\circ}$ C (0x04), total 0x06.

In register 2410, the active physical unit of PMC6 can be selected, by choosing one of the physical units that are defined in register 2408.

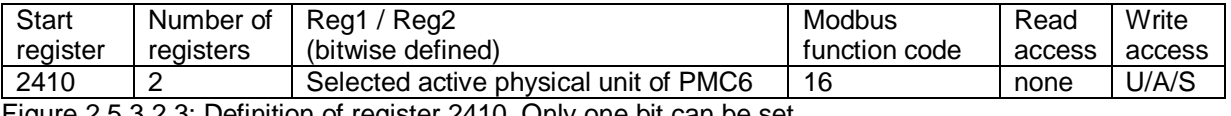

Figure 2.5.3.2.3: Definition of register 2410. Only one bit can be set.

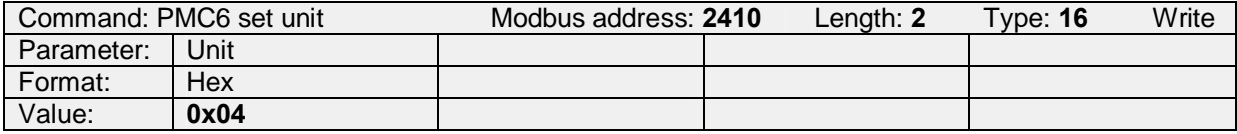

Figure 2.5.3.2.4: Example to set the physical unit of PMC6 to °C (0x04).

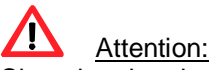

Changing the physical unit has also an influence on the output of AO1 / AO2, as the same physical unit is active for the analog outputs. All limits of the 4-20 mA analog output have to be redefined after changing the physical unit!

624300/01 page 22 / 67

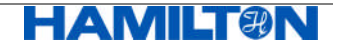

#### **2.5.3.3 Reading the measurement value of PMC6**

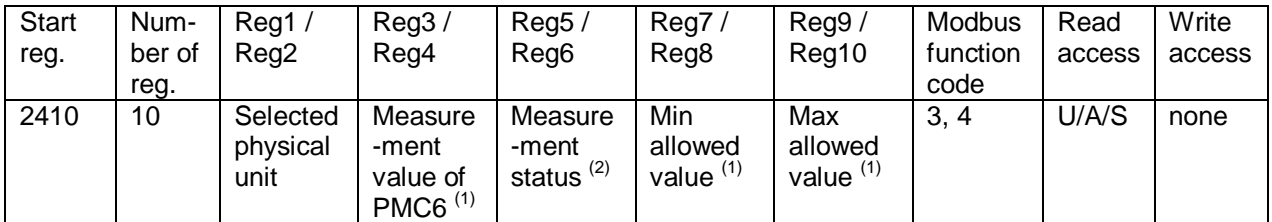

Register 2410 is also used to read the measurement values of PMC6.

Figure 2.5.3.3.1: Definition of register 2410. Measurement value of PMC6.  $<sup>(1)</sup>$  Value is always in the physical unit defined in register 2410.</sup>

(2) For definition of the status see chapter 2.5.4. All bits set to zero means: no problem.

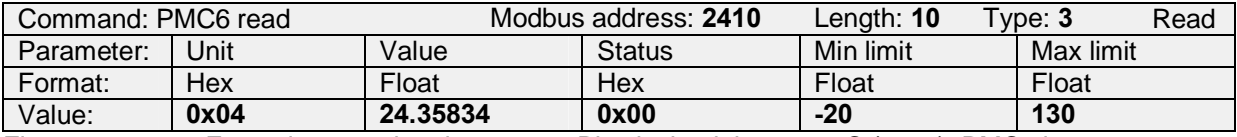

Figure 2.5.3.3.2: Example to read register 2410. Physical unit is set to °C (0x04), PMC6 is 24.35834 °C, Status is 0x00, Min allowed value is -20 °C, Max allowed value is 130 °C.

For definition of the measurement status see chapter 2.5.4.

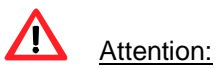

You cannot read selectively the registers 3 and 4 for the measurement value only. You have to read the entire length of the command (10 registers) and extract the desired information.

#### **2.5.3.4 Input of an Externally Measured Temperature**

Unlike to the VISIFERM DO, this feature is not available for pH ARC Sensors.

#### **2.5.4 Definition of the Measurement Status for PMC1 / PMC6**

This is the definition of the status registers read in registers 2090 (PMC1) and 2410 (PMC6):

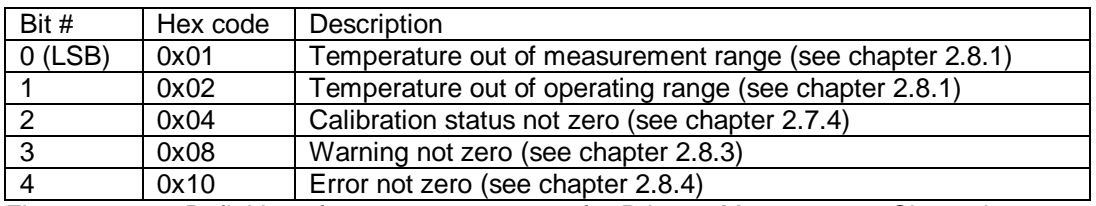

Figure 2.5.4.1: Definition of measurement status for Primary Measurement Channels.

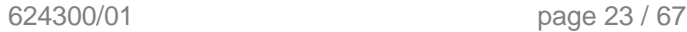

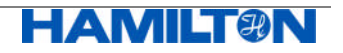

## **2.5.5 Secondary Measurement Channels 1-16**

pH ARC Sensors do allow access to secondary measurement values (16 in total). The access to the individual SMC depends on the operator level. The available SMC are defined in register 2048 according to the selected operator level and the sensor type (see chapter 2.5.1).

#### **2.5.5.1 Description of SMC**

The registers defined here give a plain text ASCII description of each available SMC.

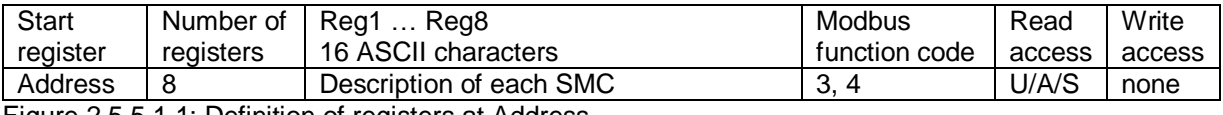

Figure 2.5.5.1.1: Definition of registers at Address

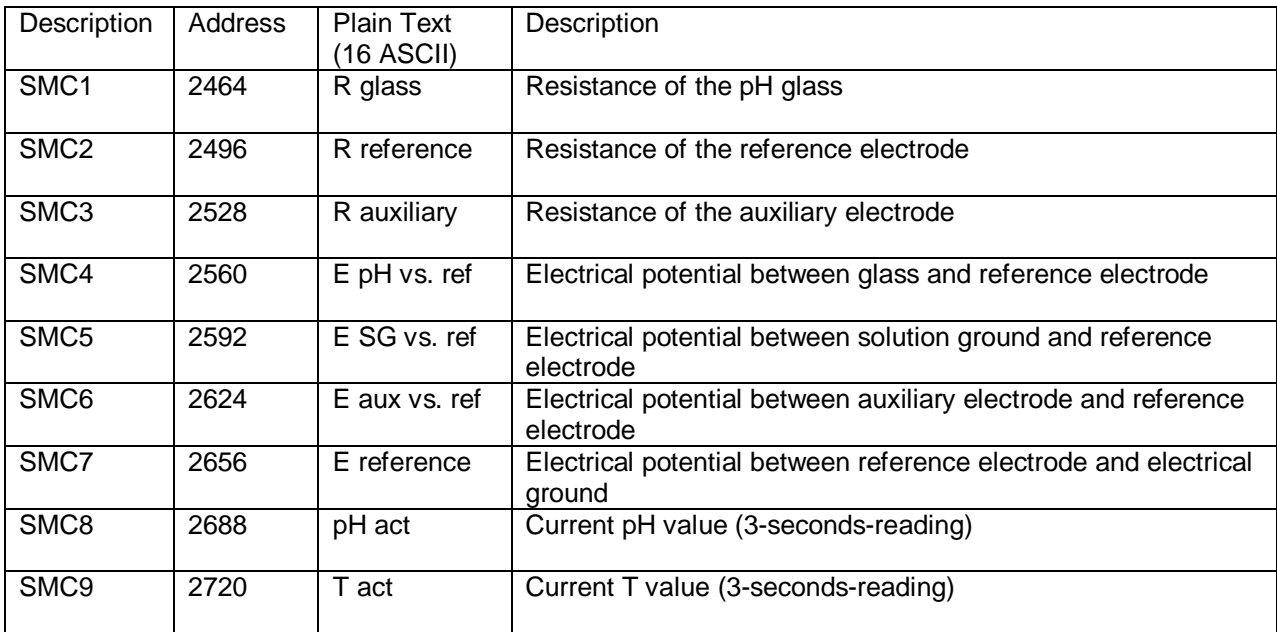

Figure 2.5.5.1.2: Full list of starting register addresses for the plain text ASCII description of each SMC

Example:

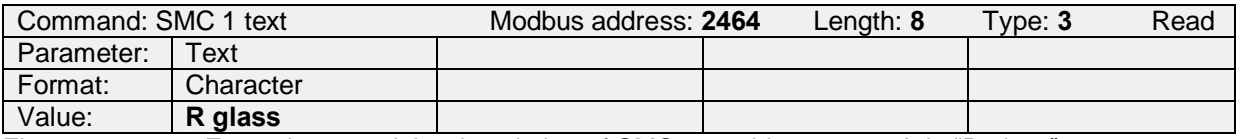

Figure 2.5.5.1.3: Example to read the description of SMC1 at address 2464. It is "R glass".

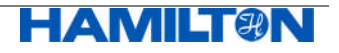

#### **2.5.5.2 Reading the measurement value of SMC**

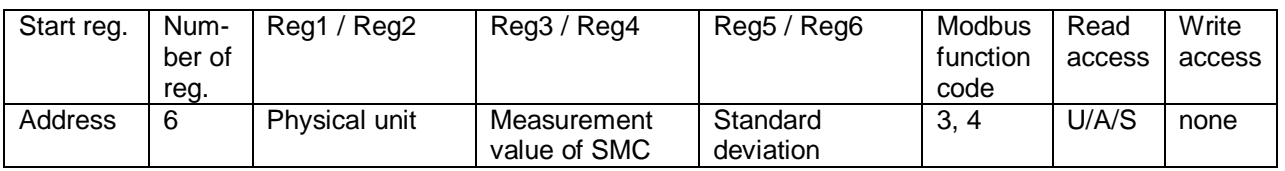

The registers defined here are used to read the measurement values of each SMC.

Figure 2.5.5.2.1: Definition of register at Address. Measurement value of each SMC.

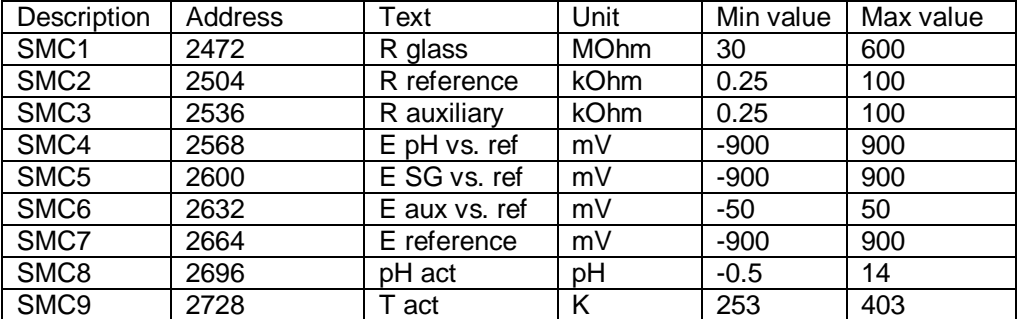

Figure 2.5.5.2.2: Full list of register addresses for the measurement values of SMC1 to SMC9

#### Example:

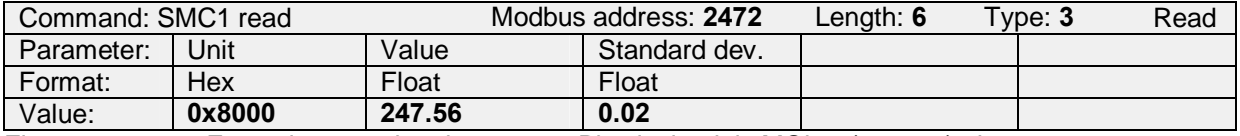

Figure 2.5.5.2.3: Example to read register 2472. Physical unit is MOhm (0x8000), the measurement value of SMC1 is 247.66 MOhm, standard deviation of SMC1 is 0.02 MOhm

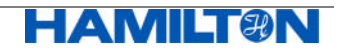

## **2.6 Configuration of the Measurement**

This chapter describes the configuration of PMC1 and PMC6 by means of measurement parameters (PA).

#### **2.6.1 Available Parameters**

In register 3072, all available parameters (PA) are given.

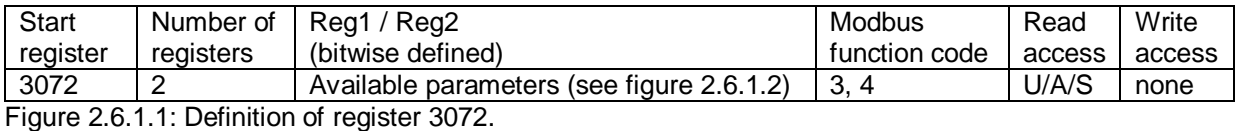

Bit # | Hex value | Description | Definition in pH ARC Sensors 0 (LSB) 0x0001 PA1 not available not available

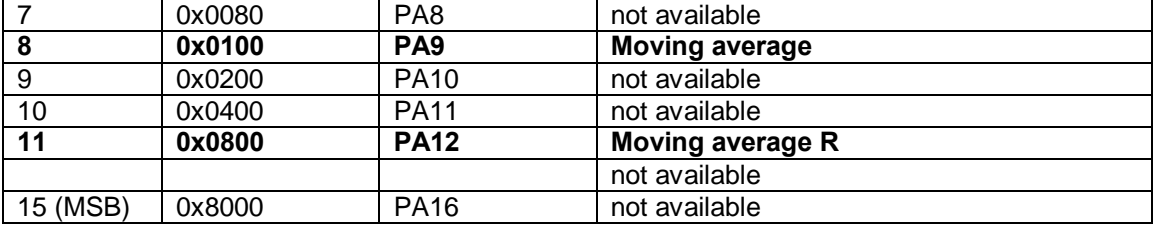

Figure 2.6.1.2: Bitwise definition of parameters PA1 to PA16, valid for pH ARC Sensors

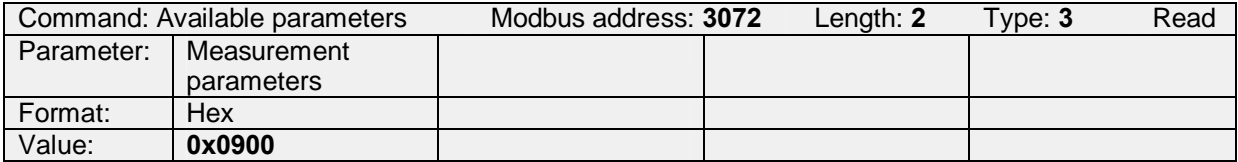

Figure 2.6.1.3: Example to read the available parameters. The value 0x0900 corresponds to 0x0100 (PA9) + 0x0800 (PA12). Parameter 9 and 12 are available.

Genereal note:

- PA1 to PA8 use FLOAT as data format for its values
- PA9 to PA16 use UNSIGNED INT as data format for its values.

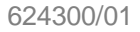

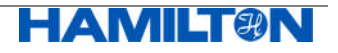

## **2.6.2 PA9: Moving Average**

The pH ARC Sensor provides new pH readings every 3 seconds. One has the possibility to smoothen the pH reading (PMC1) by means of a moving average applied to the 3-seconds-readings.

PA9 can be applied on 1 to 16 3-seconds-readings. The default value is 2.

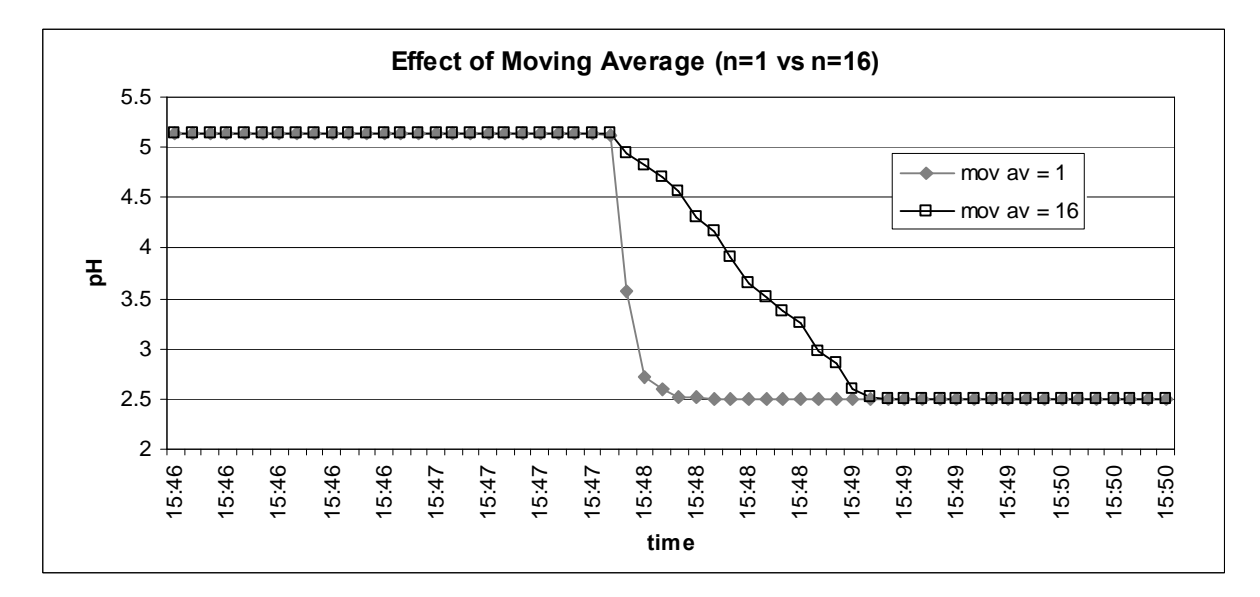

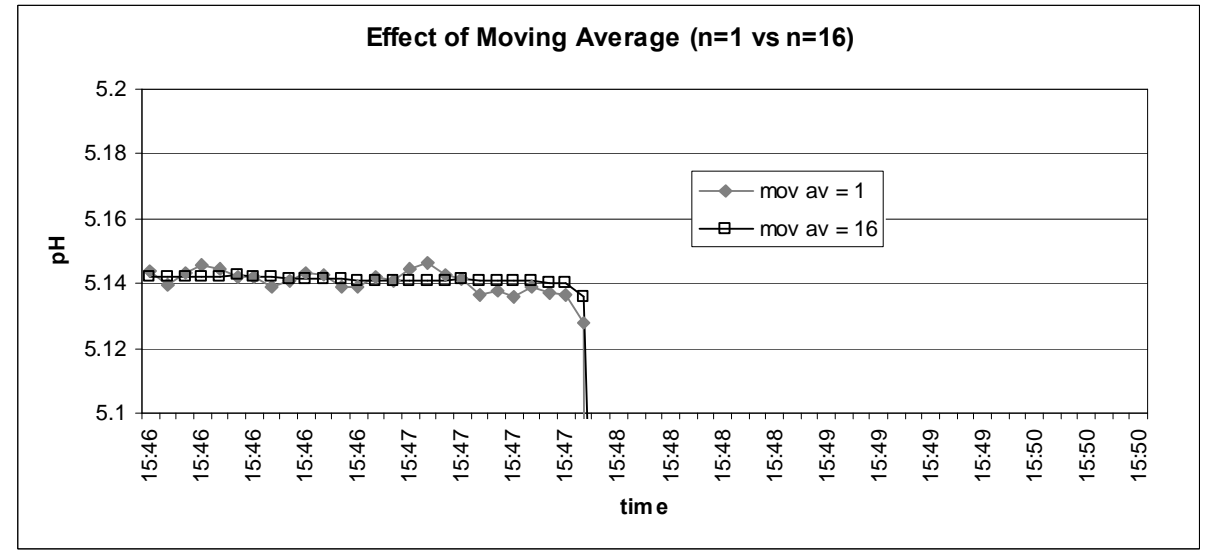

Figure 2.6.2.1: Comparison of the response of a pH ARC Sensor to a change from pH 5.1 to pH 2.5, using no moving average (n=1) or a moving average over 16 3-seconds-readings.

Using moving average, the short term signal stability can be improved; on the other hand, the response time of the sensor increases with increasing moving average. A moving average over 16 samples results in a response time of at least 48 s.

Note:

PA9 is applied to both PMC1 and PMC6.

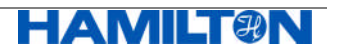

#### **2.6.2.1 Description of PA9 (Moving Average)**

In register 3360, a plain text ASCII description of PA9 is given.

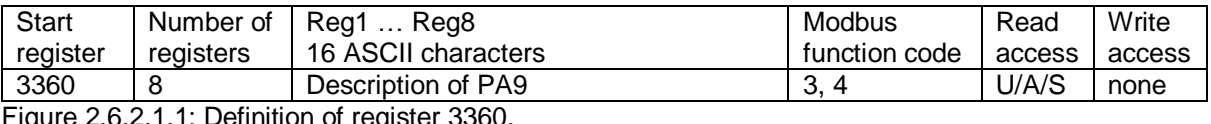

Figure 2.6.2.1.1: Definition of register 3360.

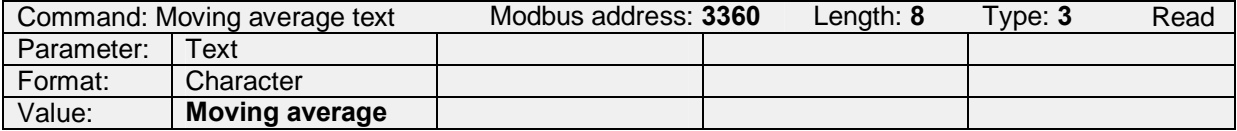

Figure 2.6.2.1.2: Example to read the description for "Moving average".

#### **2.6.2.2 Selecting the Physical Unit and Writing the Value for PA9**

In register 3368, the available physical units for PA9 are defined.

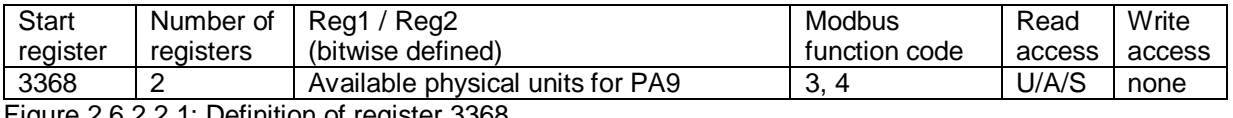

Figure 2.6.2.2.1: Definition of register 3368.

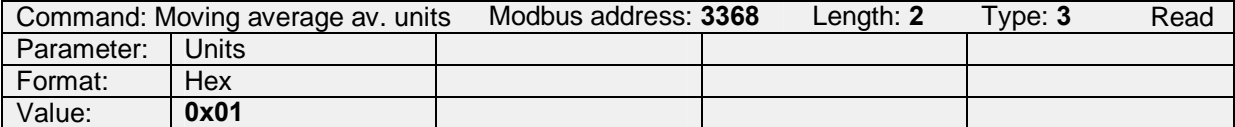

Figure 2.6.2.2.2: Example to read the available physical units for PA9. The only one available here is "none"(0x01). For the definition of the physical units see chapter 2.5.1.

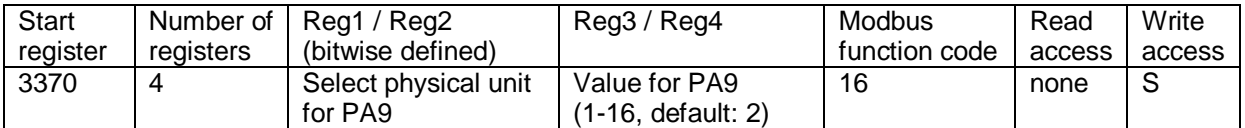

Figure 2.6.2.2.3: Definition of register 3370. Only one bit for the physical unit can be set. PA9 can be set to the value 1-16. A value of 1 does not influence the response time of the sensor, a value of 16 increases the response time of the sensor to 48 s.

By writing to register 3370 the active physical unit for PA9 can be selected by choosing one of the physical units that are defined in register 3368. The value of the parameter can be set as well.

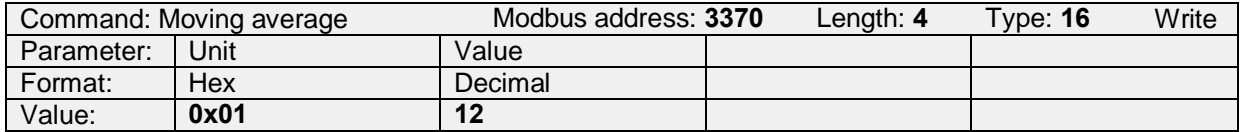

Figure 2.6.2.2.4: Example to set the physical unit of PA9 to "none"(0x01) and the value of the moving average to 12.

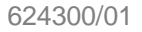

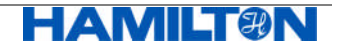

#### **2.6.2.3 Reading all Values for PA9**

By reading register 3370, the active physical unit of measurement, the selected value, and the min and max values can be read.

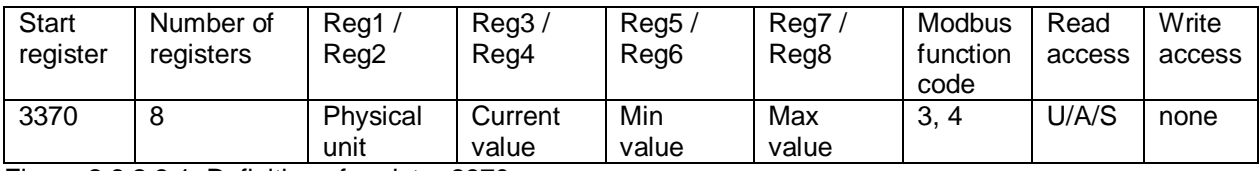

Figure 2.6.2.3.1: Definition of register 3370.

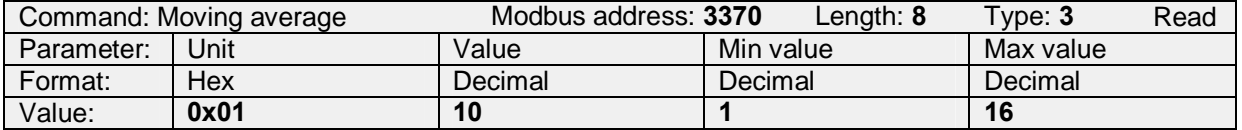

Figure 2.6.2.3.2: Example to read PA9. The physical unit is 0x01 ("none"), the value is 10 and the limit is 1 to 16.

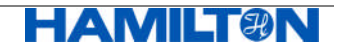

## **2.6.3 PA12: Moving Average R**

pH ARC Sensors allow to have a separate moving average on secondary measurement values:

- Glass resistance
- Reference resistance

The moving average can be applied on 1 to 16 3-s measurement values. The default value is 4. Especially if high resistances are measured, it is recommended to choose a higher moving average.

#### **2.6.3.1 Description of PA12 (Moving Average R)**

In register 3456, a plain text ASCII description of PA12 is given.

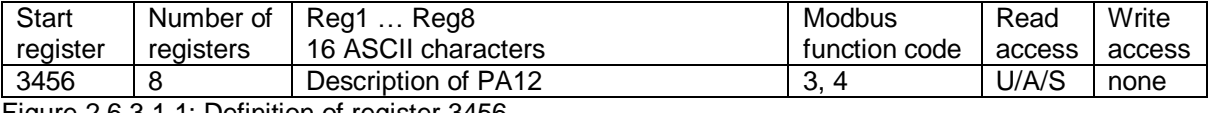

Figure 2.6.3.1.1: Definition of register 3456.

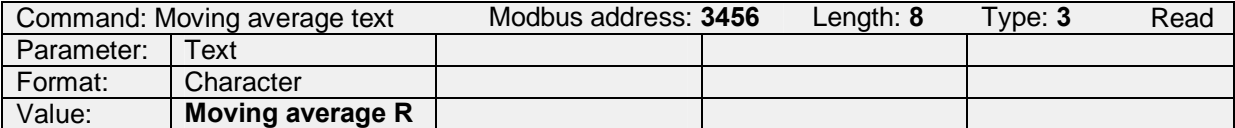

Figure 2.6.3.1.2: Example to read the description for "Moving average R".

#### **2.6.3.2 Selecting the Physical Unit and Writing the Value for PA12**

In register 3464, the available physical units for PA12 are defined.

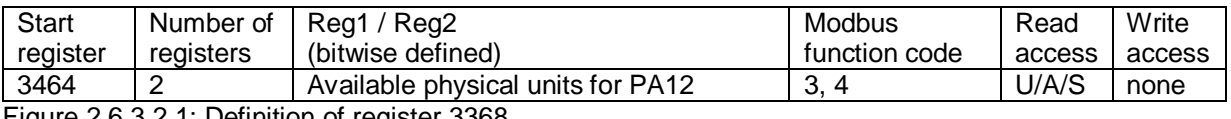

Figure 2.6.3.2.1: Definition of register 3368.

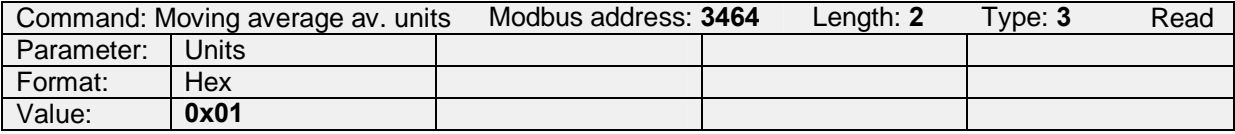

Figure 2.6.3.2.2: Example to read the available physical units for PA12. The only one available here is "none"(0x01). For the definition of the physical units see chapter 2.5.1.

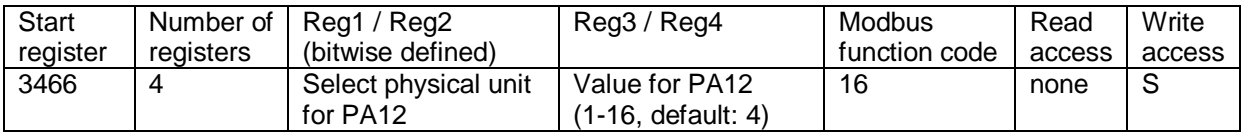

Figure 2.6.3.2.3: Definition of register 3466. Only one bit for the physical unit can be set. PA12 can be set to the values 1-16.

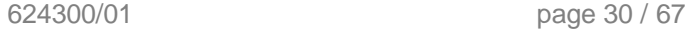

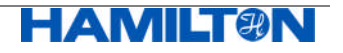

By writing to register 3466, the active physical unit for PA12 can be selected, by choosing one of the physical units that are defined in register 3464. The value of the parameter can be set as well.

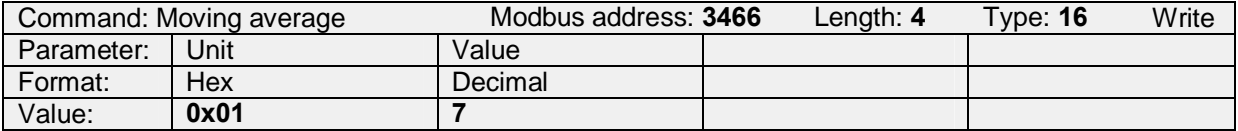

Figure 2.6.3.2.4: Example to set the physical unit of PA12 to "none"(0x01) and the value of the moving average R to 7.

#### **2.6.3.3 Reading all Values for PA12**

By reading register 3466, the active physical unit of measurement, the selected value, and the min and max values can be read.

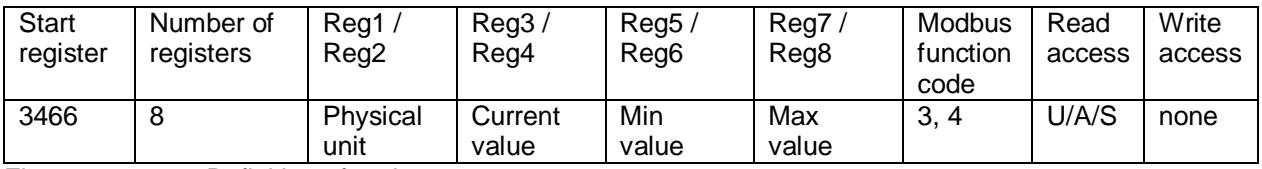

Figure 2.6.3.3.1: Definition of register 3466.

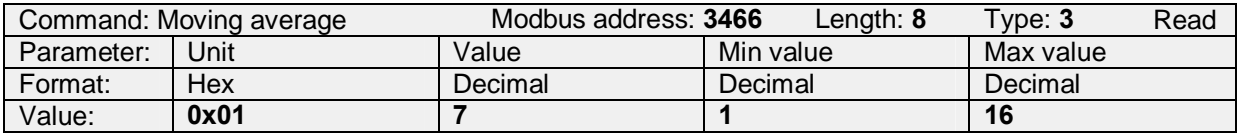

Figure 2.6.3.3.2: Example to read PA12. The physical unit is 0x01 ("none"), the value is 7, and the limits are 1 to 16.

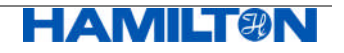

## **2.7 Calibration**

## **2.7.1 Available Calibration Points**

In register 5120, the available number of Calibration Points (CP) for Primary Measurement Channel 1 (PMC1) is defined. 8 individual CP are theoretically possible.

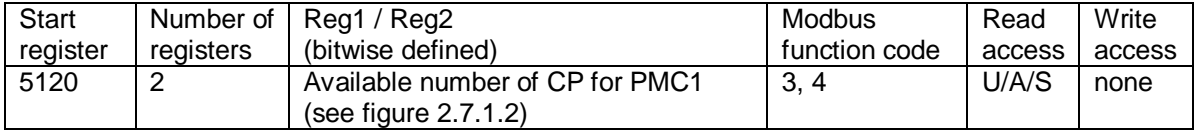

Figure 2.7.1.1: Definition of register 5120.

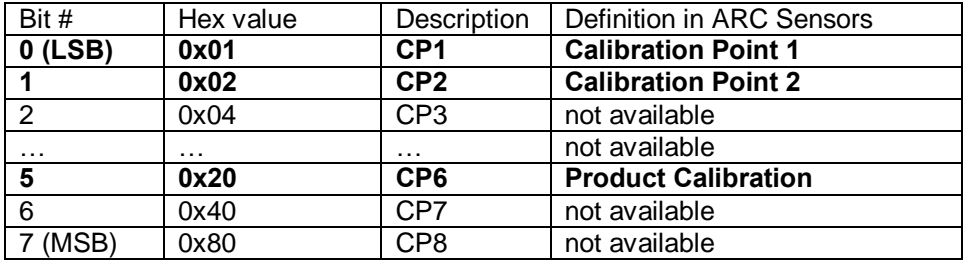

Figure 2.7.1.2: Bitwise definition of CP1 to CP8.

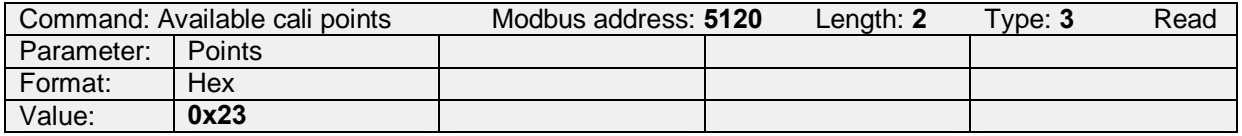

Figure 2.7.1.3: Example to read the available CPs.  $0x23 = 0x01$  (CP1) + 0x02 (CP2) + 0x20 (CP6).

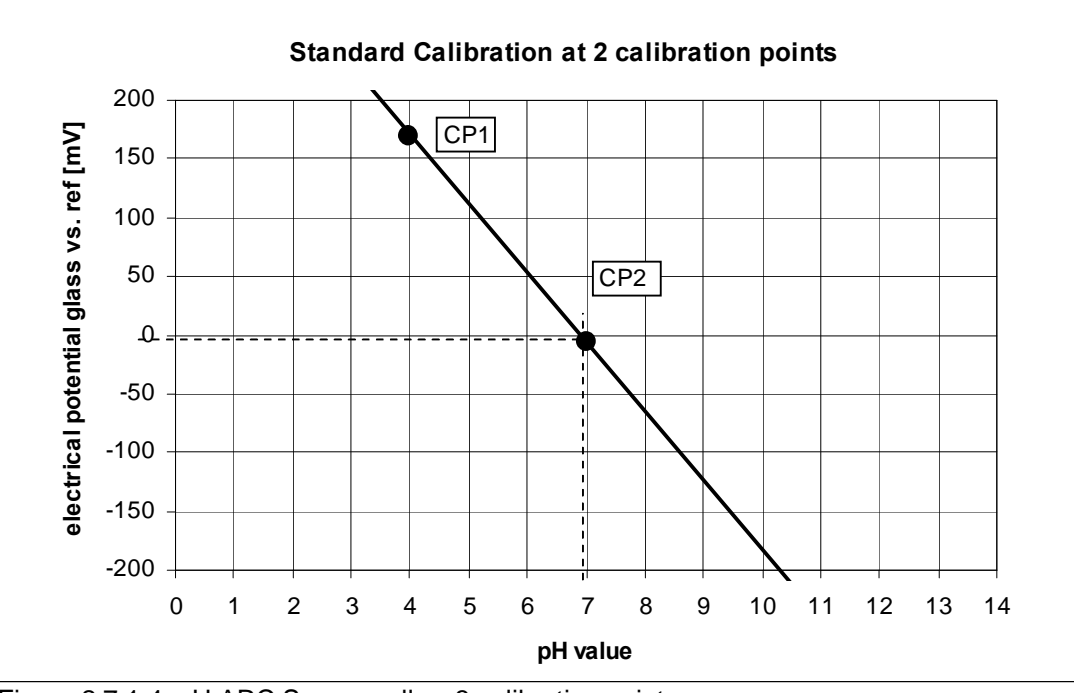

Figure 2.7.1.4: pH ARC Sensors allow 3 calibration points:

CP1 and CP2 are used for standard calibration (shown in this figure). The product calibration CP6 is used to adjust the standard calibration function to specific process conditions (the effect of CP6 is shown in Figure 2.7.3.2.1).

624300/01 page 32 / 67

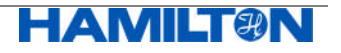

## **2.7.2 Definitions of Calibration Points**

#### **2.7.2.1 Calibration Points 1 and 2 (Standard Calibration)**

The limits for the calibration point 1 are defined in register 5152, for calibration point 2 in register 5184.

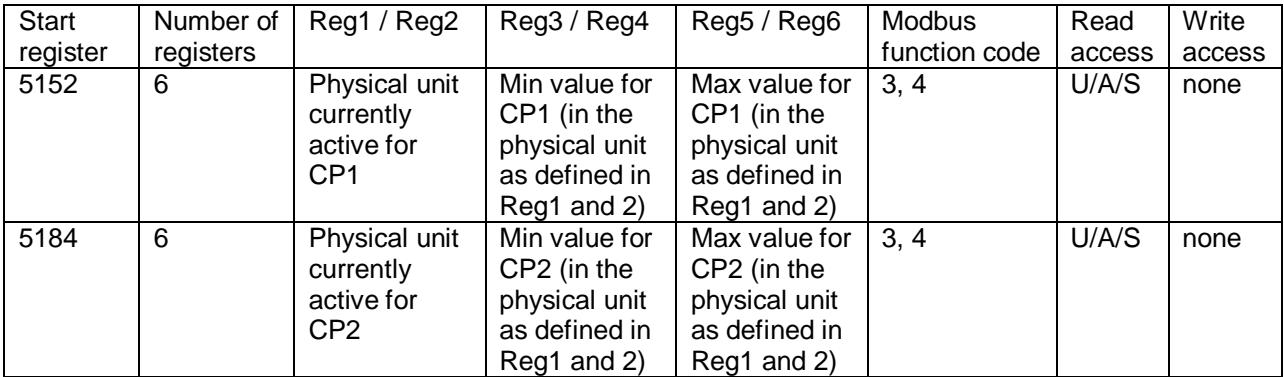

Figure 2.7.2.1.1: Definition of register 5152 for CP1 and 5184 for CP2.

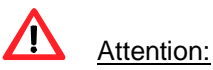

The only physical unit available for calibration is pH ! The physical unit defined in 5152, 5184 and 5312 for CP1, CP2 and CP6 is NOT linked to the physical unit defined for PMC1 in register 2090. When performing a calibration while having the physical unit set to "mV", the calibration status will report "CP1: incorrect measurement unit" or "CP2: incorrect measurement unit" (see figure 2.7.4.1.1).

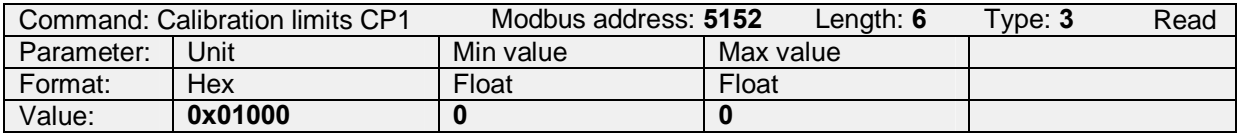

Figure 2.7.2.1.2: Example to read the limits of CP1. Currently active physical unit is pH (0x01000). The min and max values are both 0, indicating, that calibration at CP1 can be performed only using defined calibration standards having discrete pH values.

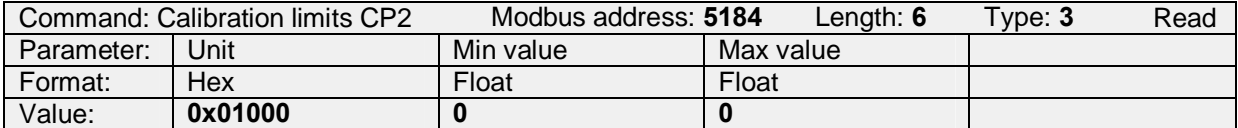

Figure 2.7.2.1.3: Example to read the limits of CP2. The active physical unit is is pH (0x01000). The min and max values are both 0, indicating, that calibration at CP2 can be performed only using defined calibration standards having discrete pH values.

When initiating the calibration at CP1 and CP2, the measured pH and temperature have to be stable for at least 3 minutes. The stability criteria are defined in register 5128:

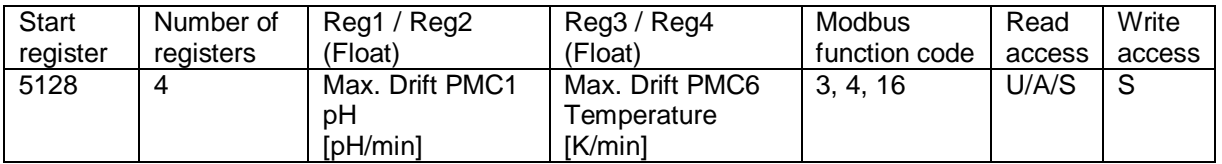

Figure 2.7.2.1.4: Definition of register 5128.

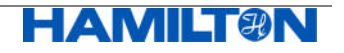

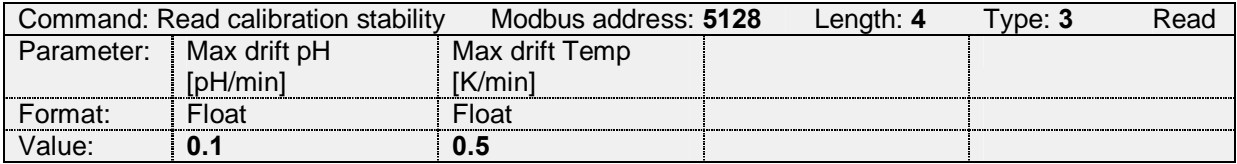

Figure 2.7.2.1.5: Example to read the calibration stability.

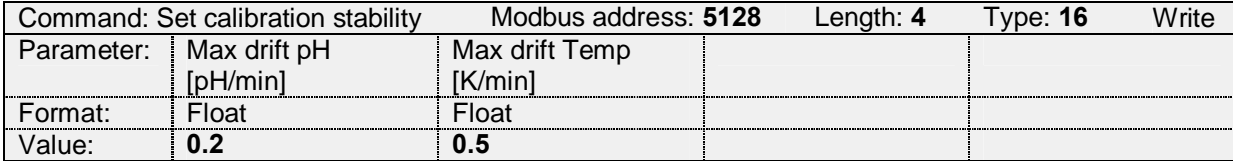

Figure 2.7.2.1.6: Example to set the calibration stability.

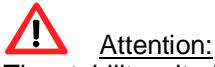

The stability criteria defined in register 5128 is valid for CP1 and CP2 only, but NOT for CP6.

#### **2.7.2.2 Calibration Point 6 (Product Calibration)**

The limits for calibration point 6 are given in register 5312.

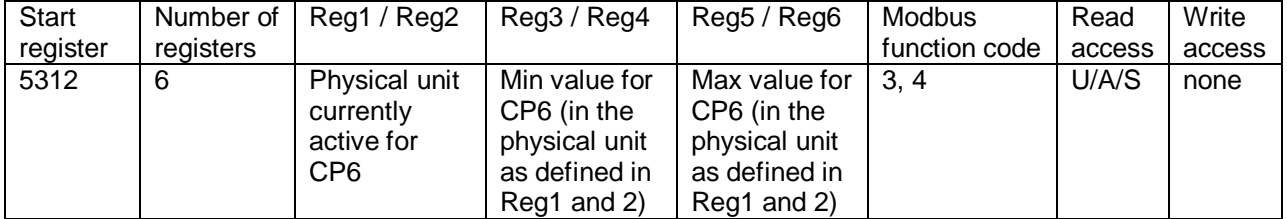

Figure 2.7.2.2.1: Definition of register 5312 for CP6.

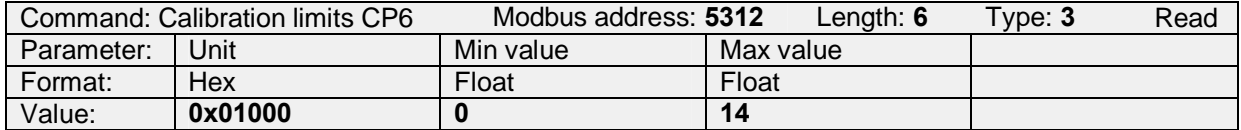

Figure 2.7.2.2.2: Example to read the limits of CP6. The active physical unit is pH, the min value is pH 0 and the max value is pH 14.

Note: the definition of min and max is different than the one for CP1 / CP2, because CP6 can be set to any pH value.

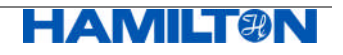

#### **2.7.3 Calibration Procedure**

#### **2.7.3.1 Calibration at CP1 and CP2 (Standard Calibration)**

The ARC Sensor family has a unique calibration routine. When initiating the calibration, the data set of the sensor is automatically traced back within the last 3 minutes and a decision is made immediately if the calibration is successful or not. The operator therefore gets an immediate result. The criteria for a successful calibration are:

- the stability of pH value and temperature over the last 3 minutes (see register 5128)
- the currently measured pH value fits to one of the calibration standards defined in the selected set of calibration standards

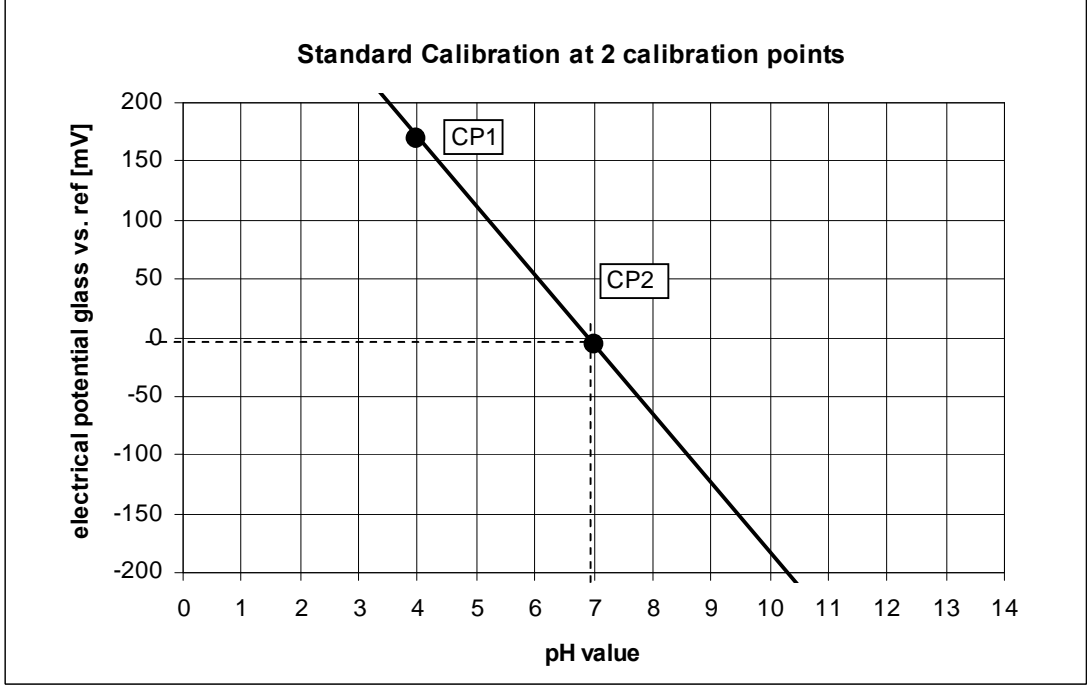

the limits of slope and offset at pH 7 have to be met

Figure 2.7.3.1.1: Standard Calibration using CP1 and CP2.

CP1 and CP2 define a linear relationship between the electrical potential and the pH value. This linear calibration function is defined by an offset at pH 7 [mV] and a slope [mV/pH]. These two values are stored in register 5448.

Note: the pH value of CP1 can be lower or higher than the pH value of CP2. However, the difference in pH between CP1 and CP2 must always be greater than 1 pH unit.

#### **Notes:**

- In order to perform a standard calibration at CP1 and CP2, it is necessary to use commercially available calibration standards. The operator is restricted to use those standards that are defined in the six sets of calibration standards (see chapter 2.7.11).
- There are two ways of performing a standard calibration:
	- standard calibration with **automatic recognition** of the calibration standard: in this case, the sensor decides on itself in what calibration standard it is immersed. The criteria to decide on is the electrical potential measured. The sensor checks the list of calibration standards that are available for automatic recognition (see chapter 2.7.11)
	- standard calibration with **manual selection** of the calibration standard: the operator is selecting the calibration standard in which the sensor is immersed.
- Factory calibration is pH 4 at CP1 and pH 7 at CP 2.

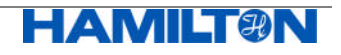

#### **Standard Calibration with Automatic Recognition of the Standard**

Prior to calibration, the specialist selects - for each set of calibration standards - a list of calibration standards allowed for automatic recognition (register 9530).

When the calibration is initiated, the sensor screens this list of allowed calibration standards and checks if the currently measured electrical potential is within the allowed range of electrical potentials, defined for the individual calibration standards in this list.

If the sensor does find a corresponding calibration standard, the nominal pH value of the specific calibration standard is assigned to the currently measured electrical potential. The temperature dependency of the calibration standard is considered during the assignment.

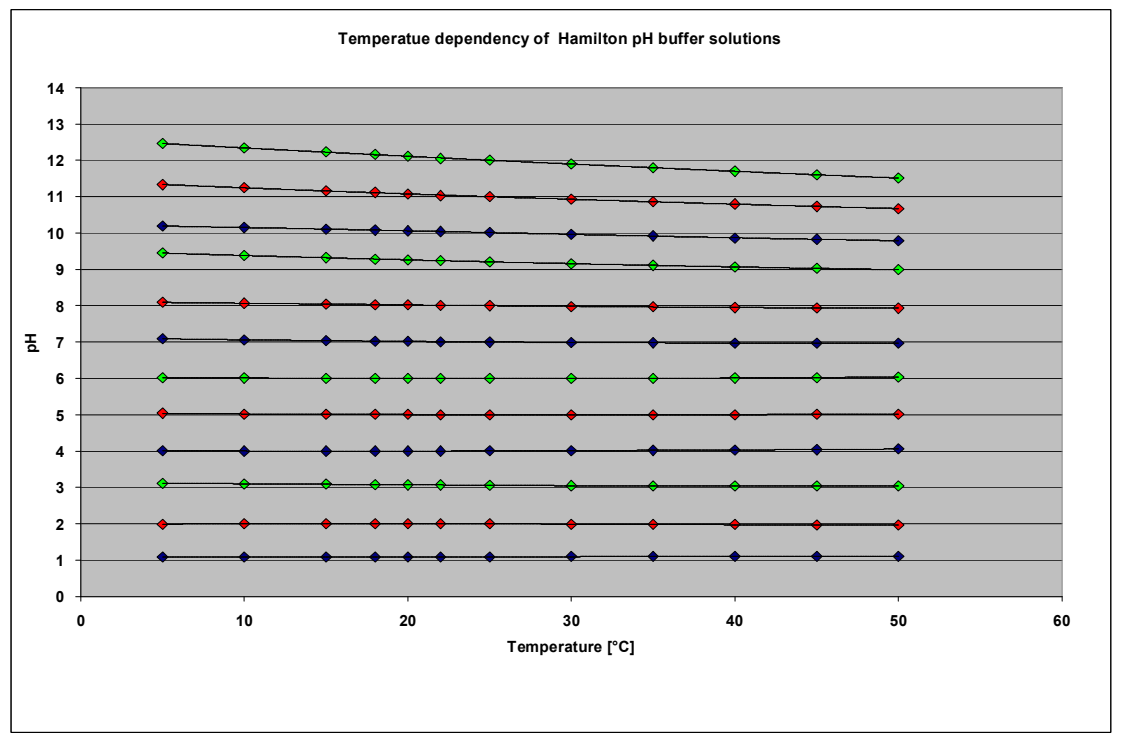

Figure 2.7.3.1.2: Temperature dependency of the pH value of HAMILTON DURACAL calibration standards.

If the sensor does not find any corresponding calibration standard, the bit representing the corresponding status "no matching calibration standard"is set in the calibration status register.

Note that only the nominal value of the calibration standard is used for calibration. The actual value of the calibration solution, which may deviate from the nominal value, is not taken into account and cannot be set by the operator.

#### **Standard Calibration with Manual Selection of the Calibration Standard**

If the operator knows in what calibration standard the sensor is immersed, he can initiate the calibration procedure by means of setting the pH value to the actual value of the calibration standard. The sensor now screens the list of calibration standards that are allowed for manual selection (register 9530). If the pH value entered by the operator fits in the allowed pH range of one of the allowed calibration standards, the entered pH value is assigned to the currently measured electrical potential. The temperature dependency of the calibration standard is considered during the assignment.

If the sensor does not find any corresponding calibration standard, the bit representing the corresponding status "no matching calibration standard"is set in the calibration status register.

Note: using manual selection only, the actual pH value of the calibration standard can be set. However, the actual value must be within the given tolerance of the standard in use.

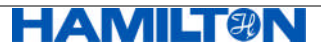

Perform the following steps to do a standard calibration at CP1 and CP2:

#### **Step1: Select the desired set of calibration standards** (see chapter 2.7.11)

#### **Step 2: Immerse the sensor into one of the calibration standards available in the selected set**

Attention:

It is important that the pH ARC Sensor is immersed in a defined calibration standard at least 3 minutes BEFORE the calibration is started.

#### **Step 3: Choose one of the calibration points CP1 or CP2**.

## Attention:

The assignment of both CP1 and CP2 to the same pH value is rejected.

Try to avoid the following situations:

For example, the sensor was calibrated earlier at pH 4 (CP1) and at pH 7 (CP2):

- You want to perform a new calibration at CP1: it is possible to assign CP1 to pH 4 or to pH 10, but not to pH 7 (already used for CP2).
- You want to perform a new calibration at CP2: it is possible to assign CP2 to pH 7 or pH 10, but not to pH 4 (already used for CP1).
- If you calibrate now CP1 at pH 10, pH 4 will later be free for selection at CP2. In this case you can calibrate CP2 at pH 4 or pH 7, but not at pH 10 (CP1).

#### **Step 4: Start the calibration** (automatic recognition or manual selection)

The calibration is initiated at CP1 by writing to register 5162 or at CP2 by writing to register 5194.

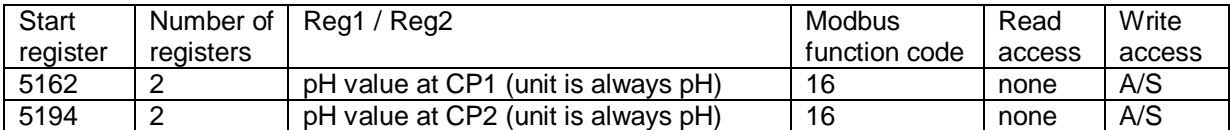

Figure 2.7.3.1.3: Definition of register 5162 and 5194. You have two options to enter the pH value: Automatic recognition: pH value=0: the sensor tries to assign the measured electrical potential to one of the calibration standards available for automatic calibration.

Manual selection: enter the actual pH value at 25°C (the value must be within the tolerance range of the nominal value of one of the calibration standards available for manual selection)

#### **Step 5: Read the calibration status** (see chapter 2.7.4)

**Step 6: Check the pH ARC Sensor's quality indicator**

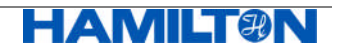

**Examples: (**Definitions of register 5158 and 5190 used in these examples are given in chapter 2.7.4.1, those for register 4872 in chapter 2.8.6)

Example to calibrate at CP1 with automatic recognition:

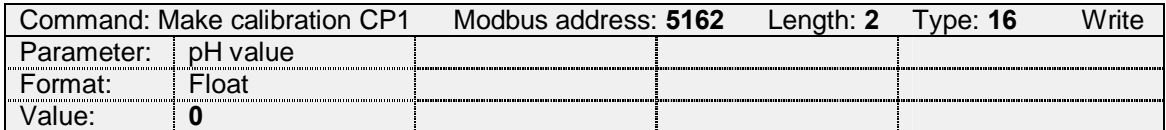

Figure 2.7.3.1.4: Example to start the calibration at CP1, setting a value of 0 for automatic recognition of the calibration standard.

Example to calibrate at CP2 with automatic recognition:

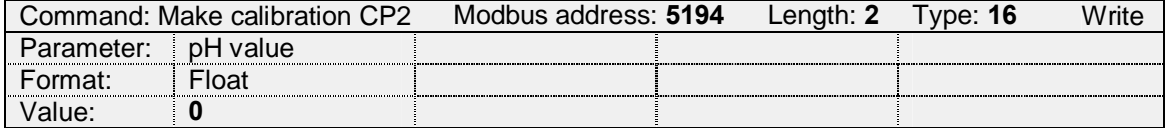

Figure 2.7.3.1.5: Example to start the calibration at CP2, setting a value of 0 for automatic recognition of the calibration standard.

Example to read the calibration status of CP1:

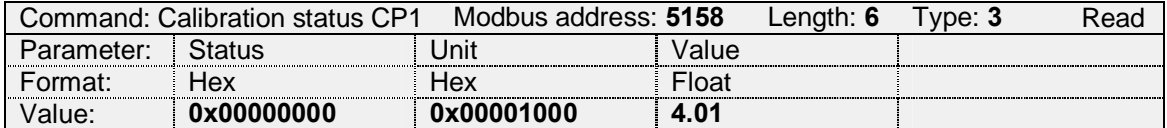

Figure 2.7.3.1.6: Example to read the calibration status of CP1 after calibration CP1 at  $0 =$  auto. All bits of CP1 are zero (0x000000**00**), indicating that the calibration was successful. The physical unit of the last calibration is pH (0x00001000) and the assigned pH value is 4.01 at 25°C.

Example to read the calibration status of CP2:

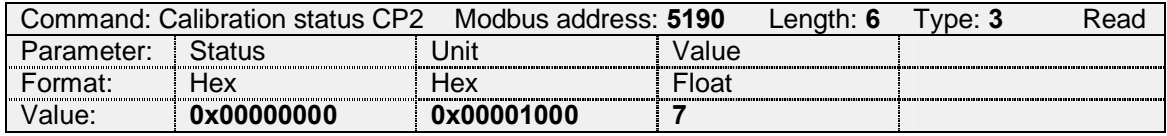

Figure 2.7.3.1.7: Example to read the calibration status of CP2 after calibrating CP2 at 0 = auto. All bits of CP2 are zero (0x0000**00**00), indicating that the calibration was successful. The physical unit of the last calibration is pH (0x00001000) and the pH value is 7.

Example to calibrate at CP1 with manual selection of the calibration standard:

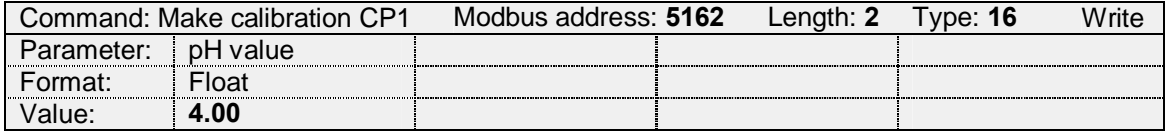

Figure 2.7.3.1.8: Example to start the calibration at CP1, by means of manually selecting the calibration standard HAMILTON DURACAL 4.01 (nominal value 4.01). The operator knows from the certificate of the specific production lot that the actual pH value is 4.00.

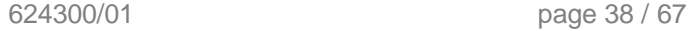

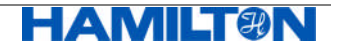

Example to read the sensor's quality indicator:

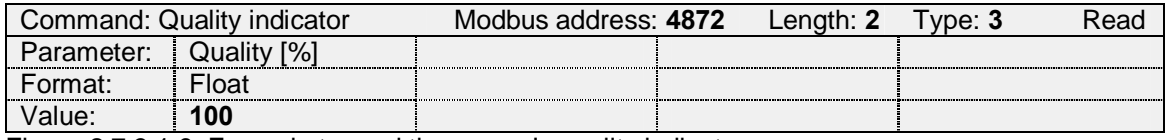

Figure 2.7.3.1.9: Example to read the sensor's quality indicator

#### **2.7.3.2 Calibration at CP6 (Product Calibration)**

The product calibration is a process in order to adjust the measurement of a correctly calibrated pH ARC Sensor to specific process conditions. Product calibration is a two stage process:

1. An initial measurement is performed while the operator takes a sample of the process solution. At that time point the pH ARC Sensor stores its raw measurement value, temperature and operating hour in the memory.

While the operator takes the sample to the analytics lab for reference analysis the pH ARC Sensor is still running on its prior standard calibration (CP1 and CP2) while the initial measurement data for the ongoing product calibration is kept in the sensor's memory.

2. When the result of the reference analysis is available this value is assigned, at a second time point, to the former initial measurement data stored in the pH ARC Sensor.

The sensor is now, after valid assignment, running on a calibration function which is compensated for the correct process conditions. The product calibration (CP6) is now active.

Performing a Cancel command for the product calibration (CP6) brings the sensor back to its still stored standard calibration (CP1 and CP2).

If a product calibration is still active and a standard calibration (CP1 or CP2) is performed the product calibration (CP6) is cancelled.

If the operator needs to overrun an active product calibration (old CP6) by a new product calibration (new CP6) the above process applies in the same way. After initial measurement the pH ARC Sensor is still running on the first product calibration (old CP6) until a valid assignment has been done (new CP6).

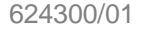

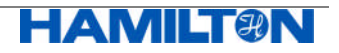

What happens to the pH ARC Sensor's calibration function upon product calibration (CP6)? A product calibration adds an offset to the linear calibration function defined by the standard calibration at CP1 and CP2.

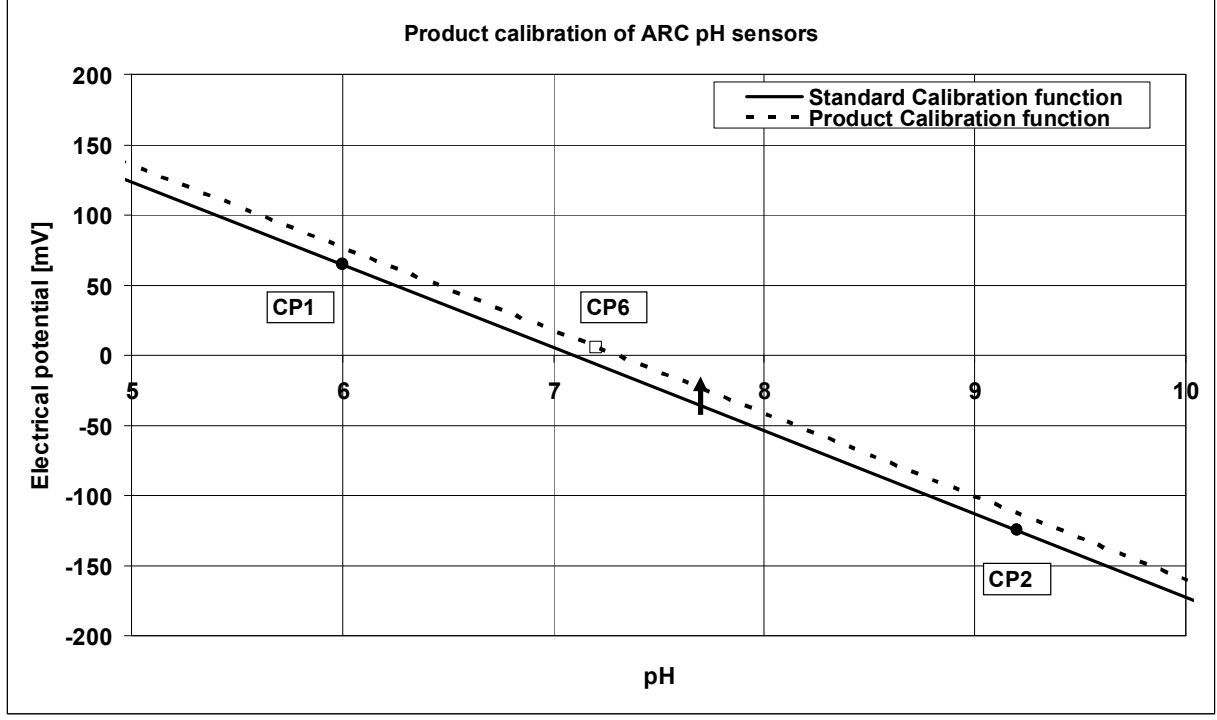

Figure 2.7.3.2.1: Effect of the product calibration CP6 on an existing standard calibration function defined by CP1 and CP2.

The operator starts with a Standard Calibration with calibration points CP1 and CP2:  $CP1: pH$  value of calibration standard:  $6$  electrical potential:  $64.2$  mV

CP2: pH value of calibration standard: 9.21 electrical potential: -125.2 mV The sensor internally calculates the calibration function, using the calibration points **CP1** and **CP2**. The resulting calibration function, compensated to the standard temperature 25°C, is shown as a straight line. The calibration function is described by two parameters: the offset at pH 7 and the slope.

Some weeks later, the operator believes that the Standard Calibration function is not correct anymore. As the process is running and he is not able to perform a standard calibration under defined conditions in the lab, he decides to perform a product calibration CP6, in other words adjusting the standard calibration function to the process conditions:

CP6: pH value of product: 7.2 electrial potential: 5 mV

The sensor internally adds an offset to the calibration curve. The slope remains unchanged.

Another special feature of this calibration point is to switch off and back on again a product calibration. These functions are called "restore standard calibration" and "restore product calibration".

Note:

The sensor's internal criteria for a successful product calibration are:

- the sensor is currently in an environment corresponding to the pH ARC Sensors measurement range.
- the manually assigned pH value does not deviate more than 2 pH units from the value measured prior the product calibration

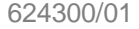

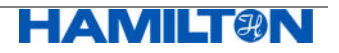

The different functionalities of product calibration (CP6) are accessible through the following sensor commands:

- Initial measurement
- Assignment
- **Cancel**
- Restore standard calibration
- Restore product calibration

All commands are executed by writing a command value to the register 5340 except for assignment where the calibration value is written to register 5322 (see below).

#### **Definition of the commands for product calibration**

The commands for register 5340 are defined as follows:

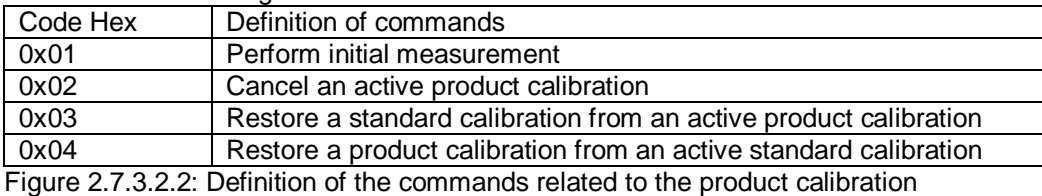

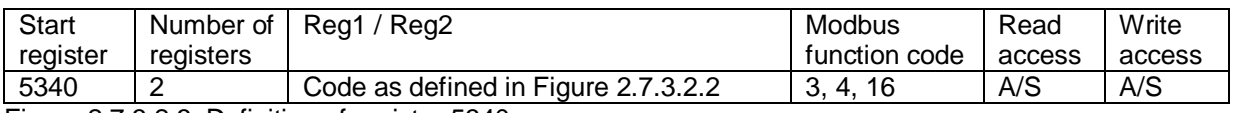

Figure 2.7.3.2.3: Definition of register 5340

#### **2.7.3.2.1 Product calibration: Initial measurement**

Upon process sample collection for laboratory analysis the command for initial measurement is sent to the sensor.

This is achieved by writing the command 0x01 to register 5340 which performs the initial measurement and stores the corresponding measurement values in the sensor.

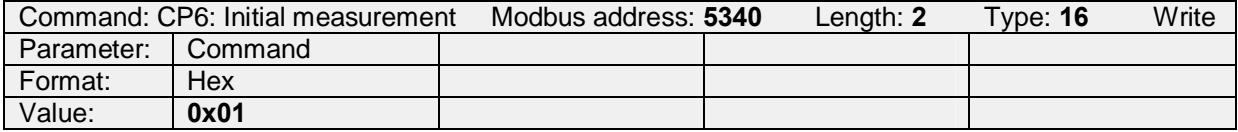

Figure 2.7.3.2.1.1: Example to start the product calibration procedure. Writing the command code 0x01 (initial measurement) to the CP6 command register 5340.

After successful initial measurement the corresponding calibration status (register 5318, figure 2.7.4.2.1) is "CP6 initial measurement"(0x08000000) (see figure 2.7.4.1.1). The sensor continues measuring using the prior standard calibration.

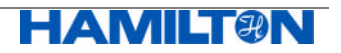

#### **2.7.3.2.2 Product calibration: Assignment**

After successful initial measurement a correct value must be assigned to the initially stored measurement data.

This is achieved by writing the correct calibration value to register 5322.

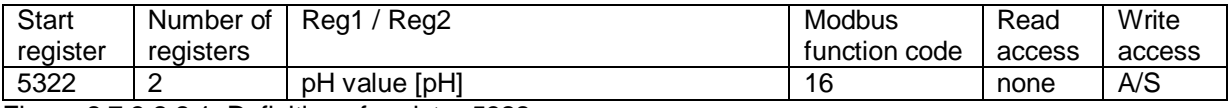

Figure 2.7.3.2.2.1: Definition of register 5322

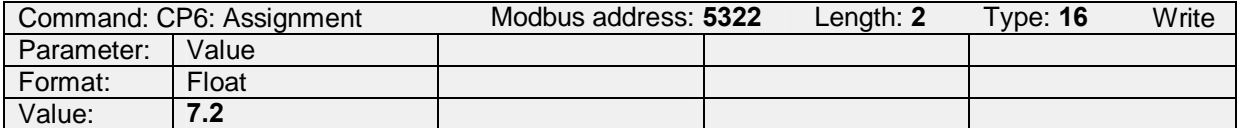

Figure 2.7.3.2.2.2: Example to assign a calibration value to the above performed initial measurement. This is achieved by writing the correct pH value.

From now on the sensor is measuring using the here performed product calibration.

The calibration status (register 5318) is 0x14000000 meaning that a correct value has been assigned and that the product calibration is active (see figure 2.7.4.1.1).

#### **2.7.3.2.3 Product calibration: Cancel**

To cancel an active product calibration or an active initial measurement the command 0x02 is written to register 5340.

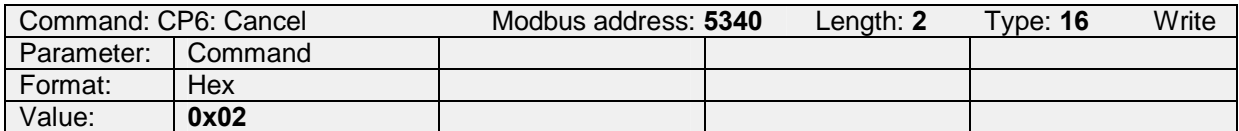

Figure 2.7.3.2.3.1: Example to cancel an active product calibration or an initial measurement. Writing the command 0x02 (cancel) to register 5340.

Performing this action the product calibration or any initial measurements are canceled. The values of the prior product calibration are removed from the sensor's memory. From now on the sensor is measuring using its prior CP1 / CP2 standard calibration.

The sensor's calibration status (register 5318) will be reading 0x00 again (see figure 2.7.4.1.1).

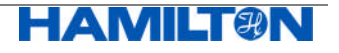

#### **2.7.3.2.4 Product calibration: Restore standard calibration**

If a product calibration is active this product calibration can be temporarily switched off by writing the command 0x03 to register 5340.

Performing this action the values of the product calibration remain stored in the sensor's memory.

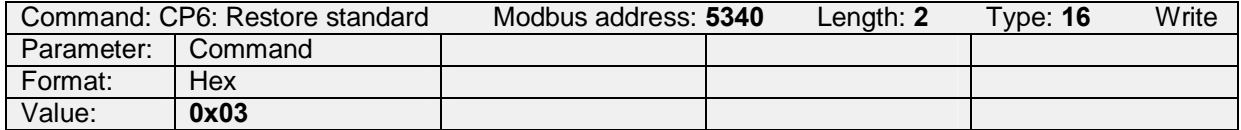

Figure 2.7.3.2.4.1: Example to restore a standard calibration from an active product calibration. Writing command 0x03 (restore standard calibration) to register 5340.

From now on the sensor is measuring using its prior CP1 / CP2 standard calibration. The sensor's calibration status (register 5318) will be reading "CP6 assigned"(0x10000000) meaning that a valid assignment for a product calibration is available in the sensor's memory (see figure 2.7.4.1.1).

#### **2.7.3.2.5 Product calibration: Restore product calibration**

If a valid but inactivated product calibration is available in the sensors memory, the calibration status is reading "CP6 assigned"(corresponding to 0x10000000, see figure 2.7.4.1.1), this stored product calibration can be restored or reactivated by writing command 0x04 to register 5340.

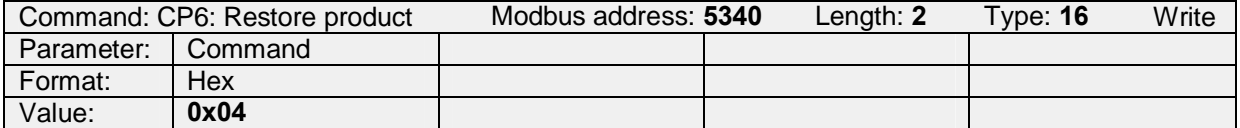

Figure 2.7.3.2.5.1: Example to restore an available product calibration from an active standard calibration. Writing command 0x04 (restore product calibration) to register 5340.

From now on the sensor is measuring using its prior CP6 product calibration. The sensors calibration status (register 5318) will be reading 0x14000000 (corresponding to "CP6 assigned"and "CP6 active", see figure 2.7.4.1.1) again.

If this command is performed without available product calibration in the sensor's memory the sensor will respond with a Modbus exception since this command is not valid.

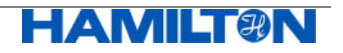

## **2.7.4 Reading the Calibration Status**

#### **2.7.4.1 Reading the Calibration Status of CP1 and CP2**

A standard calibration is not always successful. In order to analyze what has gone wrong, two different calibration status registers can be read:

- Register 5158 for CP1
- Register 5190 for CP2

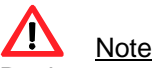

Registers 5158 and 5190 contain the same information!

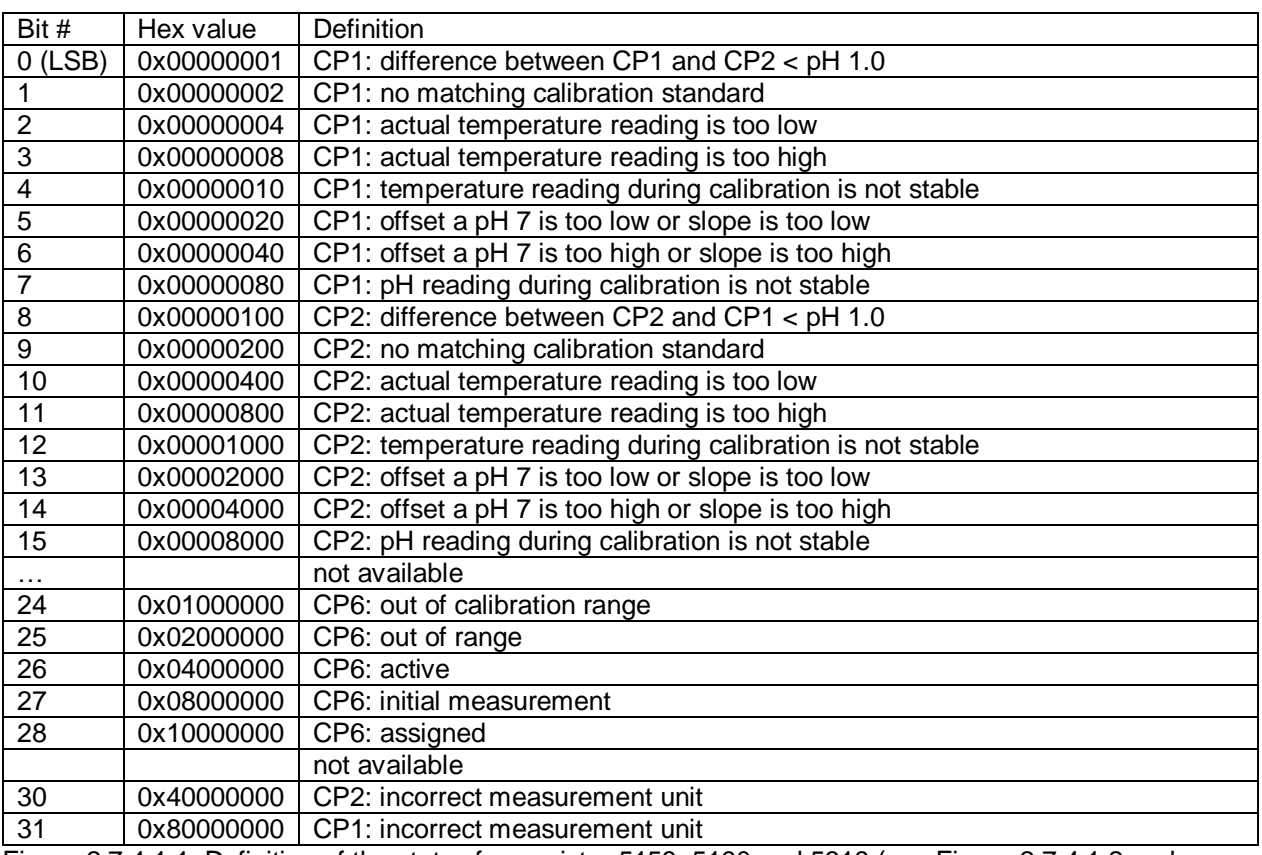

Figure 2.7.4.1.1: Definition of the status for register 5158, 5190 and 5318 (see Figure 2.7.4.1.2 and 2.7.4.2.1).

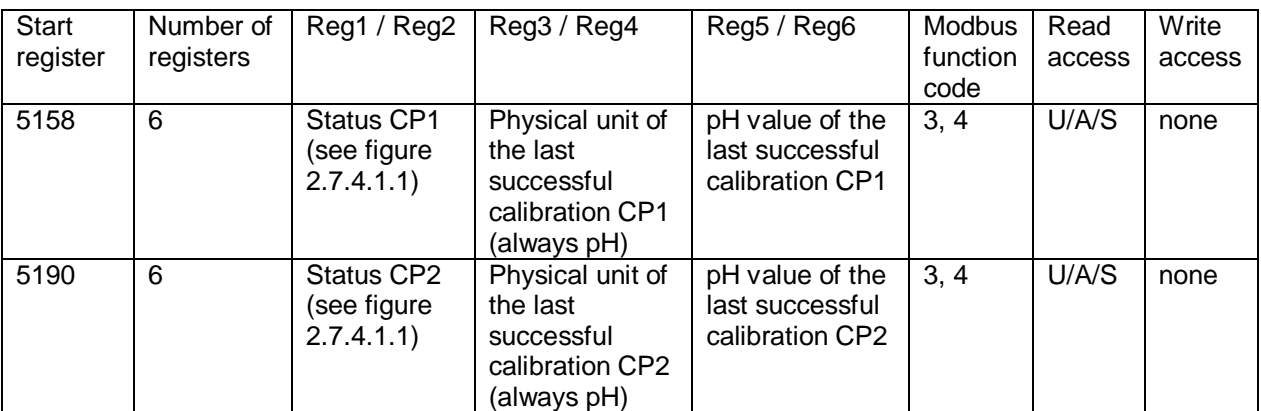

Figure 2.7.4.1.2: Definition of register 5158 for CP1 and register 5190 for CP2.

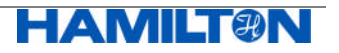

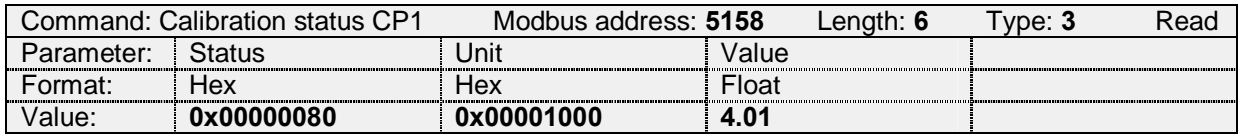

Figure 2.7.4.1.3: Example to read the calibration status of CP1 after calibration CP1 at  $0 =$  auto. The status message is: "CP1 pH reading during calibration is not stable"(0x000000**80**). The physical unit of the last successful calibration is pH (0x00001000) and the last successful calibration has been performed at pH 4.01.

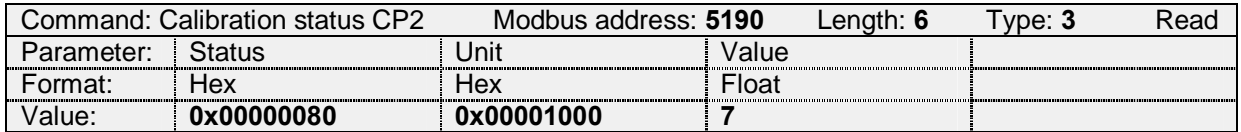

Figure 2.7.4.1.4: Example to read the calibration status of CP2 after calibrating CP2 at 0 = auto. All bits of CP2 are zero (0x0000**00**80), indicating that the calibration was successful. The physical unit of the last calibration is pH (0x00001000) and the last successful calibration has been performed at pH 7.

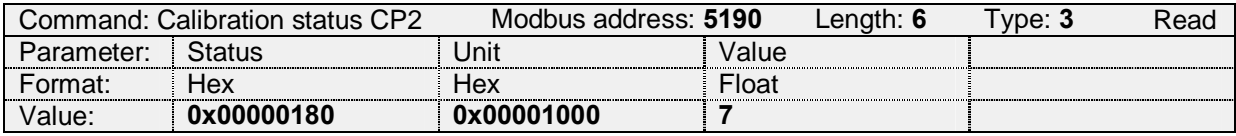

Figure 2.7.4.1.5: Example to read the calibration status of CP2 after attempt to calibrate CP2 at pH 4.01, which is the same as CP1. The value is 0x00000180 = 0x00000080 + 0x00000100. Shown is still 0x000000**80** of CP1 and new 0x0000**01**00 of CP2, which says: "CP2 space to CP1 < pH  $1.0$ ".

#### **2.7.4.2 Reading the Calibration Status of CP6 (Product Calibration)**

The calibration status and the current state of the product calibration process (CP6) is read in the calibration status register for CP6 (register 5318).

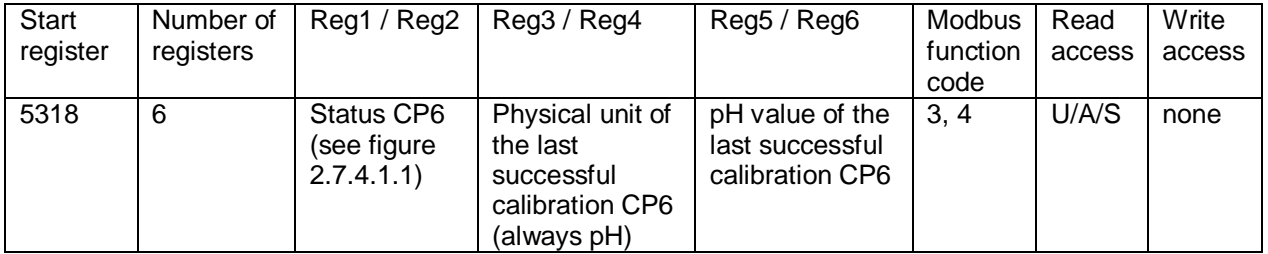

Figure 2.7.4.2.1: Definition of register 5318 for CP6. For examples, see following chapters.

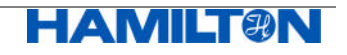

#### **2.7.4.2.1 Product calibration: Initial measurement**

Calibration status after initial measurement command under conditions outside the valid calibration range for CP6 (defined in register 5312):

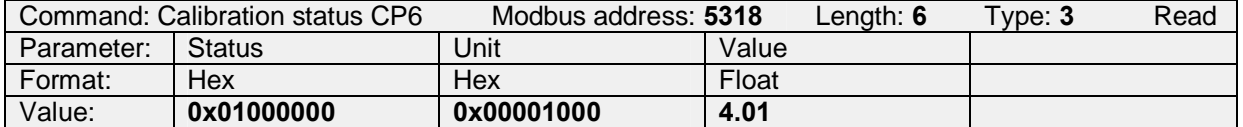

Figure 2.7.4.2.1.1: Example to read the calibration status of CP6 after having performed an initial measurement at CP6 under measurement conditions outside the calibration range for CP6. The status says: "CP6: out of calibration range"(0x01000000). The last successful calibration has been performed at pH 4.01.

The initial measurement in this case was **not** successful.

The sensor is still running on its prior standard calibration.

Calibration status after successful initial measurement:

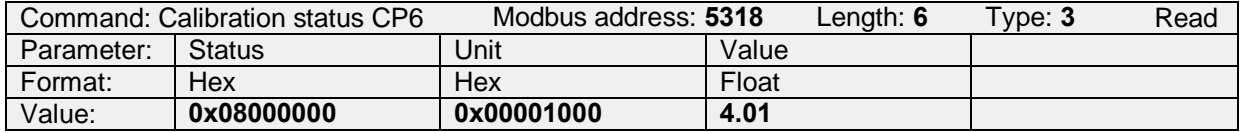

Figure 2.7.4.2.1.2: Example to read the calibration status of CP6 after having performed an initial measurement at CP6 under correct measurement conditions.

The status says: "CP6: initial measurement"(0x08000000). The last successful calibration has been performed at pH 4.01.

The initial measurement in this case was successful.

The sensor is still running on its prior standard calibration until a valid calibration value has been assigned to this initial measurement values.

#### **2.7.4.2.2 Product calibration: Assignment**

Calibration status after invalid assignment:

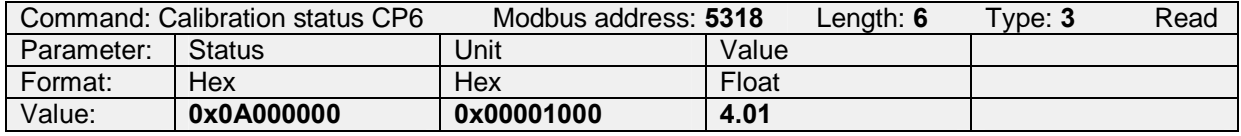

Figure 2.7.4.2.2.1: Example to read the calibration status of CP6 after having performed a valid initial measurement at CP6 and an invalid assignment.

The status says: "CP6: out of range"(0x02000000) and "CP6: initial measurement"

(0x08000000). The last successful calibration has been performed at pH 4.01

The initial measurement in this case is still valid and available for further assignment of a product calibration value. The here performed assignment was **not** successful. The sensor remains running on its prior standard calibration.

Calibration status after valid assignment:

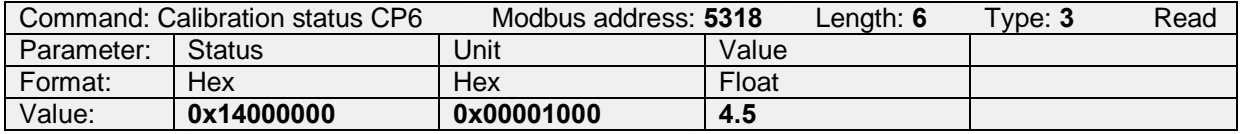

Figure 2.7.4.2.2.2: Example to read the calibration status of CP6 after having performed an initial measurement at CP6 and a valid assignment to pH 4.5.

The status says: "CP6: active"(0x04000000) and "CP6: assigned"(0x10000000). The last successful calibration corresponding to the here performed assignment has been performed at pH 4.5.

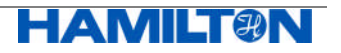

The here performed assignment was successful. The sensor is running using a valid product calibration.

#### **2.7.4.2.3 Product calibration: Cancel**

Calibration status after cancelling an active product calibration:

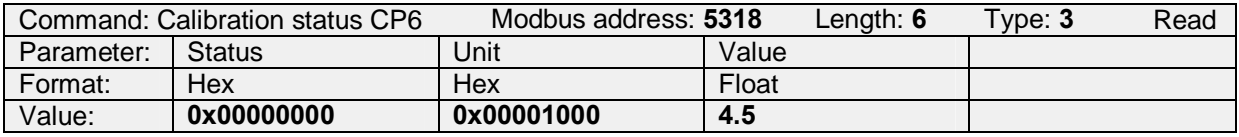

Figure 2.7.4.2.3.1: Example to read the calibration status of CP6 after having performed a cancel command at CP6.

The status reports no messages. The last successful calibration at CP6 has been performed at pH 4.5.

The sensor is running on a valid standard calibration and no product calibration is stored.

#### **2.7.4.2.4 Product calibration: Restore standard calibration**

Calibration status after restoring a standard calibration from an active product calibration:

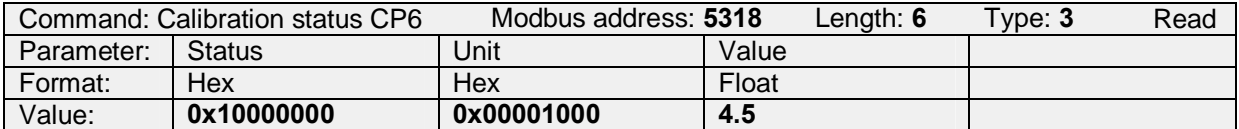

Figure 2.7.4.2.4.1: Example to read the calibration status of CP6 after having restored the standard calibration from an active product calibration (CP6).

The status says: "CP6 assigned"(0x10000000). The last successful calibration at CP6 has been performed at pH 4.5.

The sensor is running on a valid standard calibration but a valid product calibration is still available in the sensor.

#### **2.7.4.2.5 Product calibration: Restore product calibration**

Calibration status after restoring an available product calibration from an active standard calibration:

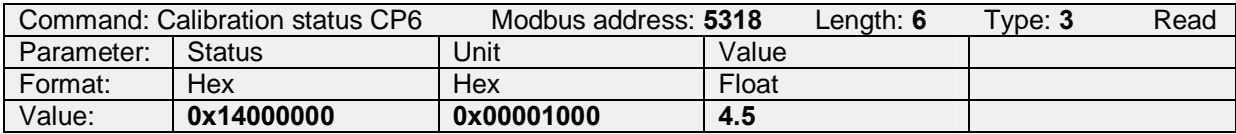

Figure 2.7.4.2.5.1: Example to read the calibration status of CP6 after having restored an available product calibration (CP6) from an active standard calibration (CP1 / CP2).

The status says: "CP6: active"(0x04000000) and "CP6: assigned"(0x10000000). The last successful calibration corresponding to the here performed assignment has been performed at pH 4.5.

The sensor is running on a valid product calibration again.

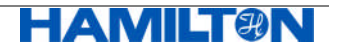

## **2.7.5 Currently active Calibration Parameters part 1**

In registers 5164 (CP1), 5196 (CP2) and 5324 (CP6) the currently active calibration parameters part 1 are stored. These registers contain the values for temperature, number of calibrations and operating hour upon calibration.

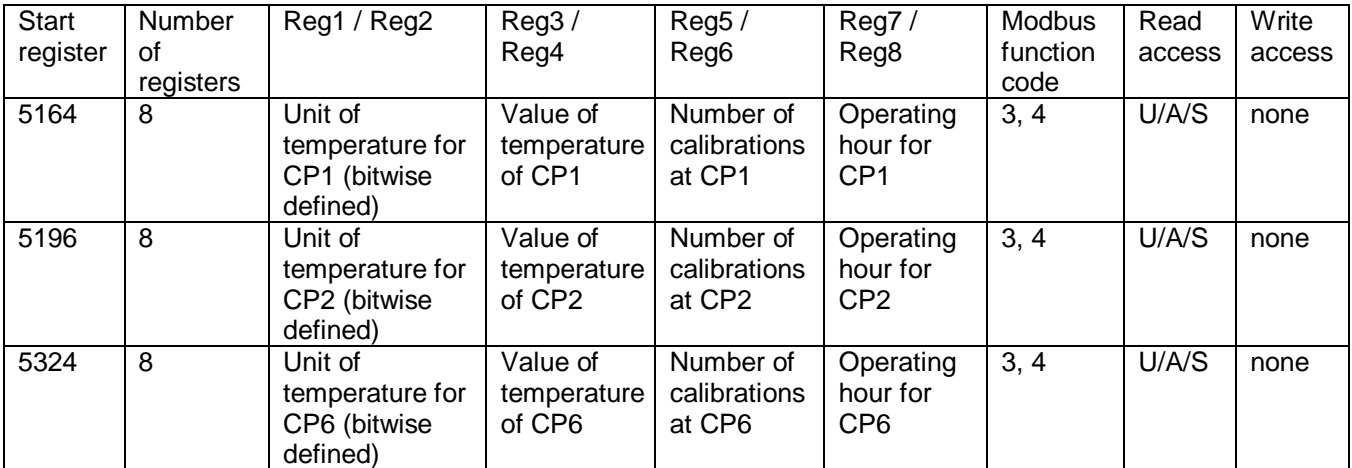

Figure 2.7.5.1: Definition of register 5164 for CP1, 5196 for CP2 and 5324 for CP6.

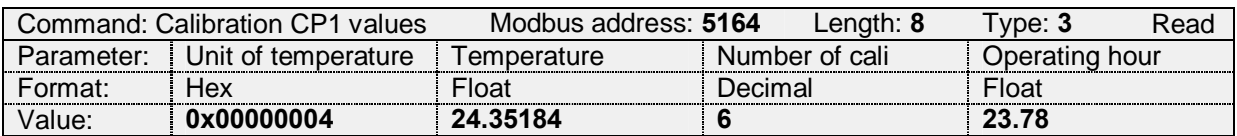

Figure 2.7.5.2: Example to read the calibration values for CP1. The physical unit is °C (0x00000004), the temperature is 24.35184 °C, the number of calibrations at CP1 is 6 and the operating hour is 23.78 h.

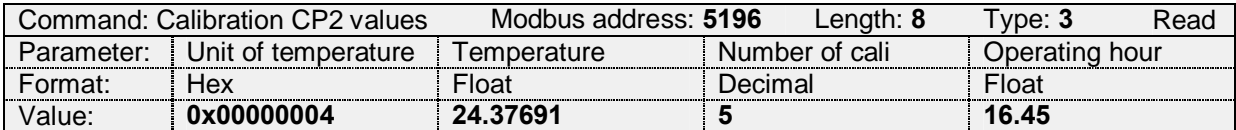

Figure 2.7.5.3: Example to read the calibration values for CP2. The physical unit is °C (0x00000004), the temperature is 24.37691 °C, the number of calibrations at CP1 is 5 and the operating hour is 16.45 h.

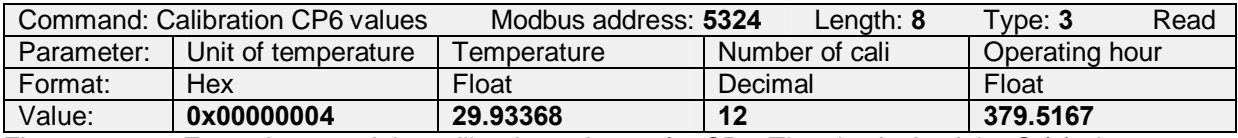

Figure 2.7.5.4: Example to read the calibration values 1 for CP6. The physical unit is °C (4), the temperature is 29.93 (°C), the number of calibrations at CP1 is 12 and the operating hour is 379.51 (h).

## **2.7.6 Currently active Calibration Parameters part 2**

Registers 5172 (CP1), 5204 (CP2) and 5332 (CP6) are not defined for pH ARC Sensors, as they document atmospheric pressure and salinity used for VISIFERM DO / VISIFERM DO ARC Sensors only.

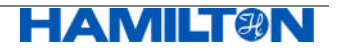

## **2.7.7 Currently active Calibration Parameters part 3**

In register 5520, 5528 and 5560 the pH value of the used calibration standards, the electrical potential of the pH sensor and the temperature upon calibration are stored.

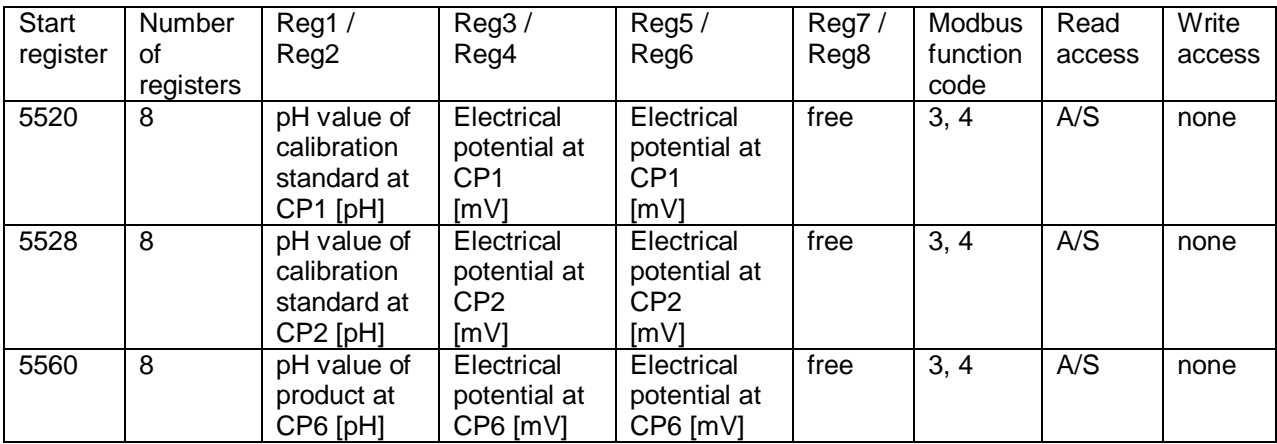

Figure 2.7.7.1: Definition of register 5520, 5528 and 5560.

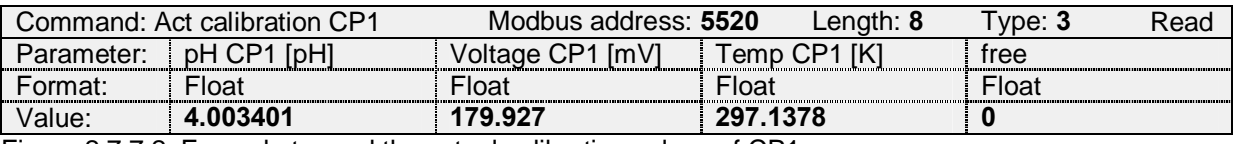

Figure 2.7.7.2: Example to read the actual calibration values of CP1.

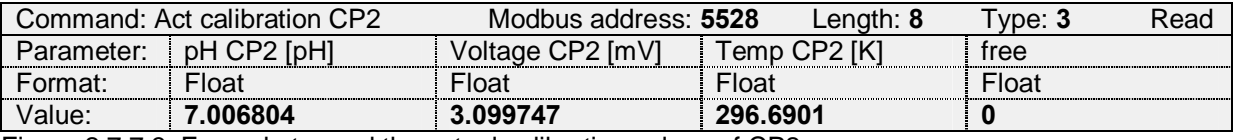

Figure 2.7.7.3: Example to read the actual calibration values of CP2.

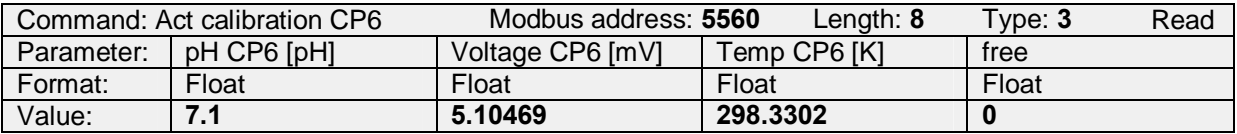

Figure 2.7.7.4: Example to read the actual calibration values of CP6.

#### **2.7.8 Currently active Calibration Parameters part 4**

For standard calibration (CP1 / CP2) register 5448 documents offset at pH7 and slope:

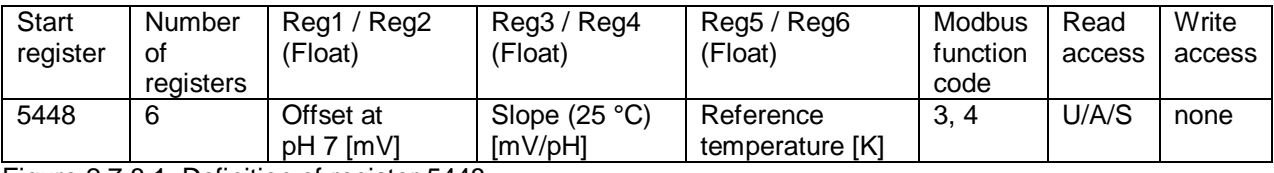

Figure 2.7.8.1: Definition of register 5448.

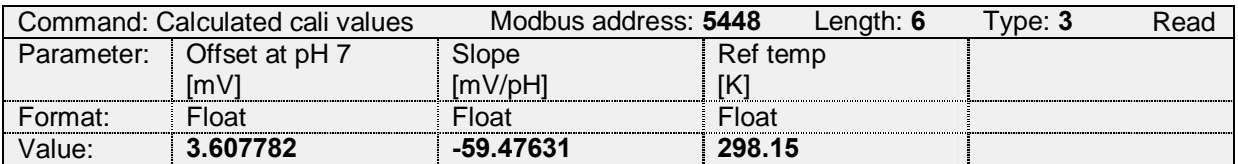

Figure 2.7.8.2: Example to read register 5448: offset at pH 7 is 3.6 mV; slope is -59.5 mV/pH; reference temperature is 298.15 K (=25°C)

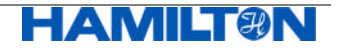

## **2.7.9 Special Commands for Calibration with VISICAL**

The VISICAL calibration device allows calibration of pH ARC Sensors at CP1 or CP2. The pH ARC Sensor's associated calibration parameters for CP1 and CP2 are those predefined and stored in corresponding registers of the sensor.

Register 5164 defines the pH value for CP1 and register 5196 defines the pH value for CP2, which are only valid for use with VISICAL. The same calibration limits for the pH value are used as for standard calibration at CP1 and CP2 (register 5152 and 5184 respectively).

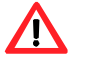

Attention:

- It is not possible to perform a product calibration using VISICAL.
- Physical unit is fixed to pH by definition.

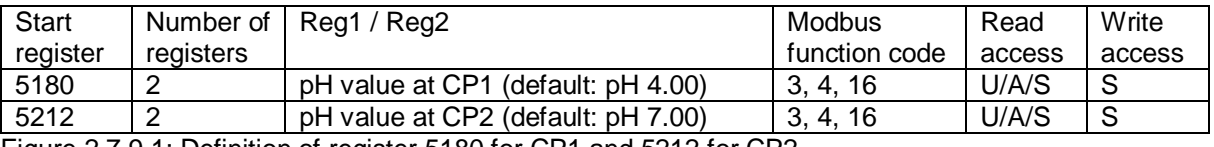

Figure 2.7.9.1: Definition of register 5180 for CP1 and 5212 for CP2.

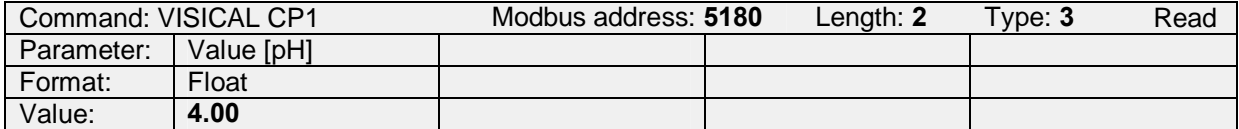

Figure 2.7.9.2: Example to read the pH value valid for CP1. It is 4.00. Accordingly, the next time when a calibration is started using VISICAL at LOW, a calibration with manual selection is performed, using the calibration standard at pH 4. The operator has to make sure that - within the selected set of calibration standards - a standard at pH 4 is selected for manual selection.

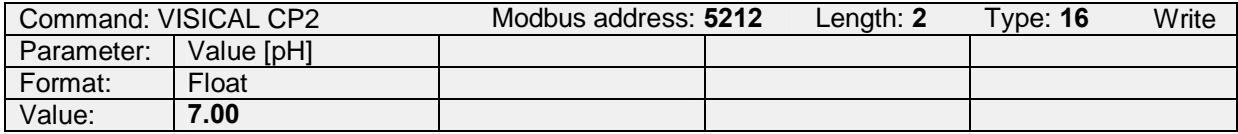

Figure 2.7.9.3: Example to set the pH value valid for CP2.

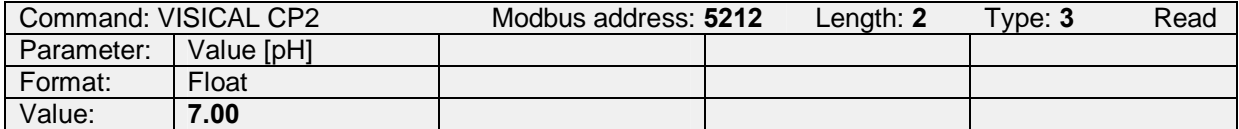

Figure 2.7.9.4: Example to read the pH value valid for CP2. It is 7.00. Accordingly, the next time when a calibration is started using VISICAL at HIGH, a calibration with manual selection is performed, using the calibration standard at pH 7. The operator has to make sure that - within the selected set of calibration standards - a standard at pH 7 is selected for manual selection.

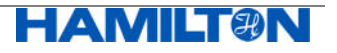

## **2.7.10 Calibration Standards**

#### **2.7.10.1 Available Sets of Calibration Standards**

pH ARC Sensors can store and operate six different sets of calibration standards each having max 12 calibration standards. Before calibration the operator has to select one defined set to operate with. Default setting is the HAMILTON set of calibration standards.

The operator can change the selection of sets at any time, without compromising prior calibration data at CP1 / CP2.

In register 9472 the available sets of calibration standards are defined.

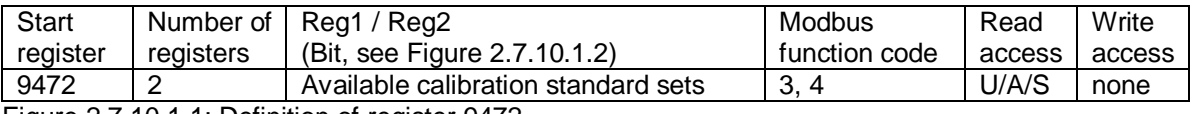

Figure 2.7.10.1.1: Definition of register 9472.

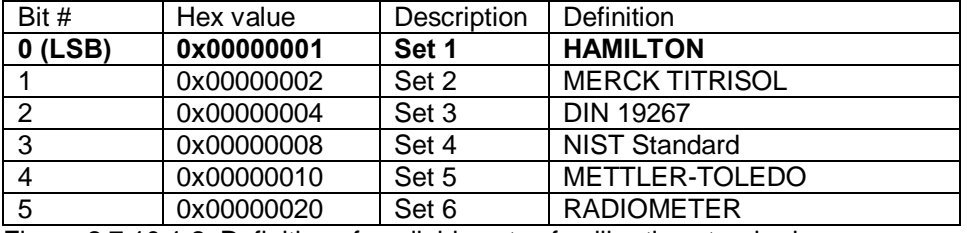

Figure 2.7.10.1.2: Definition of available sets of calibration standards.

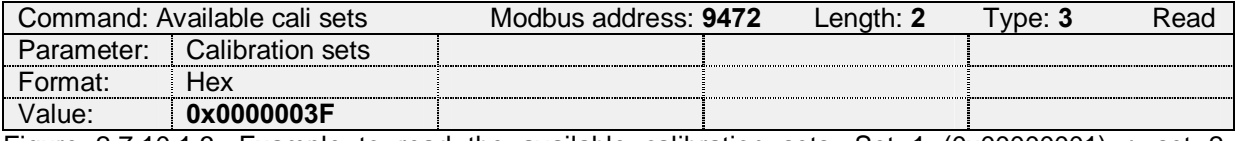

Figure 2.7.10.1.3: Example to read the available calibration sets: Set 1 (0x00000001) + set 2  $(0x00000002)$  + set 3  $(0x00000004)$  + set 4  $(0x00000008)$  + set 5  $(0x00000010)$  + set 6 (0x00000020), in total 0x0000003F.

In register 9474 the selected set of calibration standards is defined.

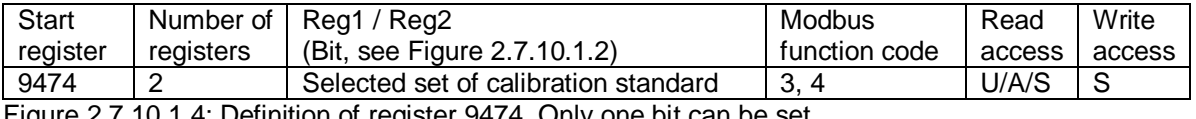

Figure 2.7.10.1.4: Definition of register 9474. Only one bit can be set.

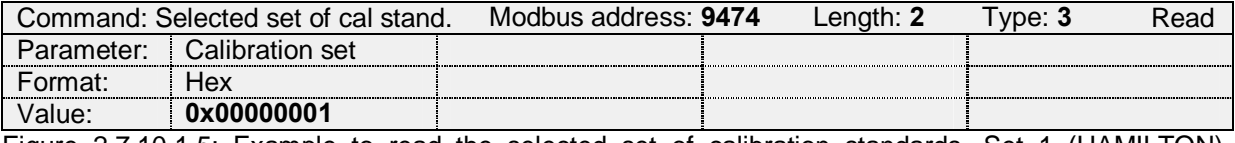

Figure 2.7.10.1.5: Example to read the selected set of calibration standards. Set 1 (HAMILTON) (0x00000001) is active.

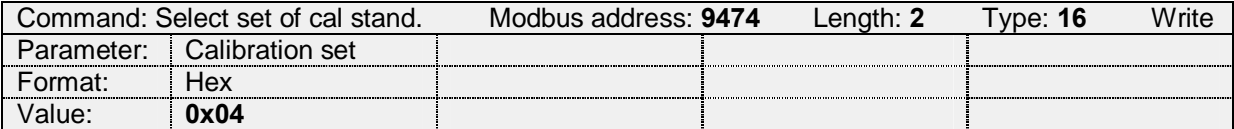

Figure 2.7.10.1.6: Example to set the calibration standard set to DIN 19267 (0x04).

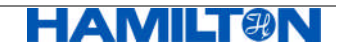

#### **2.7.10.2 Definitions for Individual Sets of Calibration Standards**

Once the operator has selected a set of calibration standards (register 9474) the register 9504 and following give all information on the selected set of calibration standards.

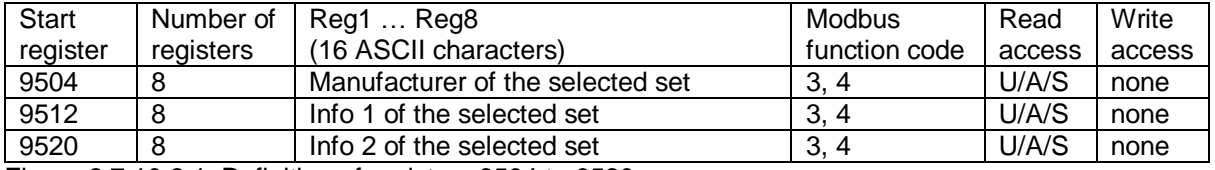

Figure 2.7.10.2.1: Definition of registers 9504 to 9520.

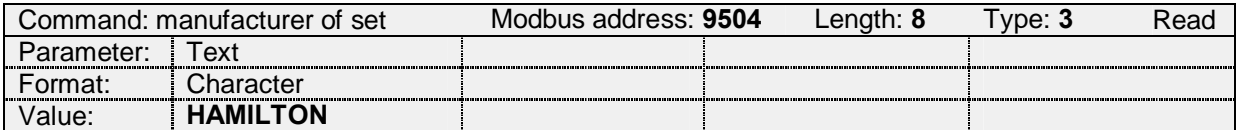

Figure 2.7.10.2.2: Example to read the description (in this case, the set 0x01 is selected)

Within one set of calibration standards, a maximum of 12 calibration standards are available. In the following registers, the details of each calibration standard is given:

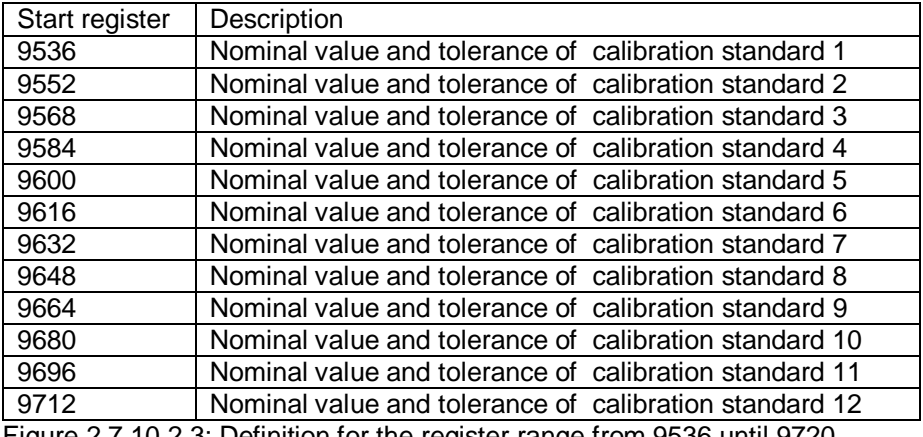

Figure 2.7.10.2.3: Definition for the register range from 9536 until 9720.

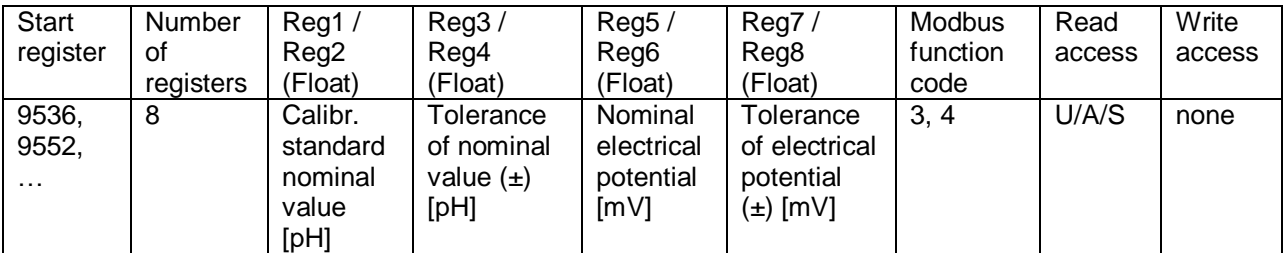

Figure 2.7.10.2.4: Definition for registers 9536 until 9720.

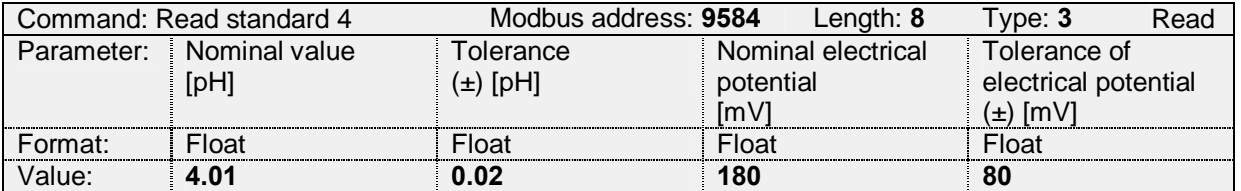

Figure 2.7.10.2.5: Example to read the values for the calibration standard 4.

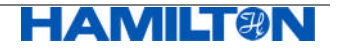

Register 9528 defines for the selected set of calibration standards:

- the available calibration standards for manual selection of the pH value
- the available calibration standards for automatic recognition of the pH value

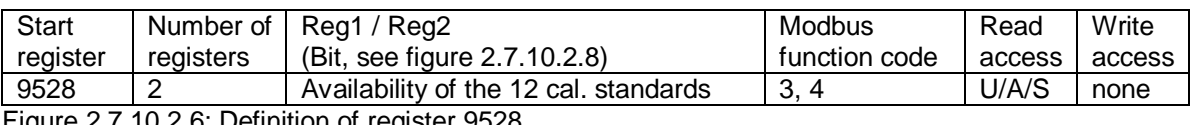

Figure 2.7.10.2.6: Definition of register 9528

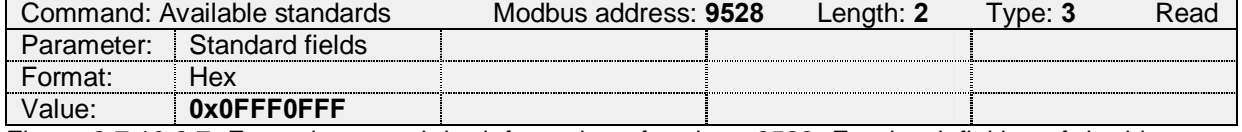

Figure 2.7.10.2.7: Example to read the information of register 9528. For the definition of the bits, see Figure 2.7.10.2.8. The value 0x0FFF0FFF says that (for the selected set of calibration standards):

all 12 calibration standards are available for manual calibration

all 12 calibration standards are available for automatic recognition.

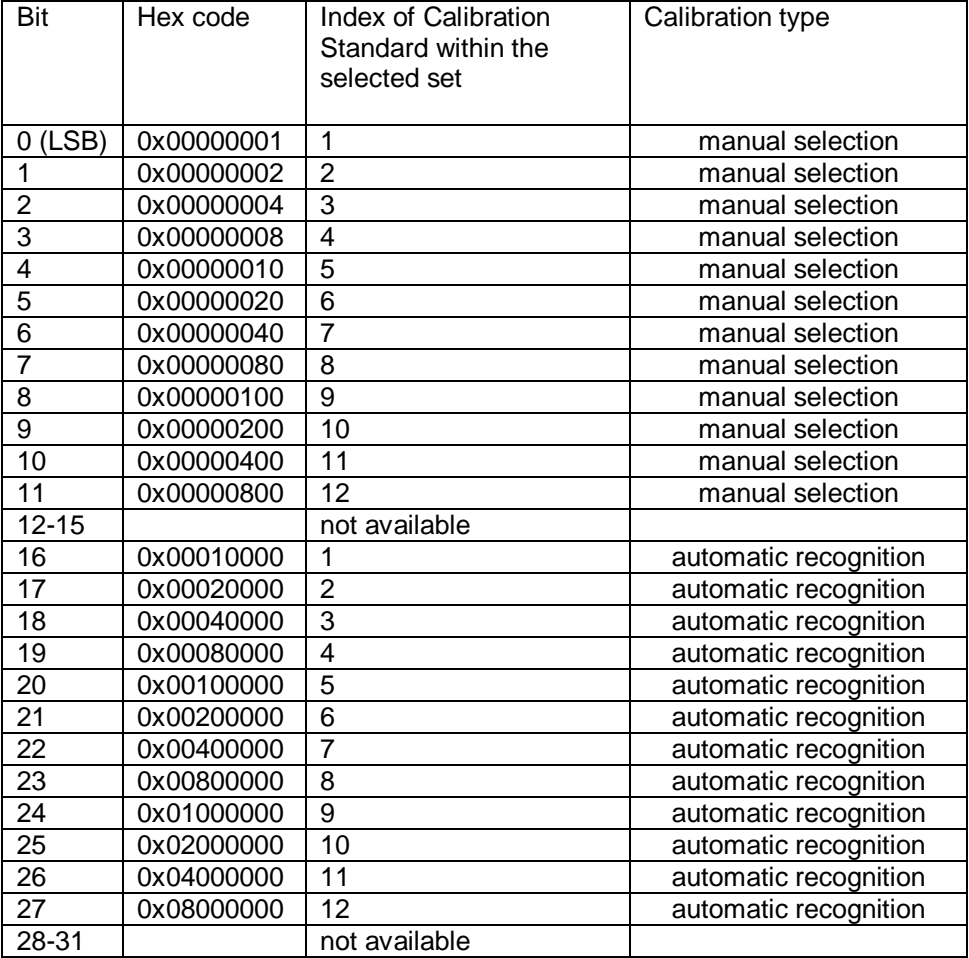

Figure 2.7.10.2.8: Availability / Selection for the 12 calibration standards within one given set. Bit 0-11 define availability of standards 1-12 for manual calibration. Bit 16-27 define availability of standards 1-12 for automatic recognition

Register 9528: the corresponding calibration standard is available if bit is set Register 9530: the corresponding calibration standard is selected if bit is set

624300/01 page 53 / 67

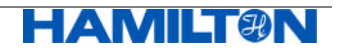

By means of register 9530, the specialist can define for each available calibration standard if the specific standard is available.

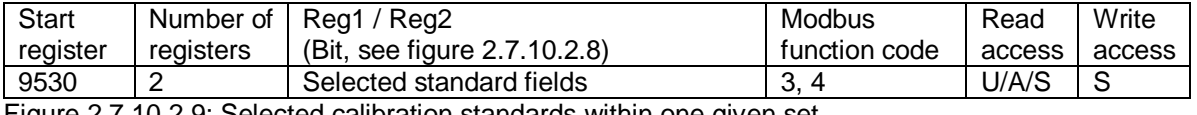

Figure 2.7.10.2.9: Selected calibration standards within one given set.

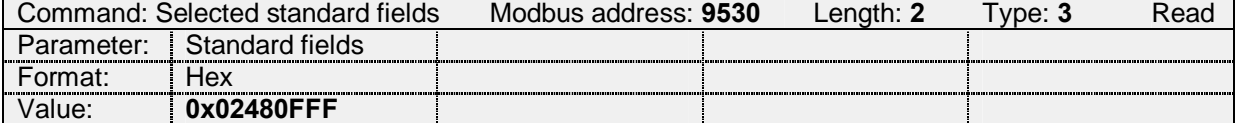

Figure 2.7.10.2.10: Example to read the selected calibration standards. The value 0x02480FFF says that:

- all 12 calibration standards are selected for manual selection
- only calibration standards 3, 7 and 10 are selected for automatic recognition

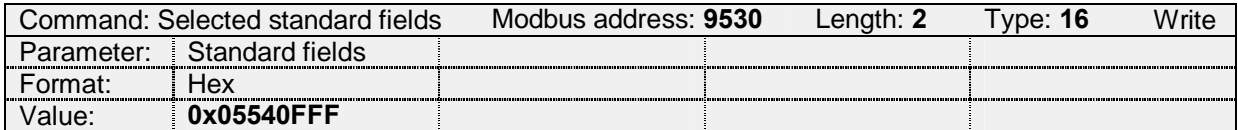

Figure 2.7.10.2.11: Example to set the standard fields to 12 calibration standards for manual calibration and calibration standard 3 (0x00040000), 5 (0x00100000), 7 (0x00400000), 9 (0x01000000) and 11 (0x04000000) for automatic recognition.

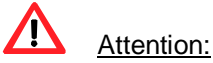

The standards selected for automatic recognition must exhibit a difference in pH of at least 2 pH units.

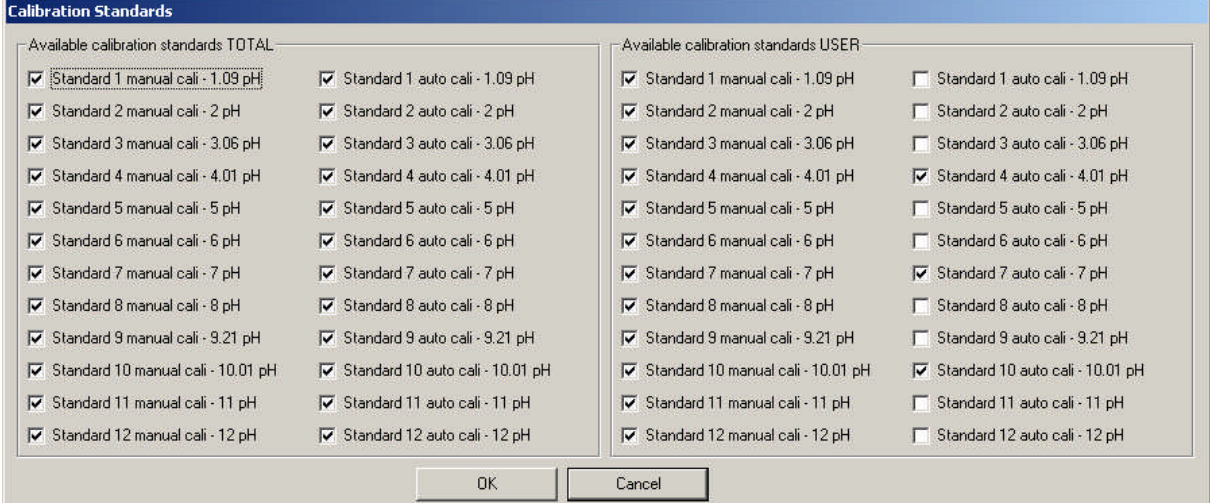

Figure 2.7.10.2.12: Illustration from the ARC Sensor Configurator software tool for registers 9528 and 9530. For this example, the HAMILTON set of calibration standard is selected.

- On the left half of the figure, the availability of the calibration standards 1-12 is shown, as defined in register 9528. In the left column, the availiability for manual calibration is shown (all standards). In the right column, the availability for automatic recognition is given (all standards as well).
- On the right half of the figure, the individual selection defined by the specialist is shown as read from register 9530. In the left column, the selection for manual selection is shown (all standards). In the right column the selection for automatic recognition is given (calibration standards  $4.7$  and  $10$ ).

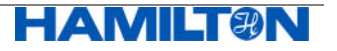

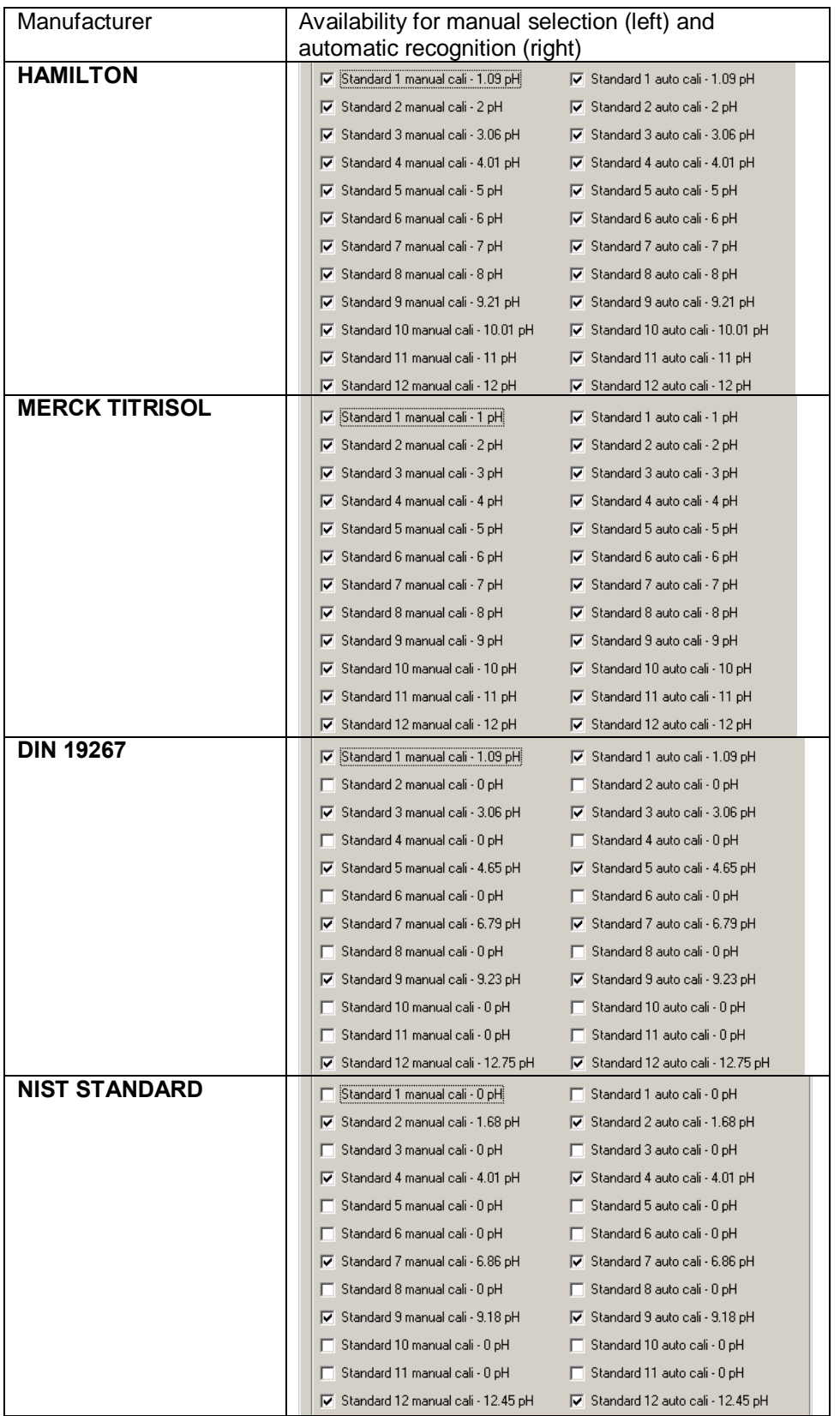

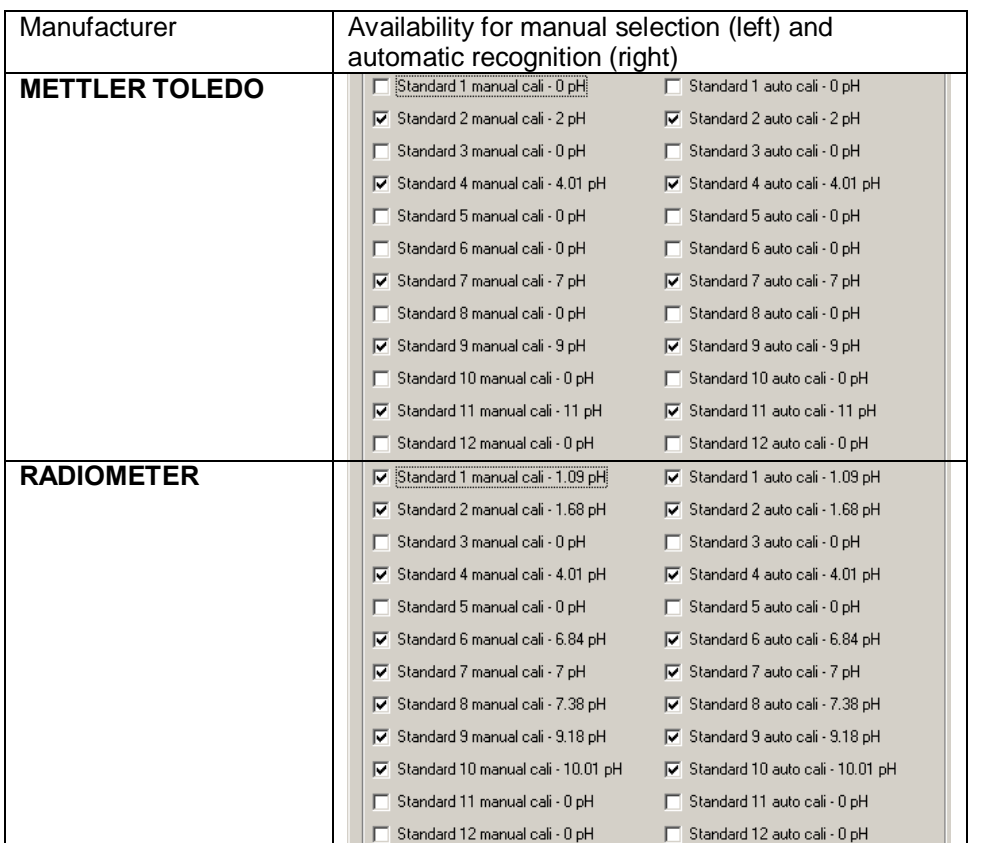

Figure 2.7.10.2.13: Default definitions in register 9528 for all 6 sets of calibration standards available in pH ARC Sensors.

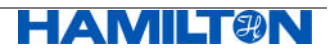

## **2.8 Sensor Status**

#### **2.8.1 Temperature Ranges**

In registers 4608, 4612 and 4616 three different temperature ranges are defined:

- Operation –in this range the sensor will work properly (current output, Modbus communication), except the measurement, which is stopped until the temperature is back in the measurement range. In this case the last value of measurement will be frozen and sent to analog interfaces.
- Measurement –in this range the sensor is able to measure.
- Calibration in this range the sensor can be calibrated.

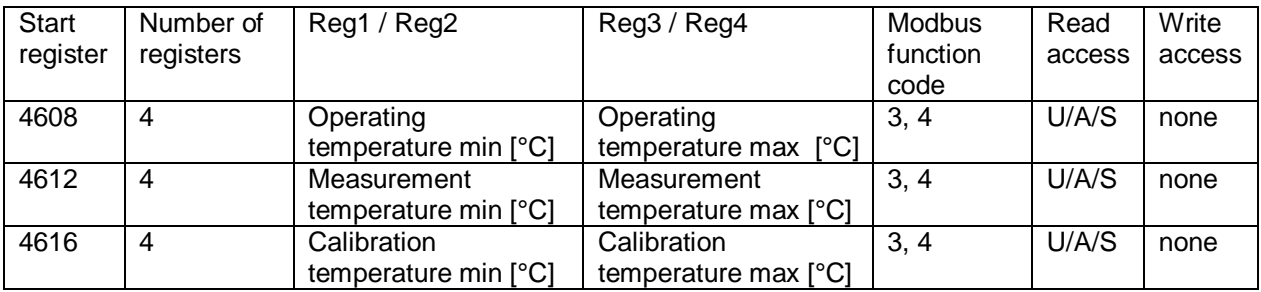

Figure 2.8.1.1: Definition of register 4608, 4612 and 4616.

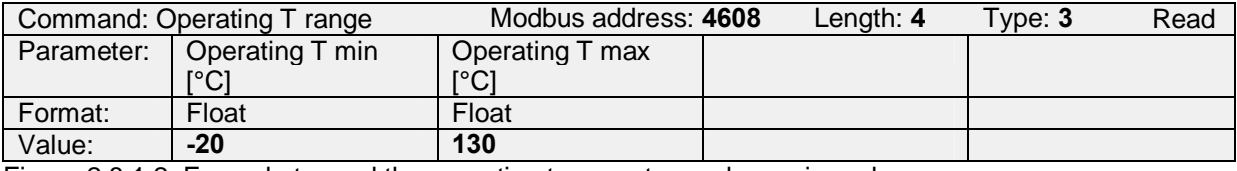

Figure 2.8.1.2: Example to read the operating temperature values min and max.

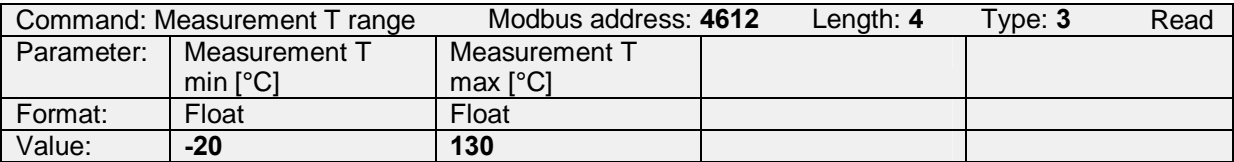

Figure 2.8.1.3: Example to read the measurement temperature values min and max.

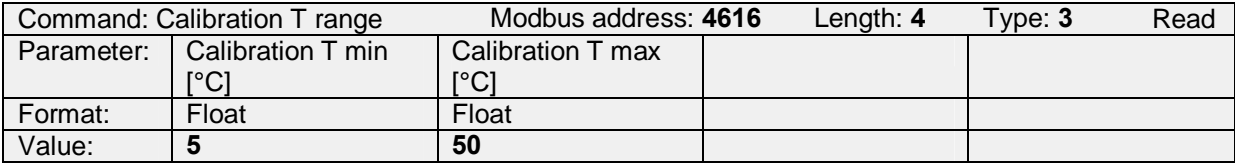

Figure 2.8.1.4: Example to read the calibration temperature values min and max.

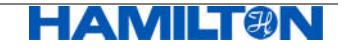

## **2.8.2 Operating Hours and Counters**

In register 4676 are given:

- total operating hours
- operating hours above max measurement temperature (see chapter 2.8.1)
- the operating hours above max operating temperature (see chapter 2.8.1)

In register 4682 are stored:

- number of power ups
- number of watchdog resets
- number of writing cycles to the sensor's flash memory

In register 4688 are given:

- number of sterilizations in place (SIP) (see chapter 2.8.5)
- number of cleanings in place (CIP) (see chapter 2.8.5)

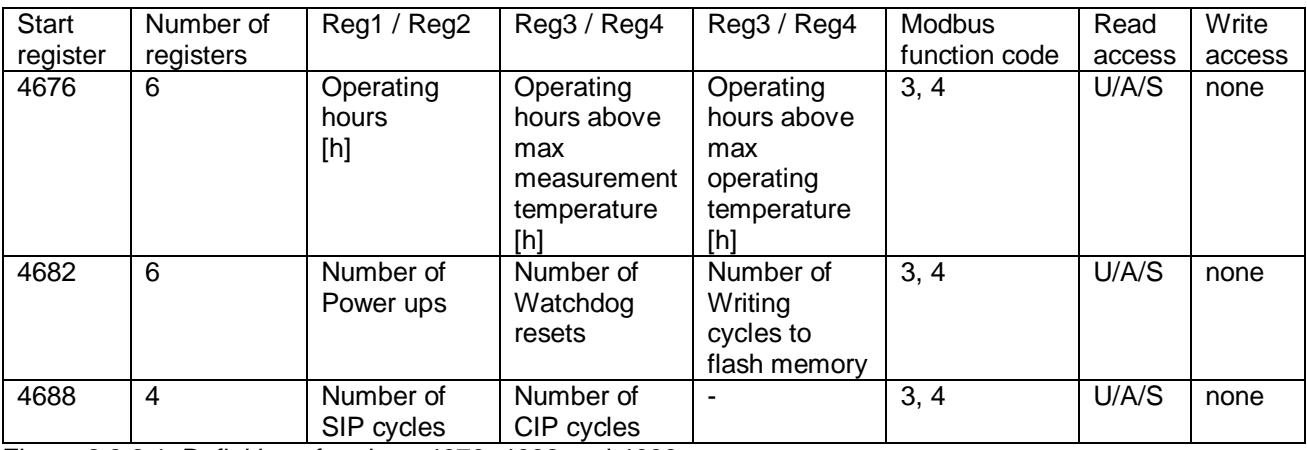

Figure 2.8.2.1: Definition of register 4676, 4682 and 4688.

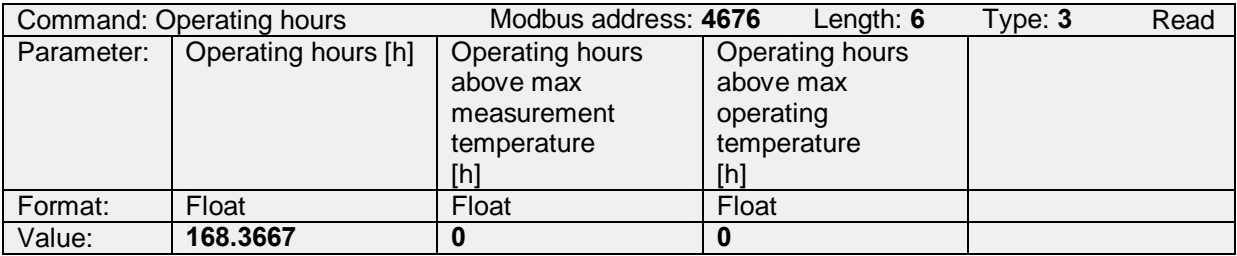

Figure 2.8.2.2: Example to read the total operating hours, the operating hours above the max measurement temperature and the operating hours above the max operating temperature.

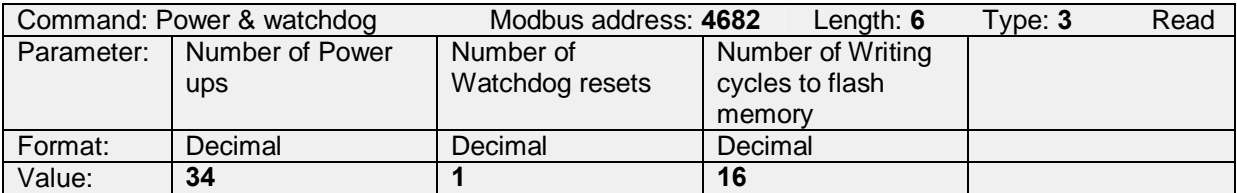

Figure 2.8.2.3: Example to read the number of power ups, the number of watchdog resets and the number of writing cycles to flash memory.

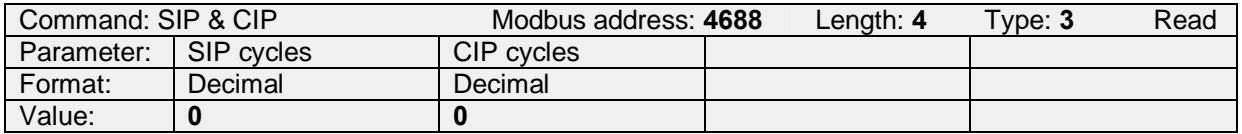

Figure 2.8.2.4: Example to read the number of SIP cycles and the number of CIP cycles. For the definition of SIP and CIP cycles see chapter 2.8.5.

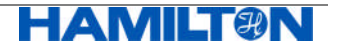

#### **2.8.3 Warnings**

A "Warning"is a notification message which still allows further functioning of the system. This message alerts the operator of a possible problem that could lead to uncertain results.

#### **2.8.3.1 Currently Active Warnings**

The currently active warnings are stored in register 4736.

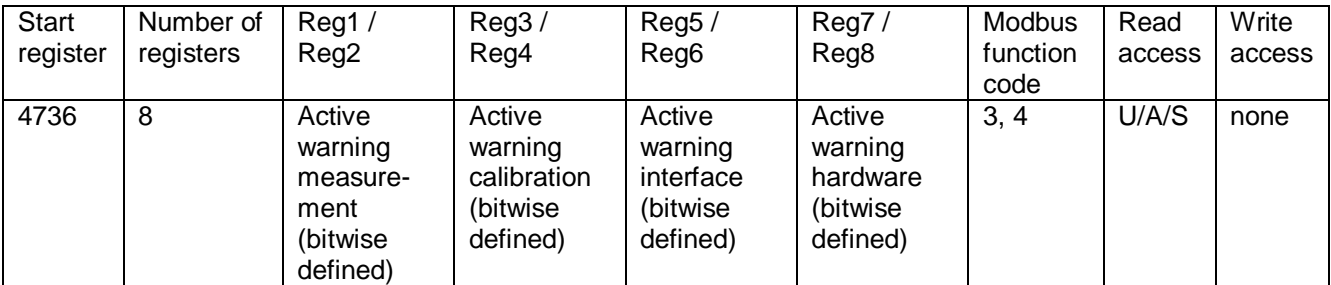

Figure 2.8.3.1.1: Definition of register 4736 (see chapter 2.8.3.3)

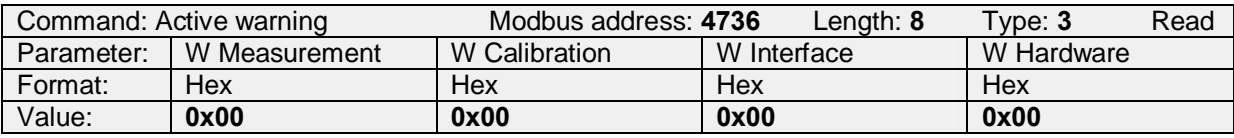

Figure 2.8.3.1.2: Example to read the currently active warnings.

#### **2.8.3.2 History of Warnings**

The history of warnings is not implemented in pH ARC Sensors.

#### **2.8.3.3 Definition of Warnings**

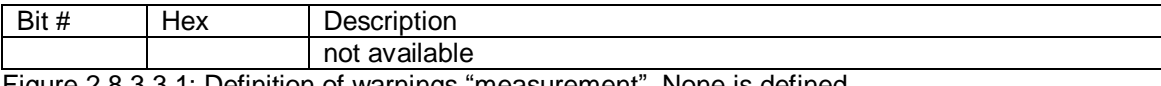

Figure 2.8.3.3.1: Definition of warnings "measurement". None is defined.

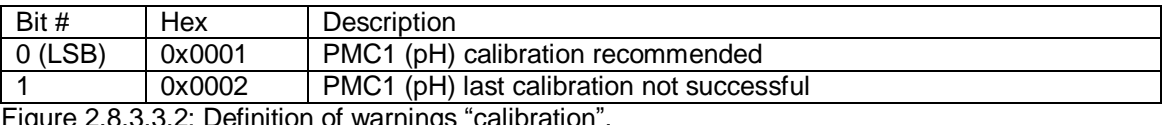

gure 2.8.3.3.2: Definition of warnings "calibration".

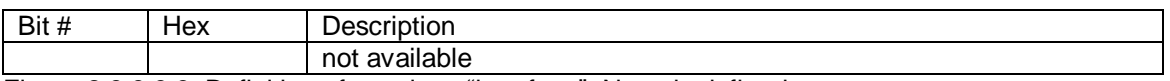

Figure 2.8.3.3.3: Definition of warnings "interface". None is defined.

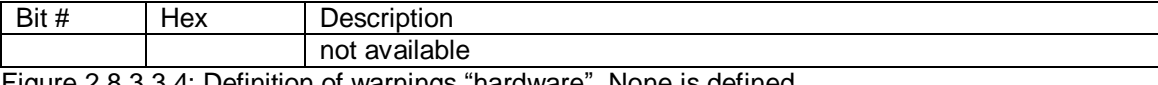

Figure 2.8.3.3.4: Definition of warnings "hardware". None is defined.

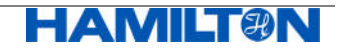

## **2.8.4 Errors**

An "Error"message indicates a serious problem of the sensor which does not allow further proper functioning of the sensor. This problem must be solved.

#### **2.8.4.1 Currently Active Errors**

The currently active errors are stored in register 4800.

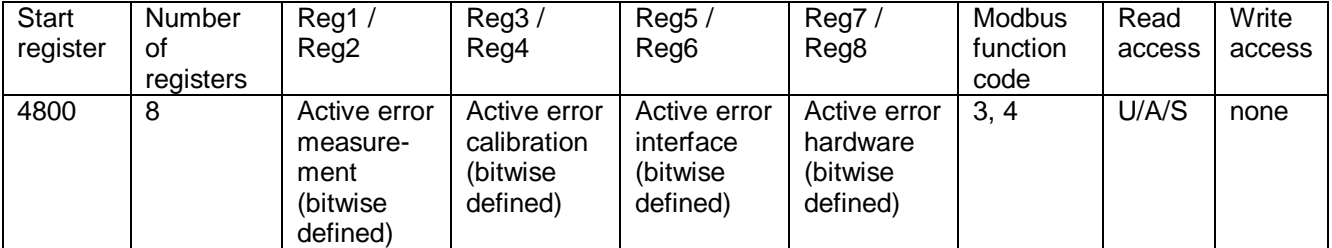

Figure 2.8.4.1.1: Definition of register 4800 (see chapter 2.8.4.3)

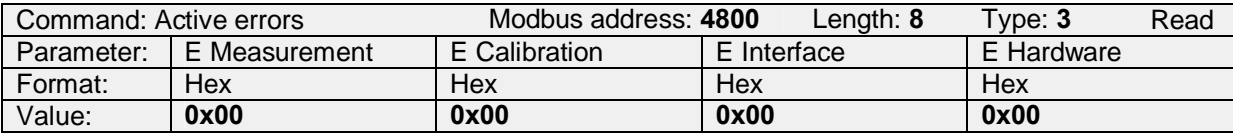

Figure 2.8.4.1.2: Example to read the currently active errors.

#### **2.8.4.2 History of Errors**

The history of errors is not implemented in pH ARC Sensors.

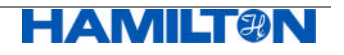

#### **2.8.4.3 Definition of Errors**

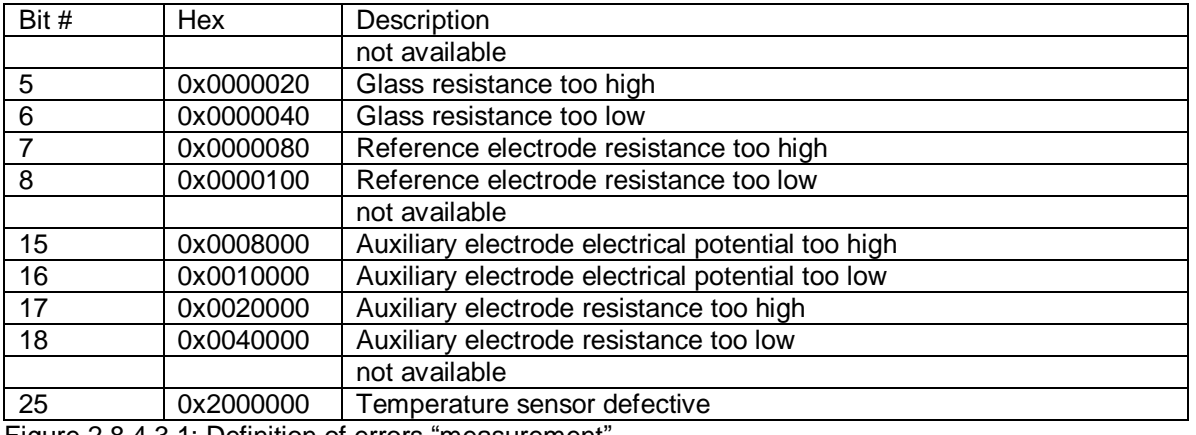

Figure 2.8.4.3.1: Definition of errors "measurement".

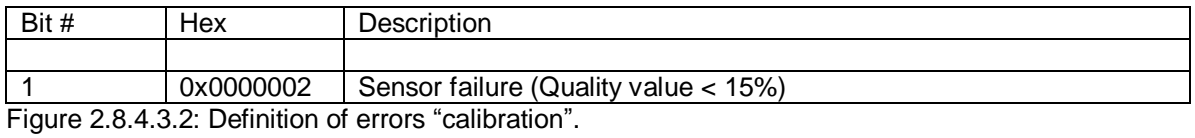

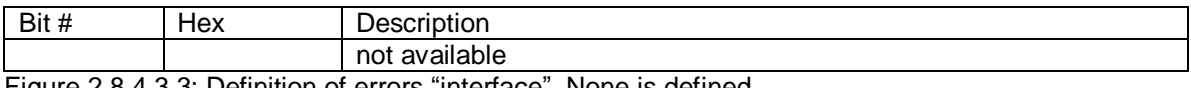

Figure 2.8.4.3.3: Definition of errors "interface". None is defined.

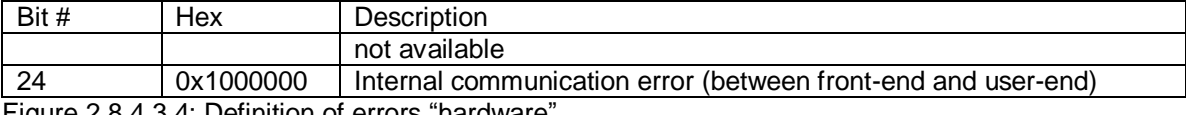

Figure 2.8.4.3.4: Definition of errors "hardware".

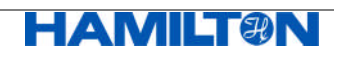

#### **2.8.5 Reading Definition of SIP and CIP**

pH ARC Sensor are counting special cleaning events such as sterilizations or cleaning cycles by means of tracking typical temperature profiles (see chapter 2.8.2).

Register 4988 defines a typical temperature profile for SIP (sterilization in place) and register 4996 for CIP (cleaning in place). For the explanation the following values are given:

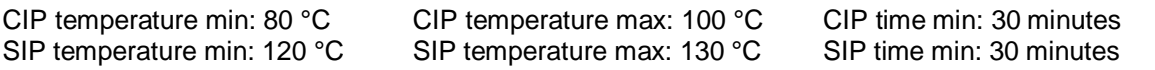

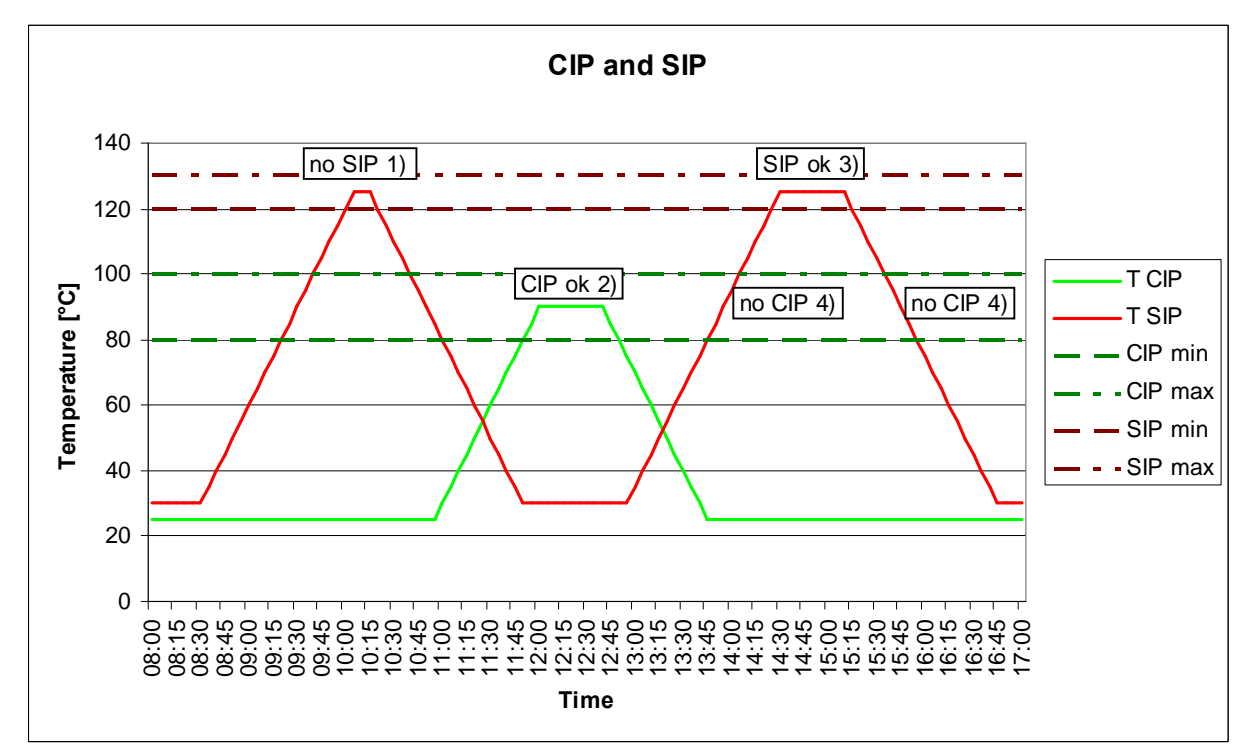

Figure 2.8.5.1: Definition of CIP and SIP cycles.

- 1) no SIP-cycle counted, because time too short <30 minutes.
- 2) CIP-cycle counted, because time >30 minutes and in CIP temperature range.
- 3) SIP-cycle counted, because time >30 minutes and in SIP temperature range.
- 4) no CIP-cycle counted, because of reaching the SIP-min limit.

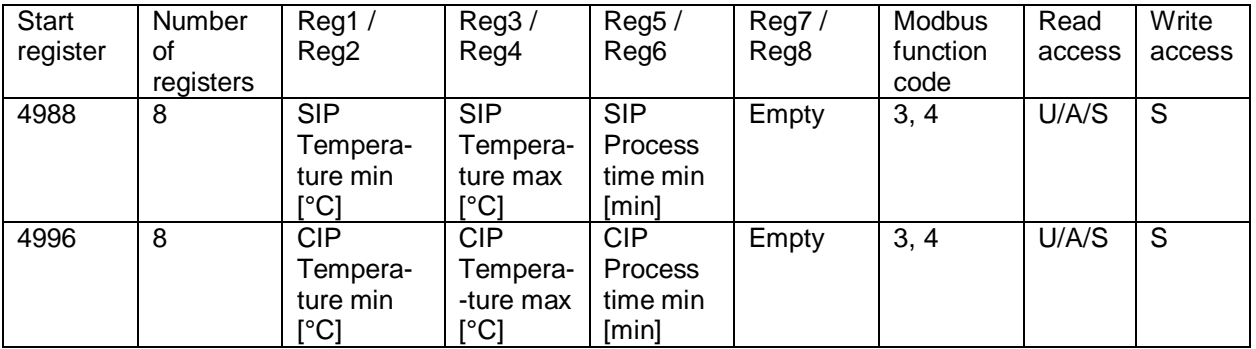

Figure 2.8.5.2: Definition of register 4988 and 4996.

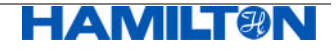

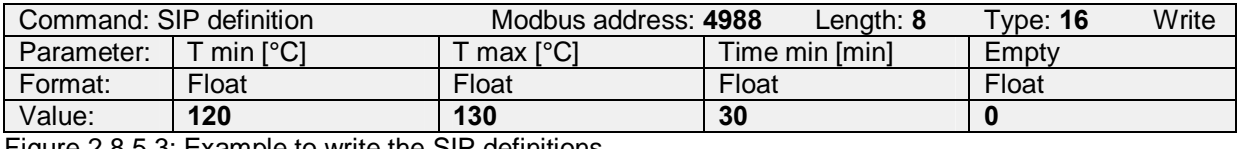

Figure 2.8.5.3: Example to write the SIP definitions.

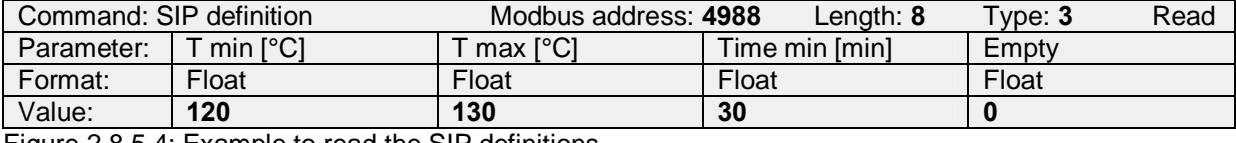

Figure 2.8.5.4: Example to read the SIP definitions.

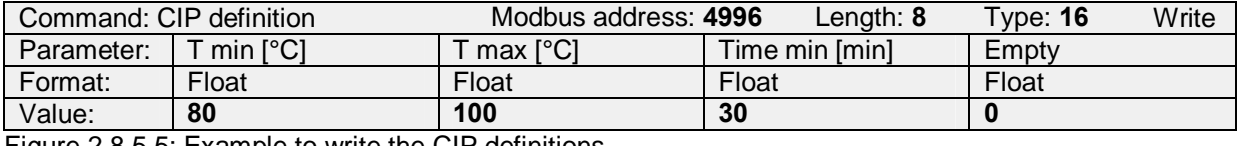

Figure 2.8.5.5: Example to write the CIP definitions.

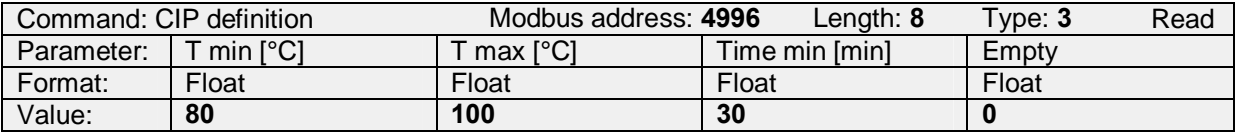

Figure 2.8.5.6: Example to read the CIP definitions.

#### **2.8.6 Reading the Sensor's Quality Indicator**

In register 4872 the sensor's quality indicator (0-100%) is given.

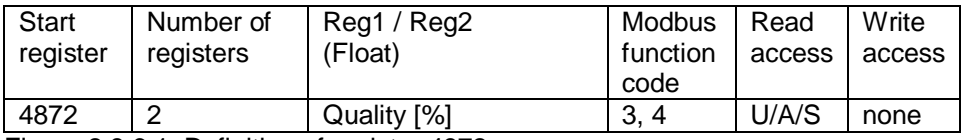

Figure 2.8.6.1: Definition of register 4872.

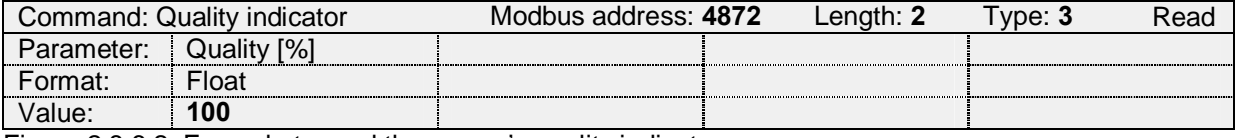

Figure 2.8.6.2: Example to read the sensor's quality indicator.

The sensor's quality indicator is influenced by:

- Offset a pH 7
- Slope
- Errors

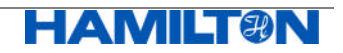

## **2.9 Sensor Identification and Information**

## **2.9.1 General Information**

General information about the sensor is available as shown in the figure below.

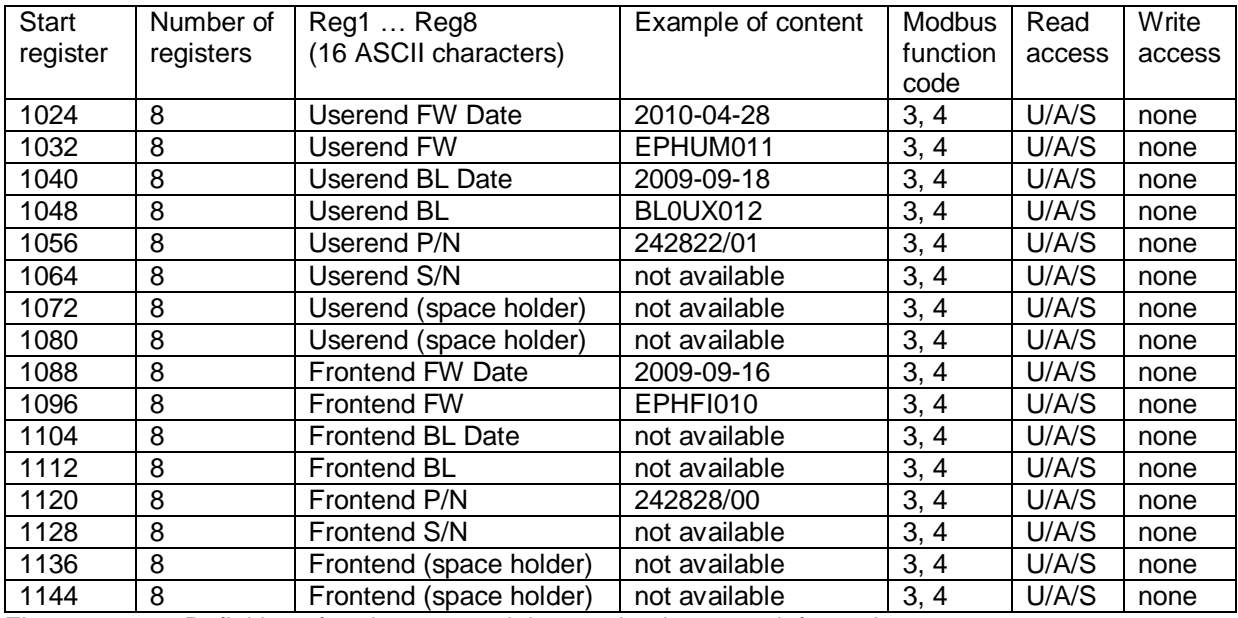

Figure 2.9.1.1: Definition of registers containing read-only sensor information.

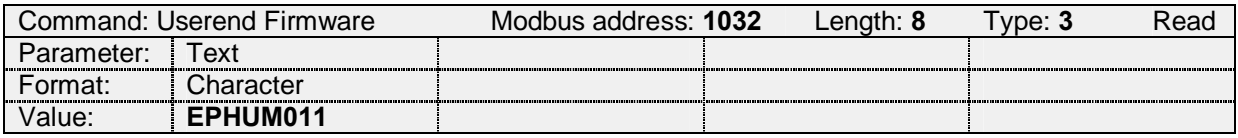

Figure 2.9.1.2: Example to read register 1032.

## **2.9.2 Sensor Identification**

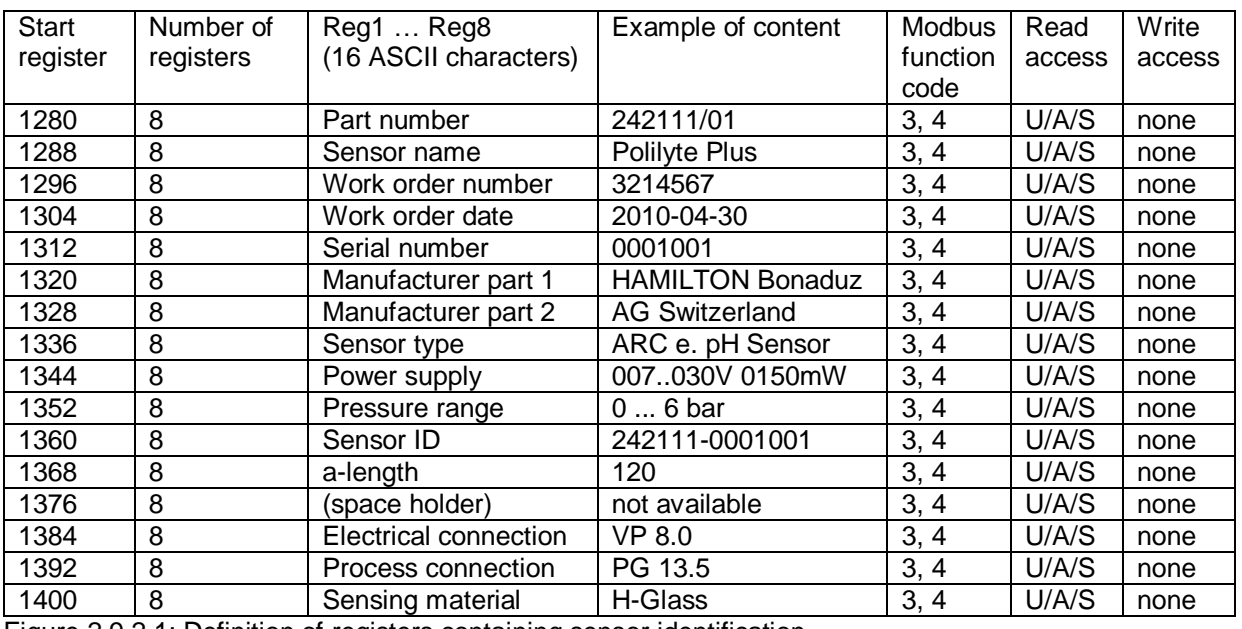

Figure 2.9.2.1: Definition of registers containing sensor identification.

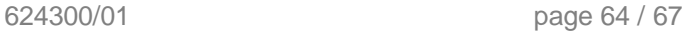

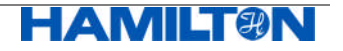

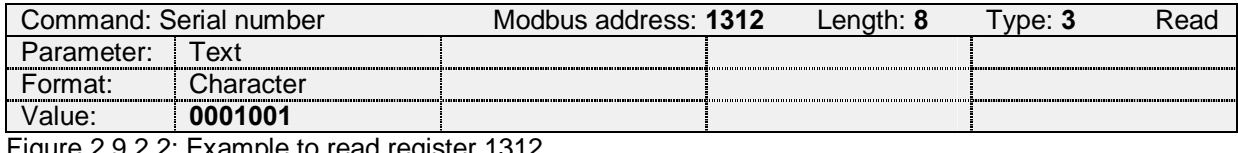

Figure 2.9.2.2: Example to read register 1312.

#### **2.9.3 Free User Memory Space**

These registers can be used to store any customer specific information in the sensor. There are different registers which can be read by everybody, but only specific operators can write them.

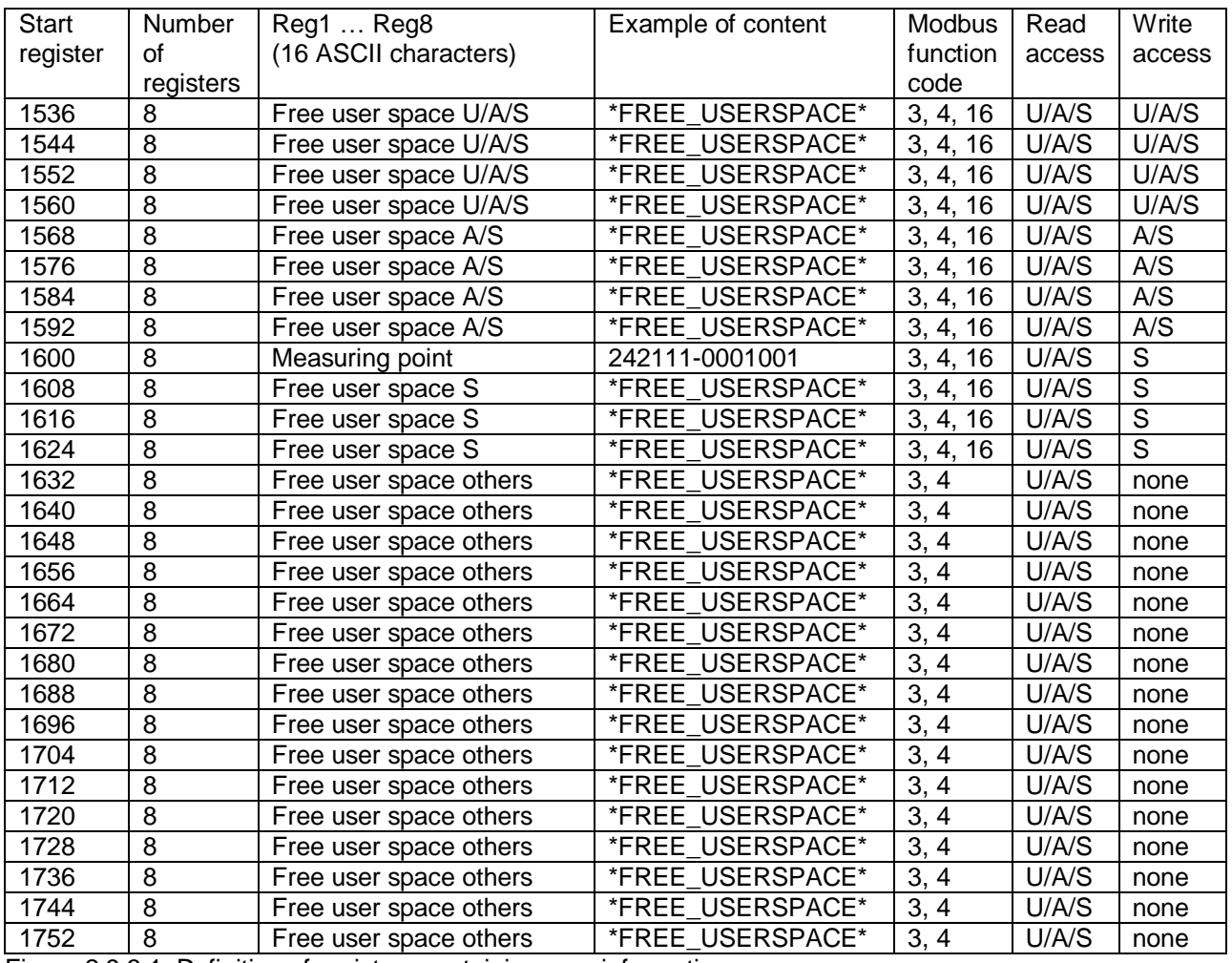

Figure 2.9.3.1: Definition of registers containing user information.

An important register is 1600, as it is the description of the measuring point. The information of this register is displayed on the ARC View Handheld in order to identify individual sensors.

## Attention:

The Free User Memory Space is located in a memory which allows in total max 10'000 write operations.

624300/01 page 65 / 67

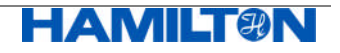

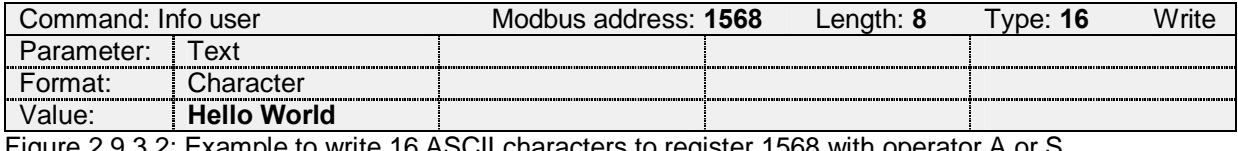

Figure 2.9.3.2: Example to write 16 ASCII characters to register 1568 with operator A or S.

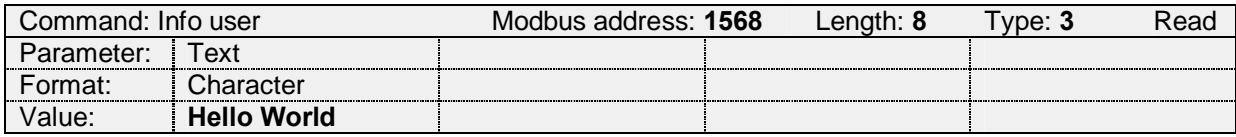

Figure 2.9.3.3: Example to read the register 1568 (written in figure 2.9.1.6).

## **2.10 System Commands**

## **2.10.1 Recall Sensor's Factory Settings**

Using register 8192 you can recall the sensor manufacturer values (interfaces, calibration data and passwords), except the SIP and CIP data which remain unchanged. By sending the recall value "732255", all configuration values will be set to default.

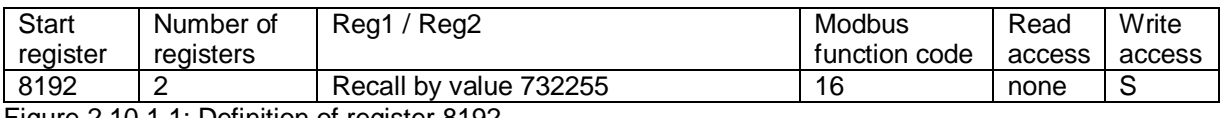

Figure 2.10.1.1: Definition of register 8192.

![](_page_65_Picture_267.jpeg)

Figure 2.10.1.2: Example to write the restore command.

## **3 Abbreviations**

- AO Analog Output Interface
- CP Calibration Point
- ECS Electrochemical Sensor Interface
- PMC Primary Measurement Channel
- SMC Secondary Measurement Channel

![](_page_65_Picture_18.jpeg)

![](_page_66_Picture_1.jpeg)

HAMILTON Bonaduz AG Via Crusch 8 CH-7402 Bonaduz Switzerland

Tel. +41 81 660 60 60 Fax +41 81 660 60 70

contact@hamilton.ch 05 May 2010<br>www.hamiltoncompany.com Manual P/N: 624300/01 www.hamiltoncompany.com

624300/01 page 67 / 67

![](_page_66_Picture_8.jpeg)

Free Manuals Download Website [http://myh66.com](http://myh66.com/) [http://usermanuals.us](http://usermanuals.us/) [http://www.somanuals.com](http://www.somanuals.com/) [http://www.4manuals.cc](http://www.4manuals.cc/) [http://www.manual-lib.com](http://www.manual-lib.com/) [http://www.404manual.com](http://www.404manual.com/) [http://www.luxmanual.com](http://www.luxmanual.com/) [http://aubethermostatmanual.com](http://aubethermostatmanual.com/) Golf course search by state [http://golfingnear.com](http://www.golfingnear.com/)

Email search by domain

[http://emailbydomain.com](http://emailbydomain.com/) Auto manuals search

[http://auto.somanuals.com](http://auto.somanuals.com/) TV manuals search

[http://tv.somanuals.com](http://tv.somanuals.com/)